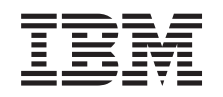

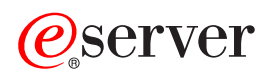

iSeries

Klasteri

*Verzija 5 Izdanje 3*

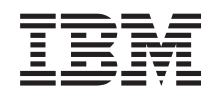

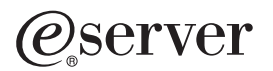

iSeries

Klasteri

*Verzija 5 Izdanje 3*

### **Napomena**

Prije korištenja ovih informacija i proizvoda koji podržavaju, pročitajte informacije u ["Napomene",](#page-74-0) na stranici [69.](#page-74-0)

#### **Šesto izdanje (kolovoz, 2005)**

Ovo izdanje se primjenjuje na verziju 5, izdanje 3, modifikaciju 0 od IBM Operating System/400 (broj proizvoda 5722-SS1) i na sva sljedeća izdanja i modifikacije dok se drukčije ne označi u novim izdanjima. Ova verzija ne radi na svim modelima računala smanjenog seta instrukcija (RISC) niti ne radi na CISC modelima.

# **Sadržaj**

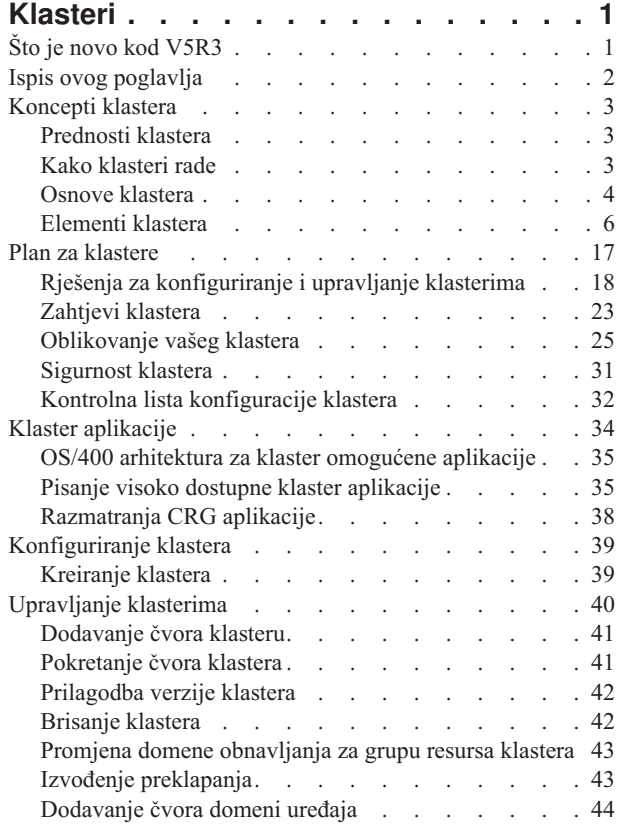

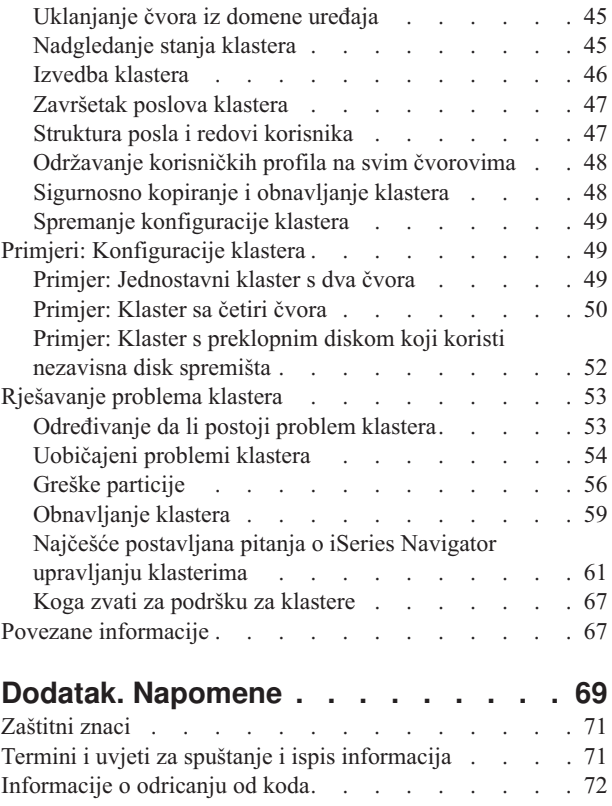

## <span id="page-6-0"></span>**Klasteri**

Klasteri vam dopuštaju efikasno grupirati vaše iSeries<sup>(TM)</sup> poslužitelje zajedno da postavite okolinu koja omogućuje dostupnost koja se približava 100% za vaše kritične aplikacije, ureaje i podatke. Klasteri isto tako osiguravaju pojednostavljeno upravljanje sistemima i povećanu skalarnost za lako i jednostavno dodavanje novih komponenti, kako rastu potrebe posla.

#### **Što je novo kod [V5R3](rzaigwhatsnew.htm)**

Pogledajte što je novo u ovom izdanju.

#### **Ispis teme na [pisač](rzaigprint.htm)**

Pogledajte ili učitajte PDF verziju ove teme Klasteri za pregled ili ispis.

#### **[Koncepti](rzaigconcepts.htm) klastera**

Shvatite kako rade klasteri. Pročitajte o prednostima klastera i zašto vam oni mogu biti važni, kao i informacije o važnim konceptima klasteringa i kako se oni zajedno slažu.

#### **Plan za [klastere](rzaigplan.htm)**

Pronađite što trebate prije nego postavite klastere na vašem iSeries poslužitelju. Odredite preduvjete za klastere isto kao i savjete o oblikovanju vašeg klastera. Konačno, pročitajte savjete o postavljanju mreže i neke savjete o radnom učinku za klastere.

#### **[Aplikacije](rzaigapplications.htm) klastera**

Pročitajte o razmatranjima za pisanje i primjenjivanje visoko dostupnih aplikacija unutar vašeg klastera.

#### **[Konfiguriranje](rzaigconfigure.htm) klastera**

Shvatite kako pristupiti kreiranju klastera.

### **[Upravljanje](rzaigmanage.htm) klasterima**

Čitajte procedure upravljanja klasterima za pomoć u održavanju vašeg klastera.

### **Primjeri: [Konfiguracije](rzaigscenarios.htm) klastera**

Koristite ove primjere tipičnih primjena klastera da biste razumjeli kada, zašto i kako primjena klastera može biti korisna.

#### **[Rješavanje](rzaigtroubleshoot.htm) problema klastera**

Pronađite rješenja za obnavljanje nakon grešaka kod problema koji su specifični za klastere.

#### **Povezane [informacije](rzaigrelatedinformation.htm)**

IBM(R) informacije, koje se na to odnose, sadrže tehničke, znati-kako i ″kako da″ informacije.

**Napomena:** Pročitajte [Informacije](rzaigcodedisclaimer.htm) o odricanju koda kako bi dobili važne zakonske informacije.

## **Što je novo kod V5R3**

Klastering je poboljšan u V5R3 da bi se osigurala podrška za:

### **Zemljopisno zrcaljenje**

<span id="page-7-0"></span>Zemljopisno zrcaljenje je podfunkcija zrcaljenja na više lokacija (XSM), a to je dio OS/400<sup>(R)</sup> Opcija 41, Preklopni resursi visoke dostupnosti. Zemljopisno zrcaljenje vam dozvoljava da zadržite repliku na nezavisnom spremištu diskova na udaljenoj fizičkoj lokaciji.

• Zemljopisno zrcaljenje

#### **Kako vidjeti što je novo ili promijenjeno**

Kako bi lakše vidjeli koje su tehničke promjene učinjene, ove informacije koriste:

### $\ddot{\mathbf{z}}$

v

v

sliku kako bi se označilo gdje započinju nove ili promijenjene informacije.

### ≪

sliku kako bi se označilo gdje završavaju nove ili promijenjene informacije.

### ≫

Kako bi doznali druge informacije o tome što je novo ili promijenjeno u ovom izdanju, pogledajte Memorandum za korisnike.

### ≪

## **Ispis ovog poglavlja**

Kako bi pregledali ili učitali PDF verziju ovog poglavlja, izaberite [Klasteri](rzaig.pdf) (oko 938 KB).

### **Spremanje PDF datoteka**

Kako bi spremili PDF na vašu radnu stanicu za pregledavanje ili ispisivanje:

1. Desno kliknite na PDF u vašem pretražitelju (desno kliknite na gornji link).

### 2.

### $\mathbf{\Sigma}$

Kliknite na **Save Target As...** ako koristite Internet Explorer. Kliknite na **Save Link As...** ako koristite Netscape Communicator.

### ≪

- 3. Odredite direktorij u koji želite spremiti PDF.
- 4. Pritisnite **Spremi**.

### **Spuštanje Adobe Acrobat Reader-a**

### $\ddot{\mathbf{z}}$

Potreban vam je Adobe Acrobat Reader kako bi pregledali ili ispisali ove PDF-ove. Možete učitati kopiju s [Adobe](http://www.adobe.com/products/acrobat/readstep.html) Web [stranice](http://www.adobe.com/products/acrobat/readstep.html) (www.adobe.com/products/acrobat/readstep.html)

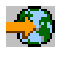

.

## **Koncepti klastera**

iSeries(TM) klaster je zbirka ili grupa jednog ili više poslužitelja ili logičkih particija koji zajedno rade kao jedan poslužitelj. Poslužitelji u klasteru, zvani čvorovi [klastera,](rzaigconceptsclusternode.htm) rade kooperativno kako bi omogućili jednostruko računalno rješenje. iSeries klastering podržava do 128 čvorova u klasteru. Ovo vam omogućava da efikasno zajedno grupirate vaše iSeries poslužitelje da postavite okruženje koje omogućava dostupnost koja se približava 100% za vaše kritične aplikacije i kritične podatke. Ovo pomaže u osiguranju da su vaši kritični poslužitelji i aplikacije dostupni 24 sata na dan, sedam dana u tjednu. Klasteri također osiguravaju pojednostavljeno upravljanje sistemima i povećanu skalarnost za lako i jednostavno dodavanje novih komponenti, kako rastu potrebe posla.

Za više koncepata o klasterima, pogledajte sljedeće:

- [Prednosti](rzaigconceptsclusterbenefits.htm) klastera
- Osnove [klastera](rzaigconceptsbasiccluster.htm)
- [Elementi](rzaigconceptselements.htm) klastera
- Kako [klasteri](rzaigconceptshowclusterworks.htm) rade

## **Prednosti klastera**

Klastering nudi rješenje neprekidne dostupnosti ako vaš posao zahtijeva sisteme koji rade 24 sata na dan, sedam dana u tjednu. Primjenom klastera, možete jako smanjiti broj i trajanje neplaniranih ispada iz pogona, osiguravajući da su vaši poslužitelji, podaci i aplikacije neprekidno dostupni.

Glavna korist koju klasteri mogu ponuditi vašem poslovanju su:

### **Kontinuirana dostupnost**

Mehanizmi [preklapanja](rzaigconceptsswitchover.htm) i [nadilaženja](rzaigconceptsfailover.htm) greške koje omogućavaju klasteri, osiguravaju da vaši poslužitelji, podaci i aplikacije ostanu kontinuirano dostupni.

### **Pojednostavljena administracija**

Možete upravljati grupom sistema kao jednostrukim poslužiteljem ili jednostrukom bazom podataka, bez potrebe prijave na individualni poslužitelj.

### **Povećana skalarnost**

Dodajte nove komponente kao što rast vašeg posla zahtijeva.

## **Kako klasteri rade**

Infrastruktura klastera koja se dostavlja kao dio  $OS/400^{(R)}$ , pod nazivom usluge resursa klastera, osigurava [nadilaženje](rzaigconceptsfailover.htm) [greške](rzaigconceptsfailover.htm) i sposobnosti [preklapanja](rzaigconceptsswitchover.htm) za vaše poslužitelje koji se koriste kao poslužitelji baze podataka ili poslužitelji aplikacija u okolini klijent-poslužitelj. Ako se dogodi sistemski ispad iz pogona ili gubitak stranica, funkcije koje se nalaze na poslužitelju baza podataka grupiranom u klaster, može se preklopiti na jedan ili više za to namijenjenih rezervnih sistema koji ili:

- v Sadrže trenutnu kopiju dobivenu kroz [repliciranje,](rzaigconceptsreplication.htm) vaših kritičnih aplikacijskih podataka.
- v Postanu primarna točka pristupa za [fleksibilne](rzaigconceptsresilientdevices.htm) ureaje koji sadrže te kritične podatke.

U bilo kojem scenariju, podaci i aplikacije ostaju dostupni. Preklapanje pristupne točke može biti automatsko, ako se desio kvar sistema ili nadilaženje greške ili možete kontrolirati kako i kada će se prebacivanje dogoditi tako da ručno pokrenete preklapanje.

Preklapanje i nadilaženje greške neće utjecati na vas kao korisnika sistema ili aplikaciju koju izvodite na poslužitelju aplikacija. Automatski možete preusmjeriti podatkovne zahtjeve na novi primarni čvor. Lako možete održavati višestruke replikacije istih podataka ili podatke pohranjivati u fleksibilne ureaje. Ako vaši klasteri sadrže više od dva čvora, možete zajedno grupirati sistemske [fleksibilne](rzaigconceptsresilientdata.htm) podatke (replicirane podatke) da omogućite da različiti čvorovi djeluju kao rezerve za fleksibilne podatke svake grupe. Mogu se definirati višestruki rezervni čvorovi. Jednom nakon

<span id="page-8-0"></span>≪

<span id="page-9-0"></span>što se čvor ponovno pokrenuo nakon kvara, usluge resursa klastera omogućuju sredstva za ponovno predstavljanje [\(ponovno](rzaigconceptsrejoin.htm) spajanje) čvorova u klaster i obnavljanje njihovih operacijskih mogućnosti.

Pogledajte Usporedba [repliciranih](rzaigconceptsreplicationvsswitchable.htm) i preklopnih resursa za usporedbu ovih tehnologija.

## **Osnove klastera**

Prije nego što počnete oblikovati i prilagođavati klaster koji će zadovoljiti vaše potrebe, morate razumjeti osnovne koncepte klasteringa. Primjer dolje ilustrira osnovne konstrukcije klastera: njegove **čvorove [klastera](rzaigconceptsclusternode.htm)** i **grupe [resursa](rzaigconceptscrg.htm) [klastera](rzaigconceptscrg.htm) (CRG)**.

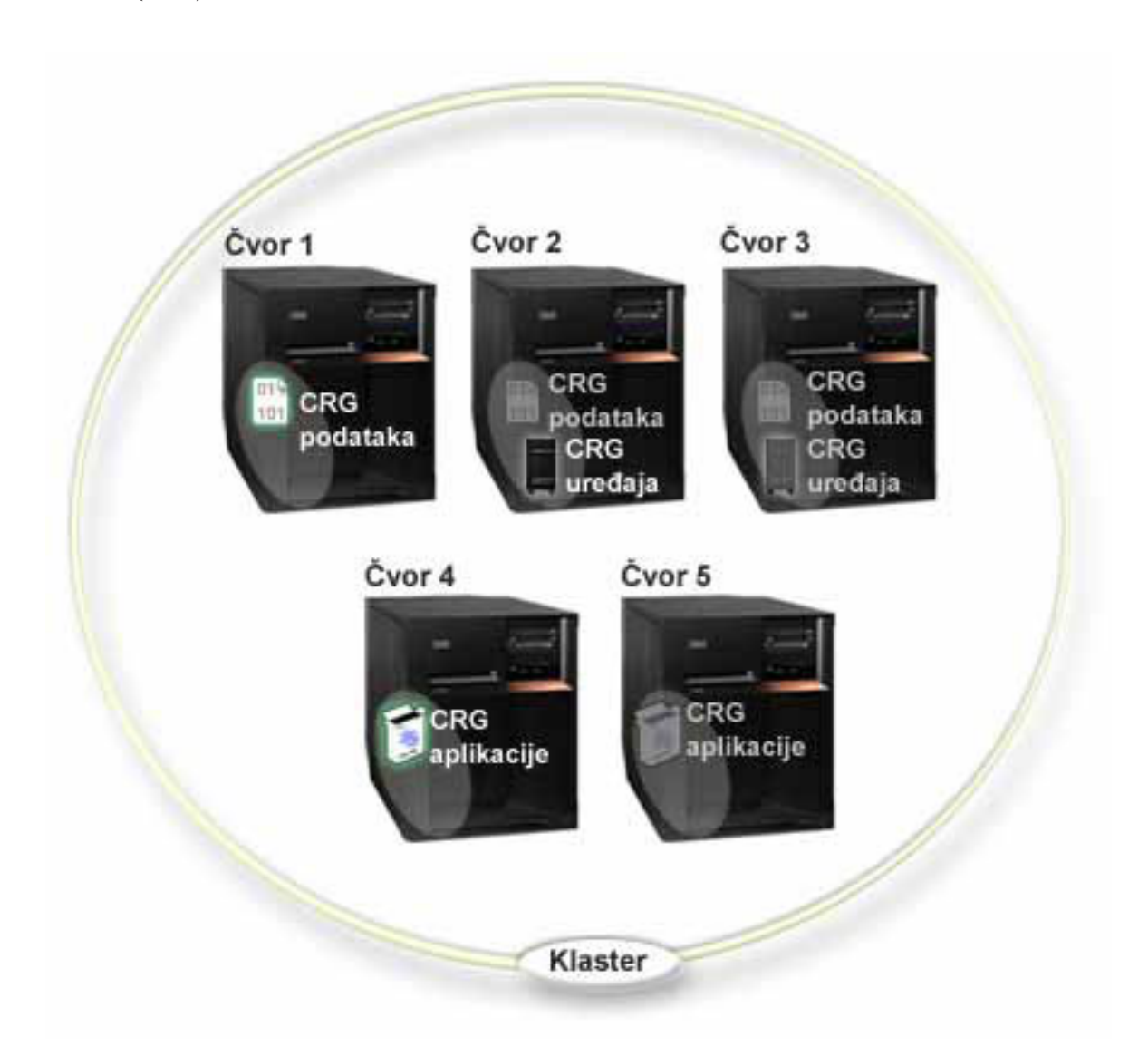

U ovom klasteru, postoji pet čvorova klastera. Čvorovi su iSeries<sup>(TM)</sup> poslužitelji ili logičke particije koji su **članovi klastera. Pri kreiranju klastera, navodite poslužitelje koje želite uključiti u klaster kao čvorove.**

Postoje tri **grupe resursa klastera** (CRG) prisutne u ovom primjeru. Grupa resursa klastera služi kao kontrolni objekt za skupljanje fleksibilnih resursa. CRG definira akcije koje će se poduzeti za vrijeme preklapanja ili nadilaženja greške. Svaki CRG ovo postiže definiranjem sljedećeg:

v Domena [obnavljanja](rzaigconceptsrecoverydomain.htm) - navodi ulogu svakog čvora u CRG-u:

- **Primarni** čvor je čvor klastera koji je primarna točka pristupa za fleksibilni resurs klastera.
- **Backup** čvor je čvor klastera koji će preuzeti ulogu primarnog pristupa ako trenutni primarni čvor ne uspije ili je započeto ručno preklapanje.
- **Repliciran** čvor je čvor klastera koji ima kopije resursa klastera, ali nije u mogućnosti preuzeti ulogu primarnog backupa.
- Izlazni [program](rzaigconceptsexitprograms.htm) upravlja događaje koji se odnose na klastere za tu grupu; jedan takav događaj pomaknuo bi pristupnu točku od jednog čvora do drugog

Kada kreirate CRG u klasteru, CRG objekt se kreira na svim čvorovima koji će se uključiti u domenu obnavljanja. Međutim, omogućena je jednostruka slika sistema CRG objekta, kojoj možete pristupiti iz bilo kojeg aktivnog čvora u CRG-ovoj domeni obnavljanja. To jest, bilo kakva promjena učinjena nad CRG-om bit će učinjena i na svim čvorovima u domeni obnavljanja.

iSeries podrška klastera podržava tri tipa CRG-a: aplikaciju, podatke i ureaj. U gornjem primjeru, prisutan je CRG svakog tipa:

- v **CRG podataka**: CRG podataka je prisutan na Čvoru 1, Čvoru 2, Čvoru 3. Ovo znači da je domena obnavljanja za CRG podataka navela ulogu Čvora 1 (primarna), Čvora 2 (prva rezerva) i Čvora 3 (druga rezerva). U primjeru, Čvor 1 trenutno služi kao primarna točka pristupa. Čvor 2 je definiran kao prva rezerva u domeni obnavljanja. Ovo znači da Čvor 1 sadrži kopiju resursa koji se drži svježim za vrijeme replikacije. Ako se dogodi nadilaženje greške ili preklapanje, Čvor 2 postaje primarna točka pristupa.
- v **CRG aplikacija**: CRG aplikacija je prisutna na Čvoru 4 i Čvoru 5. Ovo znači da je domena obnavljanja za aplikacijski CRG navela Čvor 4 i Čvor 5. U primjeru, Čvor 4 trenutno služi kao primarna točka pristupa. Dogodi li se nadilaženje greške ili preklapanje, Čvor 5 će postati primarna točka pristupa aplikacije. Traži IP adresu preuzimanja.
- **CRG** uređaja: CRG uređaja je prisutan na Čvoru 2 i Čvoru 3. To znači da je domena obnavljanja za CRG uređaja navela Čvor 2 i Čvor 3. U primjeru Čvor 2 trenutno služi kao primarna točka pristupa. Ovo znači da je fleksibilni uređaj vlasništvo CRG-a uređaja i može mu se trenutno pristupiti iz Čvora 2. Dogodi li se nadilaženje greške ili preklapanje, Čvor 3 bi postao primarna točka pristupa uređaja.

CRG uređaja zahtijeva da fleksibilni uređaj koji se zove nezavisno diskovno spremište (također zvano nezavisno pomoćno memorijsko spremište ili nezavisni ASP) bude konfiguriran na vanjskom ureaju, proširenoj jedinici (toranj) ili IOP-u u logičkoj particiji. Pogledajte Nezavisna diskovna spremišta za cjelovitiju dokumentaciju o nezavisnim preklopnim disk spremištima.

Čvorovi u domeni obnavljanja CRG-a uređaja moraju također biti članovi iste domene uređaja. Primjer ispod ilustrira CRG uređaja sa Čvorom L i Čvorom R u svojoj domeni obnavljanja. Oba čvora su također članovi iste [domene](rzaigconceptsdevicedomain.htm) uređaja. Pogledajte domene uređaja za više detalja.

<span id="page-11-0"></span>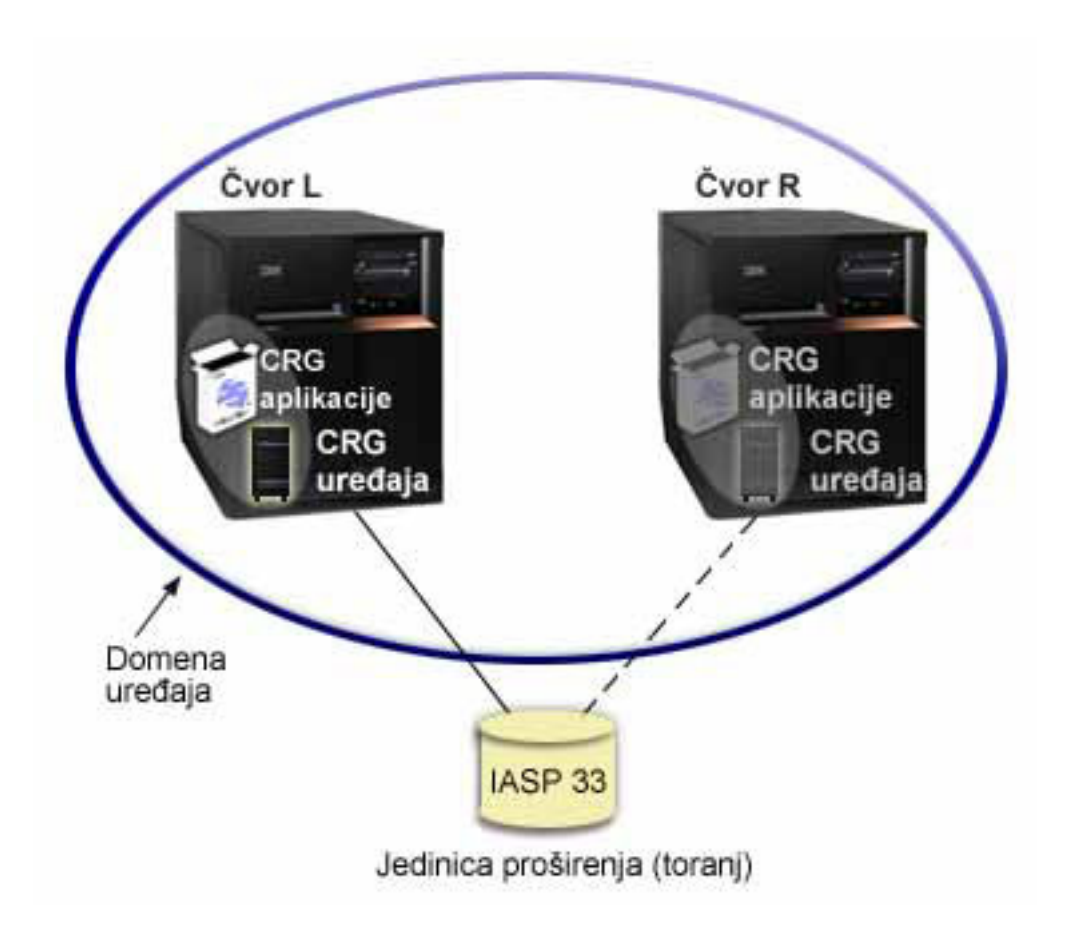

## **Elementi klastera**

Slijede konstrukti, događaji, akcije i termini koji su pridruženi iSeries<sup>(TM)</sup> klasteringu:

**Klaster:** iSeries klaster je zbirka jednog ili više poslužitelja koji zajedno rade kao jedan poslužitelj. Sljedeće su elementi klastera:

- v **čvor [klastera](rzaigconceptsclusternode.htm)**: Čvor klastera je iSeries poslužitelj ili logička particija koja je član klastera.
- v **grupa resursa [klastera](rzaigconceptscrg.htm)**: Grupa resursa klastera (CRG) je OS/400(R) objekt sistema koji je skup ili grupiranje resursa klastera koji definiraju akcije koje će se poduzeti za vrijeme preklapanja ili kvara. Grupa resursa klastera identificira dva važna elementa:
	- **izlazni [program](rzaigconceptsexitprograms.htm)**: Izlazni program grupe resursa klastera upravlja kretanjem pristupne točke fleksibilnog resursa.
	- **domena [obnavljanja](rzaigconceptsrecoverydomain.htm)**: Domena obnavljanja je podskup čvorova klastera grupiranih zajedno da omoguće dostupnost za jedan ili više resursa. Domena predstavlja čvorove klastera gdje postoji resurs klastera.
- v **usluge resursa klastera**: Usluge resursa klastera su skup funkcija usluga OS/400 sistema koje podržavaju primjenu iSeries klastera.
- v **verzija [klastera](rzaigplanclusterversions.htm)**: Verzija klastera identificira komunikacijsku razinu čvorova u klasteru.
- [domena](rzaigconceptsdevicedomain.htm) uređaja: Domena uređaja je podskup čvorova u klasteru grupiranih zajedno da dijele resurse uređaja.
- v **[fleksibilni](rzaigconceptsresilientresources.htm) resursi**: Fleksibilni resurs je ureaj, podatak ili aplikacija koja se može obnoviti ako čvor u klasteru ne uspije. Tipovi fleksibilnih resursa uključuju:
	- **[fleksibilne](rzaigconceptsresilientapplications.htm) aplikacije**: Fleksibilne aplikacije su aplikacije koje se mogu ponovno pokrenuti na drugom čvoru klastera bez potrebe za rekonfiguracijom klijenta.
	- **[fleksibilni](rzaigconceptsresilientdata.htm) podaci**: Fleksibilni podaci su podaci koji se repliciraju ili kopiraju na više od jednog čvora u klasteru.

– **[fleksibilni](rzaigconceptsresilientdevices.htm) ureaji**: Fleksibilni ureaji su fizički resursi, predstavljeni konfiguracijom objekata kao što su opisi uređaja, kojima se može pristupiti iz više od jednog čvora u klasteru korištenjem tehnologije preklopnih diskova i nezavisnih disk spremišta.

### **Dogaaji klastera**

Slijede događaji, akcije i usluge koje se događaju u klasteru:

- v **[nadilaženje](rzaigconceptsfailover.htm) greške**: Nadilaženje greške je dogaaj klastera na kojem se primarni poslužitelj baze podataka, poslužitelj aplikacije i poslužitelj uređaja automatski prebacuju na rezervni sistem zbog kvara primarnog poslužitelja, bez bilo kakve ručne intervencije.
- v **[preklapanje](rzaigconceptsswitchover.htm)**: Preklapanje je dogaaj klastera kad se primarni poslužitelj baze podataka, poslužitelj aplikacije ili poslužitelj uređaja preklapa u rezervni sistem zbog ručne intervencije iz sučelja upravljanja klasterom.
- v **spajanje**: Spajanje znači postati novim članom klastera.
- v **[ponovno](rzaigconceptsrejoin.htm) spajanje**: Ponovno spajanje znači postati aktivnim članom klastera nakon što je bio neaktivni član.
- **[spajanje](rzaigconceptsmerge.htm)**: Spajanje se događa kada čvor ili čvorovi ponovo spajaju klaster nakon particioniranja klastera.
- v **[replikacija](rzaigconceptsreplication.htm)**: Replikacija je proces kopiranja objekata s jednog čvora na drugi u klasteru na jedan ili više drugih čvorova u klasteru, što čini objekte na svim sistemima identičnima.
- v **[nadgledanje](rzaigconceptsheartbeatmonitor.htm) otkucaja**: Nadgledanje otkucaja osigurava da je svaki čvor aktivan, tako da šalje signal naokolo kroz klaster da detektira aktivnost.
- v **funkcija [pouzdane](rzaigconceptsreliablemessagefunction.htm) poruke**: Funkcija pouzdane poruke usluga resursa klastera vodi računa o svakom čvoru u klasteru i osigurava da svi čvorovi imaju konzistentne informacije o stanju resursa klastera.
- v **[particija](rzaigconceptpartition.htm) klastera**: Particija klastera je podskup aktivnih čvorova klastera koja proizlazi iz greške mreže. Članovi particije zadržavaju vezu jedan s drugim.

## **Čvor klastera**

**Čvor klastera** je iSeries(TM) poslužitelj ili logička particija koja je član klastera.

Svaki čvor klastera se identificira pomoću 8-znakovnog imena čvora klastera koje je pridruženo jednoj ili više IP adresa koje predstavljaju jedan iSeries poslužitelj. Pri konfiguriranju klastera, možete koristiti bilo koje ime za čvor u klasteru. Međutim, preporučljivo je da je ime čvora isto kao i ime gosta ili ime sistema.

Komunikacije klastera koriste TCP/IP protokol da omoguće komunikacijsku stazu između usluga klastera na svakom čvoru u klasteru. Skup čvorova u klasteru konfiguriranih kao dio klastera se naziva **lista članova klastera**.

### **Grupa resursa klastera**

**Grupa resursa klastera (CRG)** je OS/400(R) objekt sistema koji je skup ili grupiranje resursa klastera koji definiraju akcije koje će se poduzeti za vrijeme preklapanja ili kvara. Grupa identificira dva važna elementa:

- domenu [obnavljanja](rzaigconceptsrecoverydomain.htm)
- v Izlazni [program](rzaigconceptsexitprograms.htm) grupe resursa klastera koji upravlja dogaajima vezanim za klastere i grupe jedan takav dogaaj bi micao pristupnu točku s jednog čvora na drugi

Zbirka sličnih resursa klastera koji definiraju akcije koje će se poduzeti za vrijeme operacija preklapanja pristupne točke fleksibilnih resursa. Grupa opisuje domenu obnavljanja i dobavlja ime izlaznog programa grupe resursa klastera koji upravlja micanjem pristupne točke.

Objekti grupe resursa klastera se definiraju kao fleksibilni u odnosu na podatke, aplikaciju ili uređaj. Fleksibilnost podataka omogućuje održavanje više kopija podataka na više čvorova u klasteru i omogućuje pristupnoj točki da se pretvori u backup čvor. Fleksibilnost aplikacije omogućuje aplikacijskom programu da bude ponovno pokrenut ili na istom čvoru ili na različitom čvoru u klasteru. Fleksibilnost uređaja omogućuje resursu nekog uređaja da se preseli (prebaci) na backup čvor.

Svaki podatak i grupa resursa klastera ima izlazni program grupe resursa klastera koji joj je pridružen. Izlazni program je opcija kod grupa resursa klastera fleksibilnih uređaja.

U iSeries(TM) Navigatoru, grupe resursa klastera se različito nazivaju.

- v CRG ureaja se referencira kao **grupa hardvera koja se može preklapati**.
- v Na aplikacijski CRG se referencira kao na **softverski proizvod koji se može preklapati**.
- v Na podatkovni CRG se referencira kao na **podatkovnu grupu koja se može preklapati**.

Pogledajte [Upravljanje](rzaigconceptscrgmanageprocessing.htm) obradom grupe resursa klastera za više detalja.

### **Izlazni programi grupe resursa klastera**

**Izlazni programi skupa resursa klastera** upravljaju kretanjem pristupne točke fleksibilnog resursa. Izlazni programi grupe resursa klastera pozivaju se za vrijeme različitih faza okoline klastera. Ovi programi postavljaju i upravljaju okolinom neophodnom za podatke, uređaje ili fleksibilnost aplikacija unutar klastera. Oni se pozovu kada se desi događaj klastera koji utječe na grupu resursa klastera, radi elegantnog rukovanja s obradom događaja klastera, kao što su preklapanje ili nadilaženje greške. Izlazne programe su napisali i omogućili poslovni partneri middleware klastera i davatelji aplikacijskih programa svjesni klastera.

Za više informacija o izlaznim programima grupe resursa klastera, uključujući koje im se informacije predaju za svaki akcijski kod, pogledajte Izlazni program grupe resursa klastera u klaster API dokumentaciji.

### **Domena obnavljanja**

**Domena obnavljanja** je podskup čvorova klastera koji su zajedno grupirani u grupi resursa klastera (CRG) za zajedničku svrhu pri obavljanju akcije obnavljanja. Domena predstavlja one čvorove klastera iz kojih se može pristupiti resursu klastera. Taj podskup čvorova klastera koji je dodijeljen odreenoj grupi resursa klastera podržava primarnu točku pristupa, sekundarnu (backup) točku pristupa ili replikaciju.

Tri tipa uloga koje čvor može imati u domeni obnavljanja su:

#### **Primarni**

Čvor klastera koji je primarna točka pristupa za fleksibilne resurse klastera.

- Za podatkovni CRG, primarni čvor sadrži principnu kopiju resursa.
- Za aplikacijski CRG, primarni čvor je sistem na kojem se aplikacija trenutno izvodi.
- Za CRG uređaja, primarni čvor je trenutni vlasnik resursa uređaja.

Ako primarni čvor CRG-a ne uspije ili je pokrenuto ručno preklapanje, svi CRG objekti ne uspiju ili se preklapaju na rezervni čvor.

#### **Backup**

Čvor klastera koji će preuzeti ulogu primarnog pristupa ako trenutno primarni čvor ne uspije ili je ručno pokrenuto preklapanje. Za podatkovni CRG ovaj čvor klastera sadrži kopiju tog resursa koji se drži trenutnim pomoću replikacije.

#### **Replicirani**

Čvor klastera koji ima kopije resursa klastera, ali ne može uzeti ulogu primarne rezerve. Prebacivanje zbog greške ili ručno na replicirani čvor nije dozvoljeno. Ako ikada želite da replicirani čvor postane primarni, prvo morate promijeniti replicirane čvorove u rezervne čvorove. Ovo se može postići tako da [Promijenite](rzaigmanagechangesrolesrecoverydomain.htm) domenu [obnavljanja](rzaigmanagechangesrolesrecoverydomain.htm) CRG-a.

Red preklapanja ili nadilaženja greške je odnos (ili red) koji ste definirali između primarnog čvora i rezervnih čvorova u domeni obnavljanja. U domeni obnavljanja mogu postojati višestruki rezervni čvorovi. Jedan čvor određujete kao primarnu rezervu, drugi kao sekundarnu i tako dalje. Ako primarni čvor ne uspije, pristupna točka za fleksibilne resurse preklapa na prvi aktivni rezervni čvor.

Svaki čvor u domeni povrata ima ulogu s obzirom na trenutnu operativnu okolinu klastera. To se naziva njegovom **trenutnom ulogom** u domeni za obnavljanje. S obzirom da klaster prolazi kroz operativne promjene kao što su završetak čvorova, početak čvorova i greške u radu čvorova, trenutna uloga čvora se mijenja u skladu s time. Svaki čvor u domeni povrata ima i ulogu s obzirom na poželjnu ili idealnu okolinu klastera. To se naziva njegovom **poželjnom ulogom** u domeni za obnavljanje. Poželjna uloga je statična definicija koja je izvorno postavljena u trenutku kad je grupa resursa klastera kreirana. Promjenom okoline klastera ova se uloga ne mijenja. Poželjna uloga se mijenja kada je čvor dodan ili uklonjen iz domene obnavljanja ili kada je čvor uklonjen iz klastera. Također možete ručno zamijeniti poželjnije uloge. Za detalje pogledajte Promjena domene [obnavljanja](rzaigmanagechangesrolesrecoverydomain.htm) za CRG.

Koncepcijski, na domenu obnavljanja možete gledati na sljedeći način:

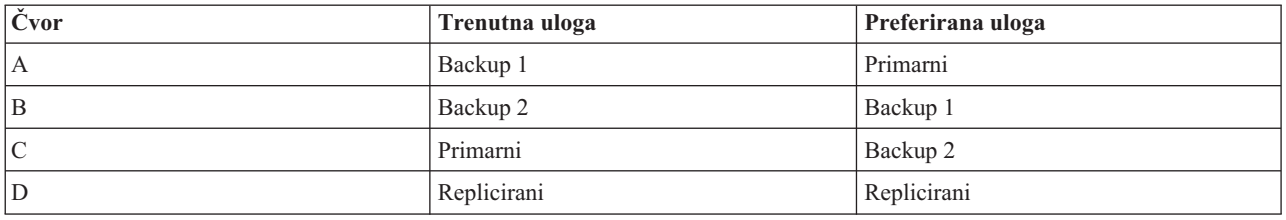

U ovom primjeru, Čvor C služi kao trenutni primarni čvor. Zato, jer ima poželjniju ulogu sekundarne rezerve, trenutna uloga Čvora C kao primarnog, morala bi rezultirati iz dvije akcije nadilaženja greške/preklapanja. Pri prvoj akciji nadilaženja greške ili preklapanja, primarna uloga premjestila se sa Čvora A u Čvor B, jer je Čvor B definiran kao prva rezerva. Drugo nadilaženje greške/preklapanje okinulo je Čvor C da postane primarni čvor, jer je definiran kao drugi rezervni čvor.

Napomdikoga svakog čvora u domeni obnavljanja se može promijeniti ručno. Gornji primjer ilustrira kako se uloge u domeni obnavljanja mijenjaju kada se dese akcije nadilaženja greške/preklapanja i nije učinjena nikakva ručna promjena za dodjeljivanje uloga u domeni obnavljanja.

### ≫

### **Ime stranice i IP adresa porta podataka za zemljopisno zrcaljenje**

Kod korištenja zemljopisnog zrcaljenja, čvorovi u domeni obnavljanja CRG uređaja traže ime stranice i IP adrese porta podataka. Za detalje, pogledajte Ime lokacije i IP adrese porta podataka.

## ≪

### **Verzija klastera**

**Verzija klastera** predstavlja razinu funkcija dostupnih u klasteru. Podržavanje verzija je tehnika koja omogućava klasteru da sadrži poslužitelje pri višestrukim razinama izdanja i potpuno međudjeluje tako da određuje razinu komunikacijskog protokola koji će se koristiti. Ako primjenjujete klaster koji sadrži poslužitelje različitih razina izdanja, pogledajte Klasteri [višestrukih](rzaigplanmixedrelease.htm) izdanja.

Zapravo postoje dvije verzije klastera:

### **Potencijalna verzija klastera**

Predstavlja najnapredniju razinu funkciju klastera dostupnu za dani čvor. Ovo je verzija u kojoj je čvor sposoban komunicirati s drugim čvorovima klastera.

#### **Trenutna verzija klastera**

Predstavlja verziju koja se trenutno koristi za sve operacije klastera. To je verzija komunikacije između čvorova u klasteru.

Moguća verzija klastera se povećava sa svakim OS/400(R) izdanjem koje ima značajnu novu funkcionalnost klasteringa koja nije bila dostupna u ranijim verzijama klastera. Ako je trenutna verzija klastera manja od potencijalne verzija klastera, tada se ta funkcija ne može koristiti budući da neki čvorovi ne bi mogli prepoznati proces ili zahtjev. Da se iskoristi takva nova funkcija, svaki poslužitelj u klasteru bi morao biti iste potencijalne verzije klastera i trenutna verzija klastera mora također biti postavljena na istu razinu.

Kad se neki čvor pokuša pridružiti klasteru, njegova potencijalna verzija klastera se uspoređuje s trenutnom verzijom klastera. Ako vrijednost potencijalne verzije klastera nije ista kao trenutna (N) ili nije jednaka sljedećoj razini verzije (N+1), onda čvoru nije dopušteno da se pridruži klasteru. Primijetite da je trenutnu verziju klastera inicijalno postavio prvi čvor definiran u klasteru koristeći vrijednost navedenu u API-ju ili naredbi kreiranja klastera. Za više informacija pogledajte [Konfiguriranje](rzaigconfigcreatecluster.htm) klastera.

Na primjer, ako želite da V5R2 čvorovi postoje sa V5R3 čvorovima možete učiniti jedno od sljedećeg:

- v Kreirajte klaster na V5R2 poslužitelju i dodajte ga u V5R3 čvor.
- v Kreirajte klaster na V5R3 poslužitelju tako da specificirate da se mogu dodati prethodni čvorovi na klaster, nakon toga dodajte V5R2 poslužitelje na klaster.

U klasteru s više izdanja, protokoli klastera će se uvijek izvoditi na najnižoj razini izdanja čvora, trenutna verzija klastera. Ovo se definira kad se klaster kreira prvi put. N se može odrediti kao potencijalna verzija čvora koja se izvodi na čvoru iz koje potječe zahtjev za kreiranje klastera ili jedna verzija klastera prije potencijalne verzije čvora iz kojega potječe zahtjev. Čvorovi u klasteru se mogu razlikovati za najviše jednu razinu verzije klastera.

Jednom kada su svi poslužitelji u klasteru nadograđeni na sljedeće izdanje, verzija klastera će biti nadograđena tako da su dostupne nove funkcije. Ovo se može obaviti podešavanjem verzije klastera. Za više detalja, pogledajte: [Podešavanje](rzaigmanageadjustclusterversion.htm) verzije klastera.

Pažnja: Kada koristite preklopna nezavisna spremišta diskova u svojem klasteru, ne možete izvoditi preklapanje između OS/400 izdanja. Poslužitelji u vašem klasteru moraju biti istog izdanja. Jednom kada prebacite nezavisna spremišta diska na kasnije izdanje, ona se ne mogu prebaciti natrag na ranije izdanje.

Pročitajte više o verzijama klastera u dokumentaciji API Klastera, uključujući informacije o ograničenjima i kako verzije klastera odgovaraju OS/400 izdanjima.

### Domene uređaja

**Domena uređaja** je podskup čvorova u klasteru koji dijele resurse uređaja. Preciznije, čvorovi u domeni uređaja mogu sudjelovati u akciji prebacivanja za neku zbirku fleksibilnih resursa uređaja. Domene uređaja su identificirane i upravljane kroz skup sučelja koji vam omogućuju dodavanje čvora u domenu ureaja ili uklanjanje čvora iz domene uređaja.

Primjer: Klaster [preklopnih](rzaigscenariosswitcheddiskiasp.htm) diskova koji koristi nezavisna disk spremišta sadrži primjer konfiguracije pokazujući domenu uređaja unutar klastera.

Domene uređaja se koriste za upravljanje s određenim globalnim informacijama potrebnim za prebacivanje fleksibilnih uređaja s jednog čvora na drugi. Svi čvorovi u domeni uređaja trebaju ove informacije da osiguraju da se neće dogoditi nikakav konflikt kada su uređaji preklopljeni. Na primjer, za zbirku nezavisnih diskovnih spremišta koja se mogu preklopiti, identifikacija nezavisnog disk spremišta, dodjele disk jedinica i dodjele virtualnih adresa moraju biti jedinstvene kroz cijelu domenu uređaja.

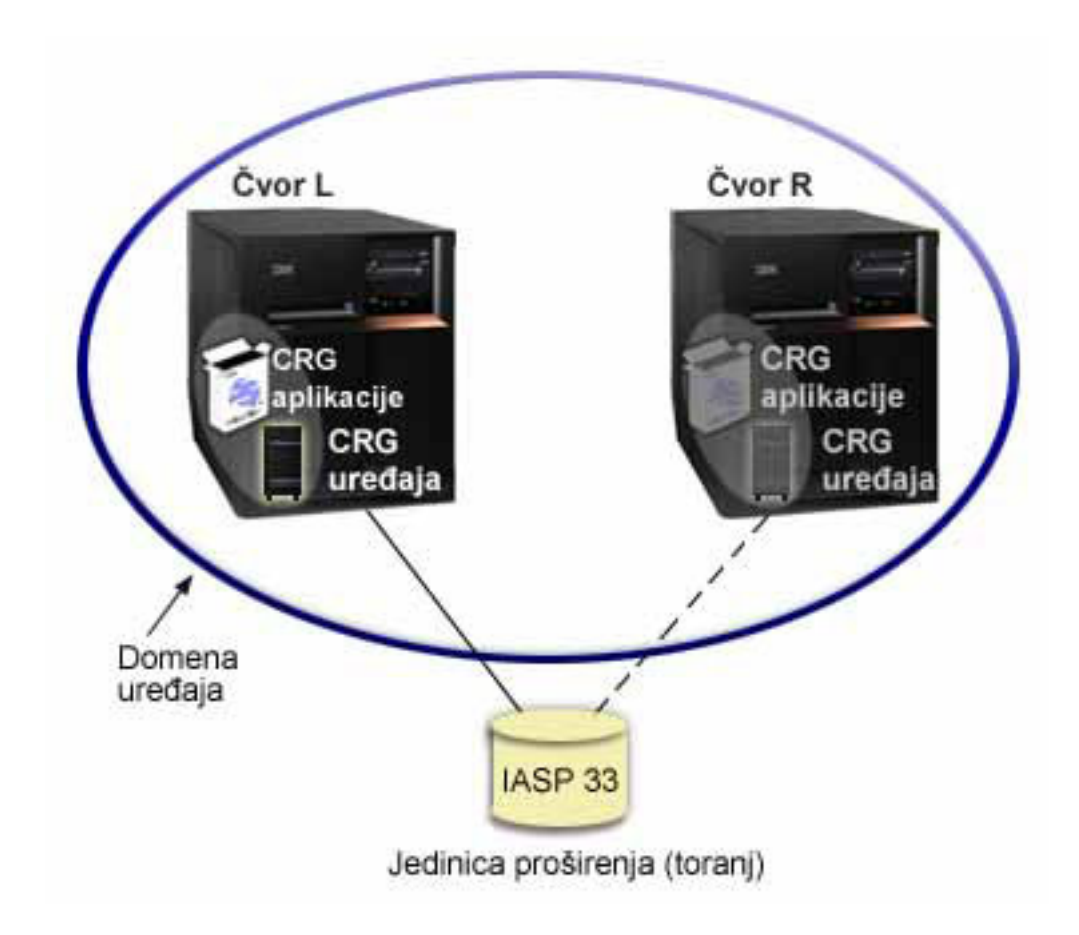

Čvor klastera može pripadati najviše jednoj domeni ureaja. Prije nego što se čvor može dodati u domenu obnavljanja za CRG uređaja, čvor mora prvo biti definiran kao član domene uređaja. Svi čvorovi koji će biti u domeni obnavljanja za CRG uređaja moraju biti u istoj domeni uređaja.

Za kreiranje i upravljanje domenama uređaja morate imati instaliranu Opciju 41 (OS/400<sup>(R)</sup> - HA [preklopni](rzaigplanoption41.htm) resursi) i važeći licencni ključ na vašem sistemu.

Za informacije o upravljanju domenama uređaja, pogledajte:

- [Dodavanje](rzaigmanageaddnodedevicedomain.htm) čvora u domenu uređaja
- [Uklanjanje](rzaigmanageremovenodedevicedomain.htm) čvora iz domene uređaja

### **Fleksibilni resursi**

**Fleksibilni resursi** su sistemski resursi, kao podaci, ureaji i aplikacije, koje su visoko dostupne ako na vašem sistemu imate primijenjen klastering. Ako se za čvor klastera, koji je primarna pristupna točka za odreeni skup fleksibilnih resursa, desi ispad iz pogona, neki drugi čvor klastera koji je definiran kao rezerva za taj skup resursa sada postaje pristupna točka.

Tip sistemskih resursa koji mogu biti fleksibilni su:

- 1. Podaci koji se repliciraju između čvorova.
- 2. Aplikacije koje koriste IP adrese, koje mogu biti preklopljene iz jednog čvora u drugi.
- 3. Hardverski uređaji koji mogu biti preklopljeni iz jednog čvora u drugi.

Definicija odnosa između čvorova koji su pridruženi skupu fleksibilnih resursa može se pronaći u objektu **grupa resursa klastera (CRG)**. Grupe resursa [klastera](rzaigconceptscrg.htm) su replicirane i koordinirane kroz sve čvorove u klasteru kroz usluge resursa klastera.

Za više informacija pogledajte:

- [Fleksibilne](rzaigconceptsresilientapplications.htm) aplikacije
- [Fleksibilni](rzaigconceptsresilientdata.htm) podaci
- [Fleksibilni](rzaigconceptsresilientdevices.htm) uređaji

### **Fleksibilne aplikacije**

**Fleksibilna aplikacija** je aplikacija koja se može ponovo pokrenuti na nekom drugom čvoru u klasteru, a da pritom nije potrebno rekonfigurirati klijente. Pogledajte Pravljenje aplikativnih programa [fleksibilnim](rzaigapplicationsmakeappsresilient.htm) da saznate koje karakteristike neku aplikaciju čine fleksibilnom.

Fleksibilna aplikacija treba mogućnost prepoznavanja privremenog gubitka komunikacije Internet protokola (IP) između klijenta i poslužitelja. Aplikacija klijenta mora biti svjesna da će IP veza biti privremeno nedostupna i mora pokušati ponovno pristupiti umjesto da završi i pokrene nadilaženje greške. Slično, ako izvodite preklapanje, aplikacije poslužitelja trebaju biti svjesne da IP adresa nije više dostupna. Konačno, poslužiteljskoj aplikaciji vraća se poruka o greški. Kad je ta poruka primljena, najbolje je ako poslužiteljska aplikacija prepoznaje to stanje i normalno završi.

Preuzimanje IP adrese je funkcija visoke dostupnosti ili raspoloživosti koja se koristi za zaštitu klijenata od ispada aplikacije poslužitelja. **IP adresa preuzimanja** je pomična adresa koja treba biti pridružena aplikaciji. Koncept je korištenje zamjenskog imena IP adrese da bi se definirala IP adresa koja je pridružena višestrukim poslužiteljima aplikacija ili hostovima. Kada jedan poslužitelj aplikacija u klasteru ne uspije, neki drugi čvor klastera preuzima odgovornosti poslužitelja aplikacije bez da traži da rekonfigurirate klijenta.

Kao podrška preuzimanja IP adresa, predstavljen je koncept aplikacijskih grupa resursa klastera (CRG-ovi). CRG-ovi aplikacija su grupe resursa klastera koje sadrže resurs IP adrese aplikacijskog preuzimanja i domenu [obnavljanja.](rzaigconceptsrecoverydomain.htm) Domena za obnavljanje sadrži listu aplikacijskih poslužitelja unutar klastera koji podržavaju pojedine aplikacije. Ako ne uspije jedan resurs, usluge resursa klastera započinju nadilaženje greške u grupi kojoj neuspio resurs pripada.

Za više informacija, pogledajte [Aplikacije](rzaigapplications.htm) klastera.

### **Fleksibilni podaci**

**Fleksibilni podaci** su podaci koji se repliciraju (kopiraju) na više od jednog čvora u klasteru. Svaki čvor u domeni za obnavljanje sadrži kopiju fleksibilnih podataka koje održava nekakav mehanizam za [replikaciju.](rzaigconceptsreplication.htm) Čvorovi koji u domeni za obnavljanje definirani kao rezervni ili backup mogu preuzeti ulogu primarne točke pristupa za fleksibilne podatke. Čvorovi koji su definirani kao replike također sadrže kopiju podataka, ali ne mogu preuzeti ulogu primarnih. Obično se podaci kopirani u replicirani čvor koriste za odterećenje kao što je backup ili upit u primarni čvor koji samo čita.

### **Fleksibilni ure-aji**

**Fleksibilni uređaji** su fizički resursi, koje predstavlja objekt konfiguracije, kao što je opis uređaja, kojima se može pristupiti iz više od jednog čvora u klasteru. U slučaju ispada, točka pristupa za taj resurs se prebacuje na prvi rezervni čvor u domeni za obnavljanje grupe resursa klastera. Tipovi ureaja koji se mogu definirati kao fleksibilni su:

### **Nezavisna disk spremišta**

Također ih se spominje kao nezavisni APS-iji, nezavisna disk spremišta mogu ići offline ili online nezavisno o ostatku sistemskog spremišta.

**Grupa resursa klastera fleksibilnih ureaja** može sadržavati listu preklopnih ureaja. Svaki ureaj na popisu identificira preklopna nezavisna disk spremišta. Cijela zbirka uređaja se prebacuje na backup čvor kad dođe do ispada. Opcijski, uređaji mogu također biti varirani kao dio procesa preklapanja/nadilaženja greške. Postoje ograničenja vezana uz fizičku konfiguraciju pridruženu listi preklopnih uređaja. Pogledajte Nezavisna disk spremišta za više informacija o tome kako postaviti odgovarajuću konfiguraciju da nezavisna disk spremišta definirana budu fleksibilna.

CRG fleksibilnog uređaja je vrlo sličan drugim tipovima CRG-ova. Jedna razlika, popis preklopnih uređaja je gore spomenuta. Druga razlika je da je izlazni program opcija kod CRG-a ureaja. Ako je potrebna posebna okolina ili obrada podataka, za CRG se može koristiti neki izlazni program. Pogledajte API Kreiranje grupe resursa klastera (QcstCreateClusterResourceGroup) gdje su dodatne informacije o ovom tipu CRG-a.

### **Nadilaženje greške**

**Nadilaženje greške** se dogodi kada se poslužitelj u klasteru automatski preklopi na jedan ili više rezervnih poslužitelja u slučaju greške sistema. Usporedite ovo s [preklapanjem,](rzaigconceptsswitchover.htm) koje se dešava kada ručno preklopite pristup s jednog poslužitelja na drugi. Preklapanje i nadilaženje greške funkcioniraju identično jednom kada su okinuti. Jedina razlika je u tome kako je dogaaj okinut.

Kada se dogodi nadilaženje greške, pristup se preklapa iz čvora klastera koji trenutno djeluje kao primarni čvor u domeni obnavljanja grupe resursa klastera u čvor klastera označen kao prva rezerva. Pogledajte domena [obnavljanja](rzaigconceptsrecoverydomain.htm) za informacije o tome kako se određuje red preklapanja.

Kada su u nadilaženja greške uključene višestruke grupe resursa [klastera](rzaigconceptscrg.htm) (CRG) sistem obrađuje prvo CRG-ove uređaja (preklopne hardverske grupe), pa CRG-ove podataka (preklopne grupe podataka) i aplikacijske CRG-ove (preklopni softverski proizvodi) kao zadnje.

Pogledajte [Primjer:](rzaigtroubleshootexamplefailover.htm) Kvar za različite razloge o tome zašto može doći do nadilaženja greške.

Red poruka nadilaženja greške prima poruke bez obzira na aktivnost nadilaženja greške. Možete ga koristiti za kontrolu obrade nadilaženja greške grupe resursa klastera. Za detalje pogledajte red poruka [nadilaženja](rzaigconceptsfailovermessagequeue.htm) greške.

### **Preklapanje**

**Preklapanje** se događa kada ručno preklopite pristup resursu s jednog poslužitelja na drugi. Obično biste započeli ručno preklapanje ako biste željeli izvesti održavanje sistema, kao što je primjenjivanje privremenih popravaka programa (PTF), instaliranje novog izdanja ili ažuriranja vašeg sistema. Usporedite ovo s [nadilaženjem](rzaigconceptsfailover.htm) greške, koje se dogaa automatski kada se ispad iz pogona desi na primarnom čvoru.

Kada se desi preklapanje, pristup je preklopljen iz čvora klastera koji trenutno djeluje kao primarni čvor u domeni [obnavljanja](rzaigconceptsrecoverydomain.htm) grupe resursa klastera u čvor klastera određen kao prva rezerva. Pogledajte domena obnavljanja za informacije o tome kako se određuje red preklapanja.

Ako izvodite administrativno prebacivanje većeg broja CRG-a, redoslijed koji odredite treba uzeti u obzir odnose između CRG-ova. Na primjer, ako imate neki aplikativni CRG koji zavisi o podacima pridruženim nekom CRG-u uređaja, koraci za uredno prebacivanje su:

- 1. Zaustavite aplikaciju na starom primarnom čvoru (da umirite promjene na podacima).
- 2. Preklopite CRG uređaja na novi primarni čvor.
- 3. Preklopite aplikacijski CRG na novi primarni čvor.
- 4. Ponovno pokrenite aplikaciju na novom primarnom čvoru.

### **Ponovno spajanje**

Ponovno spajanje znači postati aktivnim članom klastera nakon što je bio neaktivan član. Na primjer, kad se klastering ponovno pokrene na nekom čvoru nakon što je isti bio neaktivan, taj čvor klastera se ponovo učlanjuje u klaster. Usluge resursa klastera pokrenete na čvoru tako da ih pokrenete sa čvora koji je već aktivan u klasteru. Počevši s verzijom klastera 3, čvor se može sam pokrenuti i moći će se ponovno spojiti u trenutno aktivni klaster, pod uvjetom da može pronaći aktivni čvor u klasteru. Za više detalja pogledajte [Pokretanje](rzaigmanagestartnode.htm) čvora klastera.

Pretpostavimo da čvorovi A, B i C čine neki klaster. Čvor A zakaže. Aktivni klasteri su sada čvorovi B i C. Jednom kada je neuspjeli čvor opet djelatan, može se ponovno učlaniti u klaster kad se čvor pokrene iz bilo kojeg čvora klastera, uključujući sebe samog. Operacija ponovnog učlanjenja se radi na osnovi grupe resursa klastera, što znači da se svaka grupa resursa klastera (CRG) učlanjuje u klaster nezavisno o drugima.

Primarna funkcija ponovnog spajanja osigurava da su CRG objekti replicirani na svim aktivnim čvorovima domene obnavljanja. Čvor koji se ponovo spaja, kao i svi postojeći aktivni čvorovi u klasteru, mora imati identičnu kopiju CRG objekta. Uz to, moraju imati i identične kopije nekih internih podataka.

Kad neki čvor zakaže, kontinuirano pozivanje usluga resursa klastera na preostalim čvorovima u klasteru može modificirati podatke u CRG objektu. Modifikacija se mora desiti zbog pozivanja nekog API-ja ili nekog naknadnog kvara na čvoru. Kod jednostavnih klastera, čvor koji se ponovo spaja se ažurira kopijom CRG-a iz nekog čvora koji je trenutno aktivan u klasteru. Međutim, to ne mora biti tako u svim slučajevima.

Za više podataka o operaciji učlanjenja, pogledajte Primjer: Ponovno [učlanjenje.](rzaigconceptsrejoinexample.htm)

### **Primjer: Ponovno učlanjenje**

Sljedeći grafikon opisuje radnje koje se poduzimaju kad se neki čvor ponovo spaja u klaster. U dodatku, stanje čvorova koji se ponovno učlanjuju promijenit će se iz *neaktivnog* u *aktivno* u polju stanja članstva u domeni obnavljanja CGR-a. Izlazni program se poziva na svim čvorovima u CRG domeni obnavljanja i predana je akcija ponovnog učlanjivanja.

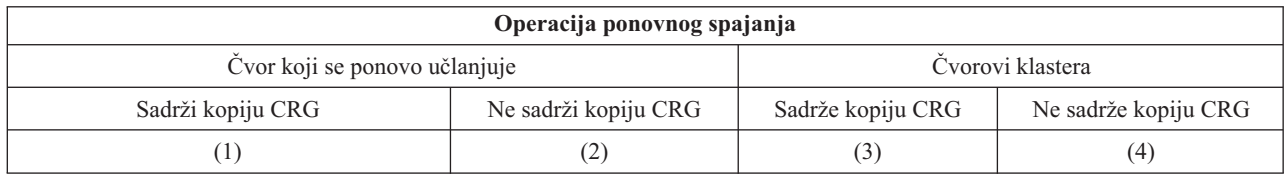

Koristeći gornji grafikon, moguće su sljedeće situacije:

- 1. 1 i 3
- 2. 1 i 4
- 3. 2 i 3
- 4. 2 i 4

Ako neki čvor u klasteru ima kopiju CRG-a, općenito je pravilo za ponovno spajanje da se CRG kopira iz nekog aktivnog čvora u klasteru u čvor koji se ponovo spaja ili učlanjuje.

### **Ponovno učlanjenje - Situacija 1**

Kopija CRG objekta iz čvora u klasteru se šalje na čvor koji se ponovo učlanjuje. Rezultat je:

- v CRG objekt se ažurira na čvoru koji se spaja podacima poslanim iz klastera.
- v CRG objekt se može brisati iz čvora koji se spaja. Ovo se može desiti ako je čvor koji se spaja bio brisan iz domene povrata CRG-a dok je čvor koji se učlanjuje bio izvan klastera.

#### **Ponovno učlanjenje - Situacija 2**

Kopija CRG objekta iz čvora koji se spaja se šalje u sve čvorove u klasteru. Rezultat je:

- v Nema promjene ako nijedan čvor u klasteru nije u domeni obnavljanja CRG-a.
- v CRG objekt se može kreirati na jednom ili više čvorova u klasteru. Ovo se može desiti u sljedećem scenariju::
	- Čvorovi A, B, C i D čine neki klaster.
	- Sva četiri čvora su u domeni obnavljanja CRG-a.
	- Dok je čvor A izvan klastera, CRG se modificira i uklanja se B iz domene obnavljanja.
	- Čvorovi C i D zakažu.
	- Klaster je samo čvor B koji nema kopije CRG-a.
	- Čvor A se ponovo spaja u klaster.
	- Čvor A ima CRG (premda je donja razina do sada) a čvor B nema. CRG se kreira na čvoru B. Kad se čvorovi C i D ponovo spoje u klaster, kopija CRG u klasteru ažurira čvor C i D i prethodna promjena da se čvor B ukloni iz domene obnavljanja je izgubljena.

#### **Ponovno učlanjenje - Situacija 3**

Kopija CRG objekta iz čvora u klasteru se šalje na čvor koji se ponovo učlanjuje. Rezultat je:

- v Nema promjene ako čvor koji se spaja nije u domeni obnavljanja CRG-a.
- v CRG objekt se može kreirati na čvoru koji se spaja. Ovo se može dogoditi ako se CRG briše sa čvora koji se spaja dok usluge resursa klastera nisu aktivne na čvoru.

#### **Ponovno učlanjenje - Situacija 4**

Neke interne informacije iz jednog od čvorova u klasteru mogu se koristiti za ažuriranje podataka na čvoru koji se spaja, ali ništa od onoga što se odvija vama nije vidljivo.

### **Spajanje**

Spajanje je operacija slična operaciji [ponovnog](rzaigconceptsrejoin.htm) spajanja osim što se događa kada čvor koji je raspodijeljen počinje ponovno komunicirati. Particija koja može biti stvarna particija u tim uslugama resursa klastera još je aktivna na svim čvorovima. Međutim, neki čvorovi ne mogu komunicirati s drugim čvorovima zbog kvara u komunikacijskoj liniji. Ili, problem može biti da se čvor zapravo pokvario, ali kvar nije otkriven.

U prvom slučaju, particije su automatski ponovno stopljene jednom kada se komunikacijski problem popravi. Ovo se dešava kada obje particije periodički pokušaju komunicirati s raspodijeljenim čvorovima i napokon ponovno uspostave vezu jedna s drugom. U drugom slučaju, usluge resursa klastera moraju se ponovno pokrenuti na neuspjelom čvoru tako da se čvor pokrene iz bilo kojeg čvora u klasteru. Pogledajte [Pokretanje](rzaigmanagestartnode.htm) čvora klastera za detalje.

Pogledajte Primjer: [Spajanje](rzaigconceptsmergeexample.htm) za primjere o tome kako spajanje nastaje.

### **Replikacija**

**Replikacija** pravi kopije nečega u realnom vremenu. Ona znači kopiranje objekata iz jednog čvora u klasteru u jedan ili više drugih čvorova u klasteru. Replikacija čini i održava objekte na sistemu istovjetnim. Ako mijenjate neki objekt na jednom čvoru u klasteru, promjena se **replicira** u druge čvorove u klasteru.

Da odredite kako primijeniti replikaciju, pogledajte Plan za [replikaciju.](rzaigplanreplication.htm)

### **Nadgledanje otkucaja**

Nadgledanje otkucaja je funkcija usluga resursa klastera koja osigurava da je svaki čvor aktivan, tako da šalje signal sa svakog čvora u klasteru na svaki drugi čvor u klasteru, da provjeri jesi li svi aktivni. Kada otkucaj za čvor ne uspije, prijavi se stanje tako da klaster može automatski započeti proces nadilaženja greške da pomakne fleksibilne resurse na rezervni čvor.

Razmotrite sljedeće primjere da biste razumjeli kako nadgledanje otkucaja radi:

**Primjer 1**

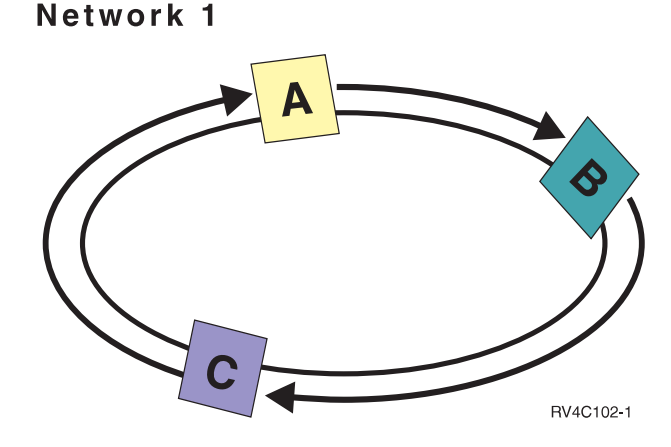

S default (ili normalnim) postavkama, poruka otkucaja se šalje svake 3 sekunde sa svakog čvora u klasteru na njegovog uzlaznog susjeda. Na primjer, ako konfigurirate čvor A, čvor B i čvor C na Mreži 1, čvor A bi slao poruku čvoru B, čvor B bi slao poruku čvoru C, a čvor C bi slao poruku čvoru A. Čvor A očekuje potvrdu otkucaja od čvora B isto kao i dolazni otkucaj od silaznog čvora C. U stvari prsten otkucaja ide u oba smjera.

Ako čvor A nije primio otkucaj od čvora C, čvor A i čvor B bi nastavili sa slanjem otkucaja svake 3 sekunde. Ako je čvor C propustio četiri uzastopna otkucaja, bit će signaliziran neuspjeh otkucaja.

### **Primjer 2**

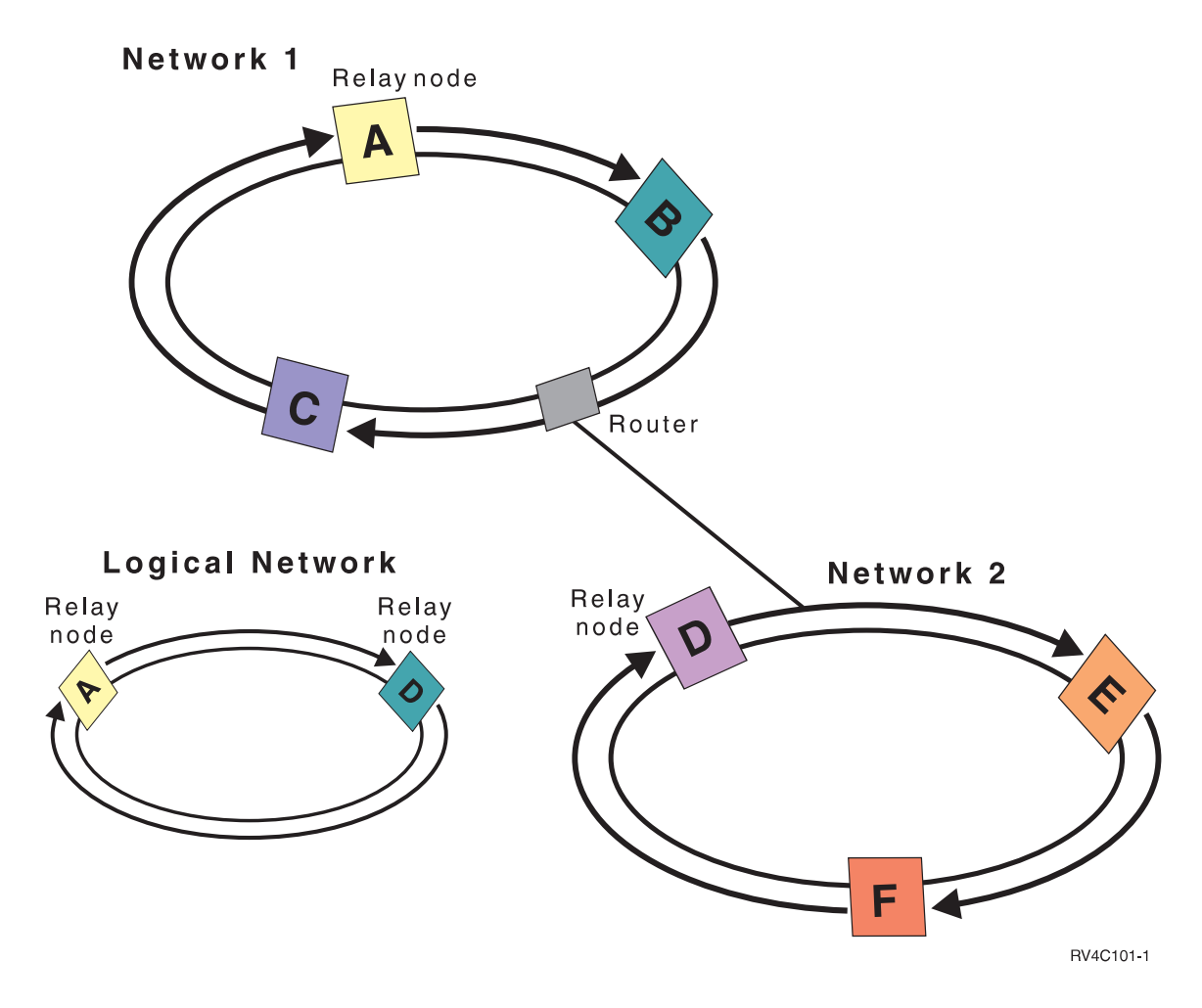

Dodajmo ovom primjeru još jednu mrežu da pokažemo kako se koriste usmjerivači i čvorovi primopredaje. Konfigurirate čvor D, čvor E i čvor F u Mreži 2. Mreža 2 je povezana na Mrežu 1 korištenjem usmjerivača. Usmjerivač može biti drugi iSeries(TM) poslužitelj ili kutija usmjerivača koja usmjerava komunikacije na drugog usmjerivača negdje drugdje. Svakoj lokalnoj mreži dodjeljuje se primopredajni čvor. Ovaj primopredajni čvor je dodijeljen čvoru s najmanjim ID-om čvora u mreži. Čvor A je dodijeljen kao primopredajni čvor u Mreži 1, čvor D je dodijeljen kao primopredajni čvor u Mreži 2. Logička mreža koja sadrži čvor A i čvor D bi tada bila kreirana, prema tome dozvoljavala bi da čvor A i čvor D šalju otkucaje jedan drugom. Korištenjem usmjerivača i primopredajnih čvorova, čvorovi na ove dvije mreže mogu nadgledati jedan drugog i signalizirati kvarove čvora.

### **Funkcija pouzdane poruke**

**Funkcija pouzdane poruke** usluga resursa klastera vodi računa o svakom čvoru u klasteru i osigurava da svi čvorovi imaju konzistentne informacije o stanju resursa klastera. Pouzdano slanje poruka koristi vrijednosti ponovnog pokušaja i vremenskog prekoračenja koje su jedinstvene za klastering. Ove su vrijednosti prisutne u vrijednostima koje trebaju odgovarati većini okolina. Međutim, one se mogu promijeniti kroz sučelje [Promjena](rzaigmanagechangecrsssettings.htm) postava usluga resursa klastera. Vrijednosti poruka ponovnog pokušaja i vremenskog prekoračenja koriste se za odreivanje koliko često se poruka šalje čvoru prije nego se signalizira neuspjela particija. Za mrežu lokalnog područja (LAN), količina vremena koje je potrebno da se prođe broj pokušaja prije nego je signaliziran neuspjeh ili uvjet particije je 45 sekundi ako se koriste

<span id="page-22-0"></span>default vrijednosti ponovnog pokušaja i vremenskog prekoračenja. Za udaljenu mrežu, dopušteno je više vremena za odreivanje da li postoji neuspjeh ili uvjet particije. Za udaljeni sistem možete otprilike odrediti 4 minute i 15 sekundi.

### **Promjena postavki usluga resursa klastera**

Default vrijednosti koje utječu na vrijeme prekoračenja i ponovni pokušaj poruke su postavljene za većinu tipičnih instalacija. Međutim, moguće je modificirati ove vrijednosti da bolje odgovaraju vašoj okolini komunikacija.

Vrijednosti mogu biti prilagođene na jedan od ovih načina:

- v Postavite općenitu razinu izvedbe koja odgovara vašoj okolini
- Postavite vrijednosti za određene parametre podešavanja poruke za određenije prilagodbe.

U prvoj metodi gore spomenutoj, promet poruka je prilagoen jednoj od tri komunikacijske razine. Normalna razina je default i detaljno je opisana u [Nadgledanje](rzaigconceptsheartbeatmonitor.htm) otkucaja.

Druga metoda se obično radi samo uz savjet eksperta.

API Promjena usluga resursa klastera (QcstChgClusterResourceServices) opisuje detalje obje metode.

#### **Particija klastera**

**Particija klastera** je podskup aktivnih čvorova klastera koji nastaju iz greške pri komunikaciji. Članovi particije zadržavaju vezu jedan s drugim.

Particija klastera nastaje u klasteru kad god je izgubljena komunikacija između jednog ili više čvorova u klasteru i kvar izgubljenih čvorova se ne može potvrditi. Kad se otkrije stanje particije klastera, usluge resursa klastera ograniče tipove akcija koje možete izvoditi na čvorovima u klaster particiji. Ograničavanje funkcije za vrijeme particije se radi zato da usluge resursa klastera budu dostupne za spajanje s particijama nakon što se problem koji je to uzrokovao riješi.

Za više o particijama klastera, pogledajte:

- Izbjeći [particije](rzaigplanavoidclusterpartition.htm) klastera
- v Obnavljanje od grešaka [particioniranja](rzaigtroubleshootpartitionerrors.htm)

### **Plan za klastere**

Ovo poglavlje pokriva zahtjeve koje ćete trebati prije nego primijenite klastere. Teme što slijede pružaju opće koncepte, preduvjete i pitanja za razmatranje kod oblikovanja rješenja za klastering.

Za informacije o planiranju klastera, pogledajte sljedeće:

#### **Rješenja za [konfiguriranje](rzaigplansolutions.htm) i upravljanje klasterima**

Usluge resursa klastera osiguravaju osnovnu infrastrukturu klastera. Postoji nekoliko metoda koje će vam omogućiti da iskoristite prednosti sposobnosti klasteriranja koje osiguravaju usluge resursa klastera.

#### **[Zahtjevi](rzaigplanrequirements.htm) klastera**

Ovo poglavlje daje glavne crte zahtjeva hardvera, softvera i komunikacija za primjenu klastera.

#### **[Oblikovanje](rzaigplandesign.htm) vašeg klastera**

Identificirajte vaše potrebe da odredite kako oblikovati vaš klaster.

#### **[Sigurnost](rzaigconfigsecure.htm) klastera**

Razmotrite neke od pitanja sigurnosti koja trebate razmotriti kada planirate primijeniti klastering na vašem sistemu.

### <span id="page-23-0"></span>**Kontrolna lista [konfiguracije](rzaigconfigchecklist.htm) klastera**

Prije nego što počnete konfigurirati svoj klaster, dovršite ovu kontrolnu listu da osigurate da vaša okolina bude ispravno pripremljena.

## **Rješenja za konfiguriranje i upravljanje klasterima**

OS/400(R) usluge resursa klastera na iSeriesu(TM) sadrže osnovnu infrastrukturu koja vam omogućuje da implementirate klaster. Usluge resursa klastera omogućuju skup integriranih usluga koje održavaju topologiju klastera, izvode otkucavanje i omogućuju kreiranje i administraciju konfiguracije klastera i grupa resursa klastera. Usluge resursa klastera također omogućuju funkciju pouzdanih poruka koje vode računa o svakom čvoru u tom klasteru i osiguravaju da svi čvorovi imaju konzistentne informacije o stanju resursa klastera.

Dok usluge resursa klastera omogućuju osnovnu infrastrukturu klastera, postoji nekoliko načina koji će vam omogućiti da iskoristite prednosti ovih mogućnosti klasteringa. Svaki ima različite prednosti i sposobnosti. Ovisno o vašim klastering potrebama, jedno od sljedećih rješenja najbolje će odgovarati za konfiguriranje i upravljanje vaše klaster okoline:

iSeries Navigator [upravljanje](rzaigconfigsimpleclustermanagement.htm) klasterima IBM(R) nudi grafičko korisničko sučelje upravljanja klasterom koje vam omogućava da kreirate i upravljate jednostavnim klasterom, uključujući onog koji koristi nezavisna spremišta diskova (preklopni nezavisni ASP-ovi) kako bi osigurao dostupnost podataka.

[Naredbe](rzaigconfigapicl.htm) klastera i API-ji

OS/400 usluge resursa klastera omogućuju skup naredbi kontrolnog jezika (CL), sučelja aplikacijskog programa (API-ji) i svojstva koja mogu koristiti dobavljači iSeries aplikacija ili korisnici za poboljšanje dostupnosti njihovih aplikacija.

Proizvodi klaster [middleware](rzaigplanmiddlewarebps.htm) poslovnih partnera

Možete kupiti proizvod od IBM klaster middleware poslovnog partnera koji omogućuje funkcije replikacije koje su integralne za klastering i pojednostavljuje kreiranje i upravljanje klasterima.

**Važno:** Koristite isključivo samo jedno od ovih rješenja. Konflikti, problemi i nepredvidljivosti mogu se desiti pri pokušaju korištenja više od jednog rješenja za kreiranje i upravljanje klasterom. Informacije koje pronaete u iSeries Informacijskom Centru dokumentiraju procedure koje su specifične za iSeries Navigator i za CL naredbe i API-je usluga resursa klastera. Ako koristite rješenje klaster middleware poslovnog partnera pogledajte dokumentaciju koja se nalazi s proizvodom, za informacije o proceduri izvođenja zadataka.

### **iSeries Navigator upravljanje klastera**

IBM(R) nudi sučelje upravljanja klasterom koje je dostupno kroz iSeries(TM) Navigator i dohvatljivo je preko [Opcije](rzaigplanoption41.htm) 41 (OS/400 - HA [Preklopni](rzaigplanoption41.htm) resursi). Ovo vam sučelje omogućuje kreiranje i upravljanje klasterom koje koristi preklopna nezavisna disk spremišta (preklopni nezavisni ASP-ovi) za osiguranje dostupnosti podataka. Za više informacija o sučelju iSeries Navigatora, pogledajte iSeries Navigator.

**Važno:** Sučelje iSeries Navigator upravljanje klasterom ne sadrži sve sposobnosti koje osiguravaju usluge resursa klastera. Dok iSeries Navigator omogućuje mnogo funkcija potrebnih za konfiguriranje i upravljanje klasterima, imajte na umu da postoje neke mogućnosti koje su dostupne samo kroz naredbe klastera i API-je ili možda kroz aplikaciju poslovnog partnera middlewarea klastera, zavisno o odreenoj aplikaciji. Na primjer, arhitektura iSeries klasteringa podržava do 128 članova u klasteru, međutim sučelje iSeries Navigatora podržava samo do četiri čvora u klasteru. S iSeries Navigatorom možete kreirati jednostavni klaster koji se sastoji od jednog ili dva čvora. Jednom kada ste postavili klaster u iSeries Navigatoru, možete dodati čvor postojećem klasteru, do ukupno četiri čvora. Ako potrebe vašeg klasteringa to premašuju, razmotrite korištenje IBM klaster [naredbi](rzaigconfigapicl.htm) i API-ja ili proizvoda [poslovnog](rzaigplanmiddlewarebps.htm) partnera [middlewarea](rzaigplanmiddlewarebps.htm) klastera.

iSeries Navigator upravljanje klasterom sadrži čarobnjaka koji vas vodi kroz kreiranje jednostavnog klastera od dva čvora. Dodatno upravljanje klasterom se može postići korištenjem ovog sučelja, uključujući poslove kao što su:

• Dodavanje čvora postojećem klasteru

- v Dodavanje preklopne hardverske grupe klasteru
- v Dodavanje preklopnog softverskog proizvoda klasteru
- v Dodavanje preklopne grupe podataka klasteru
- v Promjena uloge čvorova u domeni obnavljanja
- v

### $\ddot{\triangleright}$

Uređujte ime stranice i IP adrese porta podataka za čvor u domeni obnavljanja preklopne hardverske grupe

### ≪

- Promjena opisa klastera
- v Promjena imena izlaznog programa za grupu resursa klastera
- v Promjena IP adrese preuzimanja za preklopne softverske proizvode
- Brisanje klastera
- Pokretanje klastera
- Zaustavljanje klastera
- v Preklapanje resursa klastera iz primarnog čvora na rezervni čvor
- v Pregled poruka o aktivnosti klastera

Online pomoć dostupna za iSeries Navigator omogućuje procedure korak po korak o tome kako ispuniti ove zadatke.

Napomena: Sučelje i Series Navigator upravljanja klasterom ne podržava replikaciju logičkog objekta. Kod replikacije bi trebali razmotriti proizvode klasteriranja koji su dostupni od visoko dostupnih poslovnih partnera. Pogledajte [Middleware](rzaigplanmiddlewarebps.htm) poslovni partneri klastera i dostupni proizvodi [klasteriranja](rzaigplanmiddlewarebps.htm) kako bi dobili detalje.

Kako bi dobili više informacija o iSeries Navigator upravljanju klasterom, pogledajte Najčešće [postavljena](rzaigfaq.htm) pitanja o iSeries Navigator [upravljanju](rzaigfaq.htm) klasterom.

### **Naredbe klastera i API-ji**

Možete pisati vašu vlastitu aplikaciju za konfiguriranje i upravljanje s vašim klasterom korištenjem klaster naredbi kontrolnog jezika (CL) i aplikacijskih sučelja programiranja (API-ji). Te naredbe i API-ji koriste prednosti tehnologije koje pružaju usluge resursa klastera koje su dio OS/400(R).

Za kompletan popis sposobnosti klaster naredbi i API-ja, pogledajte Klaster CL [naredbe](rzaigconfigapidescriptions.htm) i opisi API-ja.

### **QUSRTOOL**

Usluge resursa klastera osiguravaju i skup primjera naredbi u QUSRTOOL knjižnici koje se mapiraju na API-je koji nemaju podržano sučelje naredbe. QUSRTOOL naredbe mogu biti korisne u nekim okruženjima. Na primjer, možete promijeniti otkucaje ili poslati informacije širom klastera. Pogledajte član TCSTINFO u datoteci QUSRTOOL/QATTINFO za više informacija o ovim primjerima naredbi. Primjer aplikacijskog CRG-a izlaznog programa također je uključen u QUSRTOOL knjižnicu. Primjer izvornog koda može se koristiti kao osnova za pisanje izlaznog programa. Primjer izvora, TCSTDTAEXT, u datoteci QATTSYSC sadrži primjer programa koji kreira QCSTHAAPPI i QCSTHAAPP0 prostor podataka i datoteku QACSTOSDS (navoditelj objekta).

**Klaster CL naredbe i API opisi:** Sljedeće tablice pokazuju ime i kratak opis naredbi kontrolnog jezika (CL) i API-ja za klastere i grupe resursa klastera koji su dostupni. CL naredbe klastera su dostupne samo na OS/400<sup>(R)</sup> V5R2M0 ili kasnije.

Tablica 1 sadrži naredbe i API-je za konfiguriranje, aktiviranje i upravljanje **klasterima i čvorovima** u klasteru. Tablica 2 sadrži naredbe i API-je za konfiguriranje, aktivaciju i upravljanjem **grupama resursa klastera** u klasteru. Za više informacija o API-jima, uključujući kompletan popis dostupnih API-ja njihovih funkcija i svrha, pogledajte API-ji klastera u dokumentaciji o API-jima klastera.

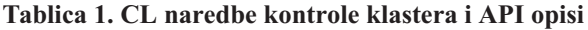

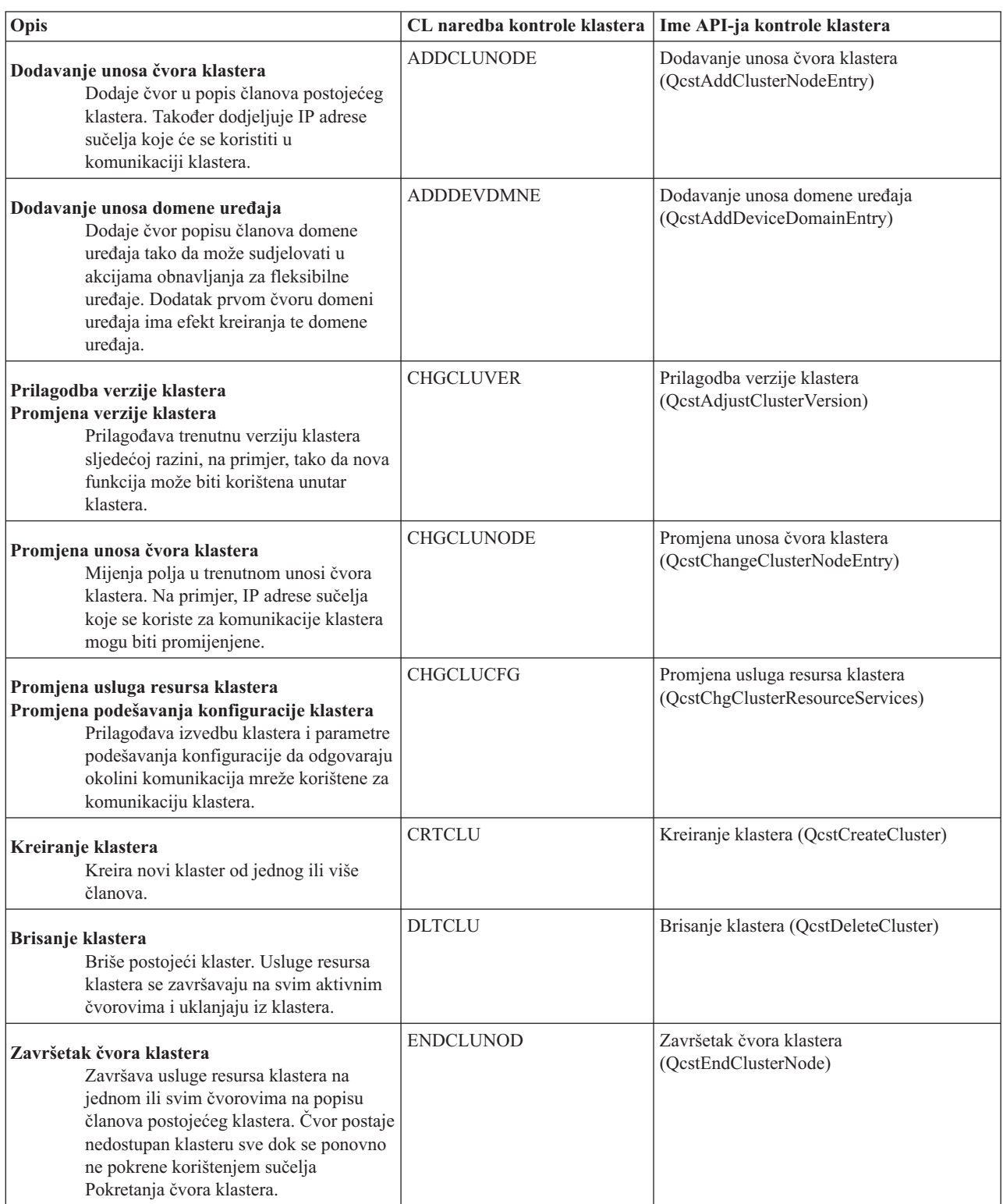

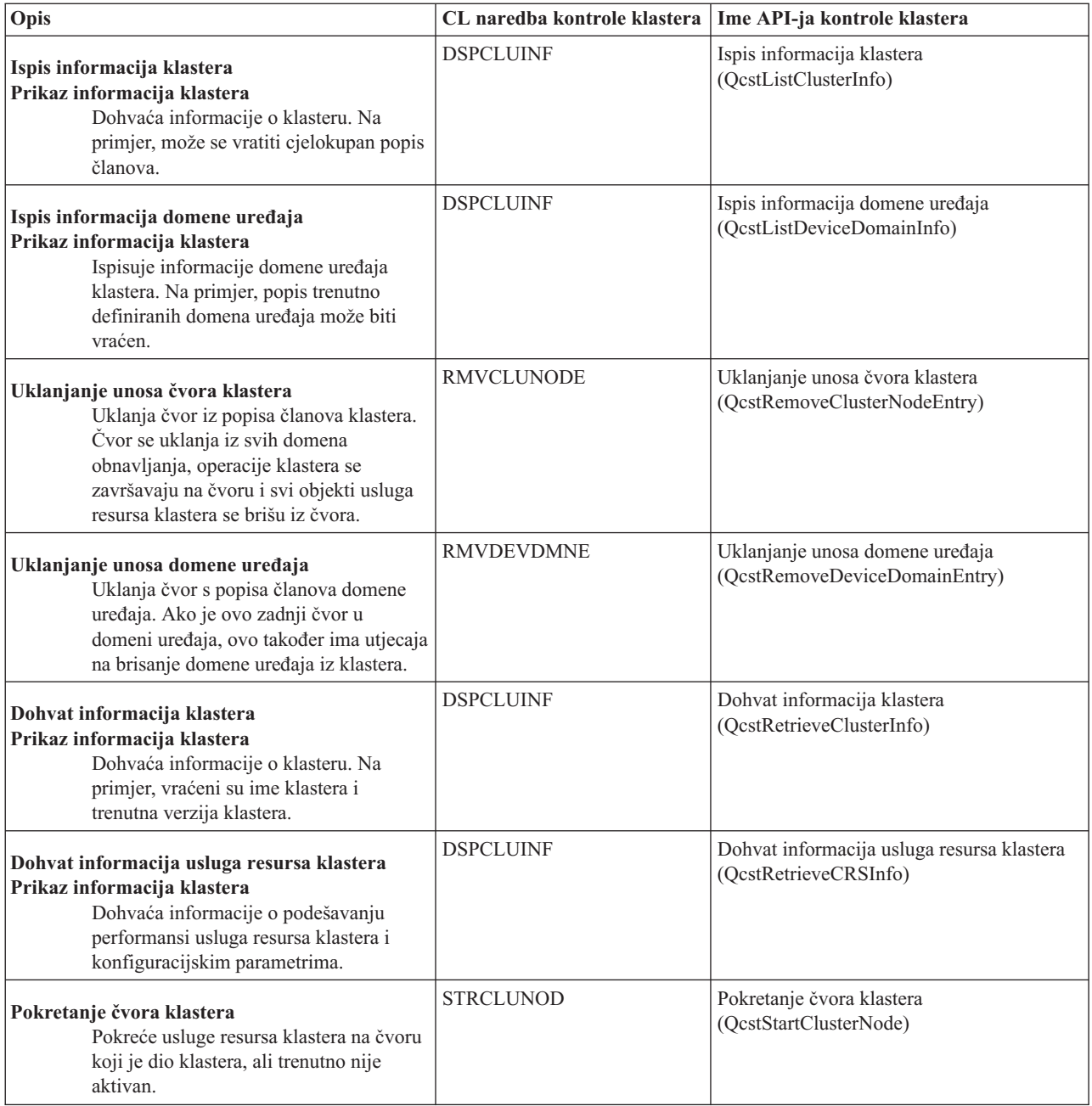

### **Tablica 2. CL naredba grupe resursa klastera i API opisi**

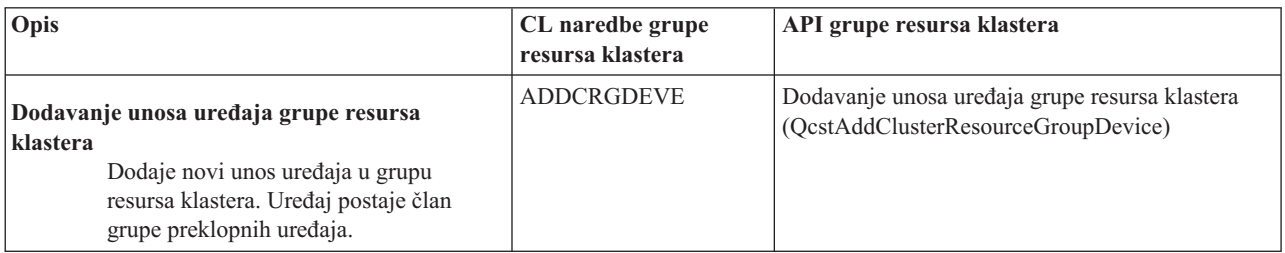

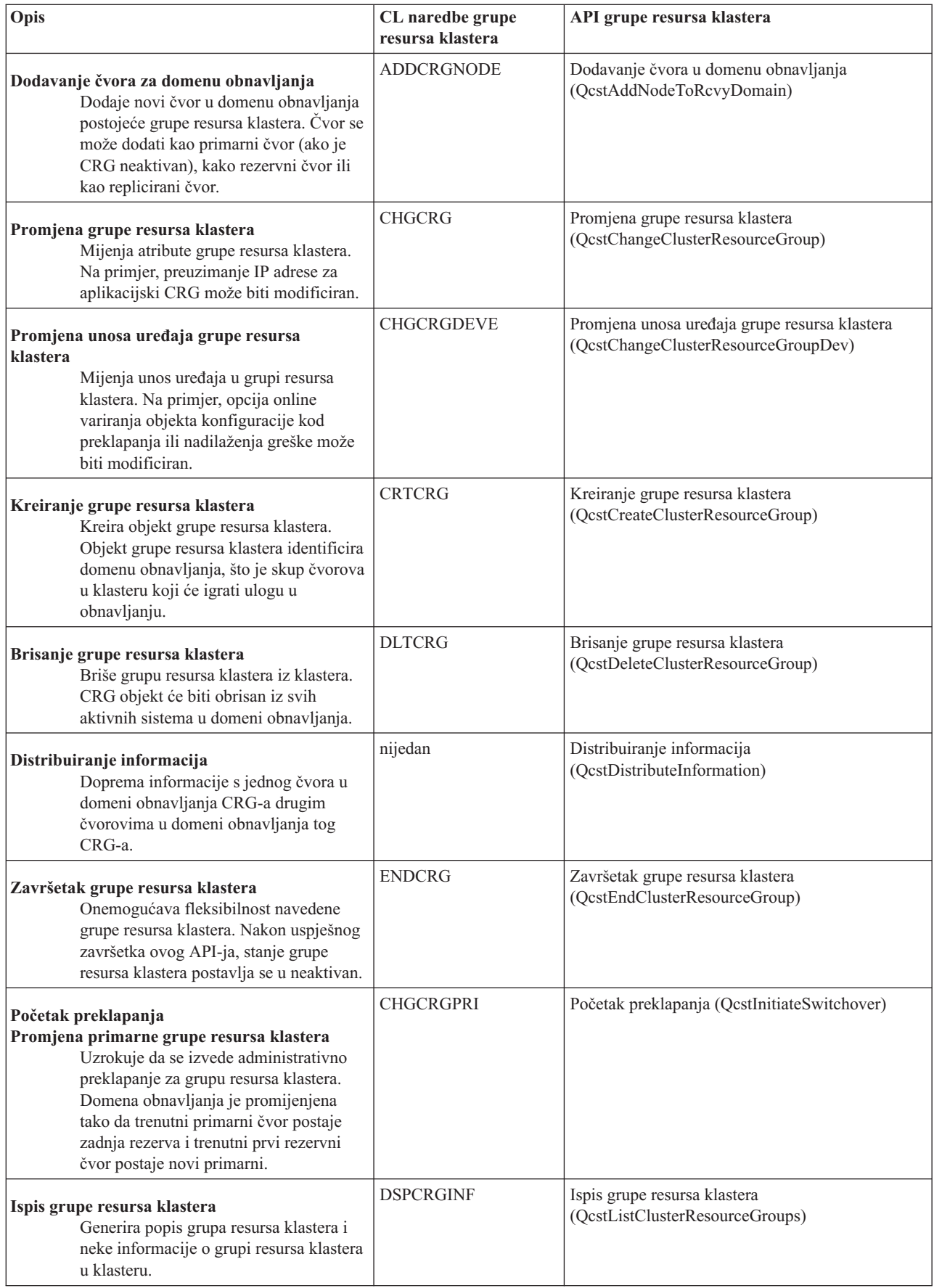

<span id="page-28-0"></span>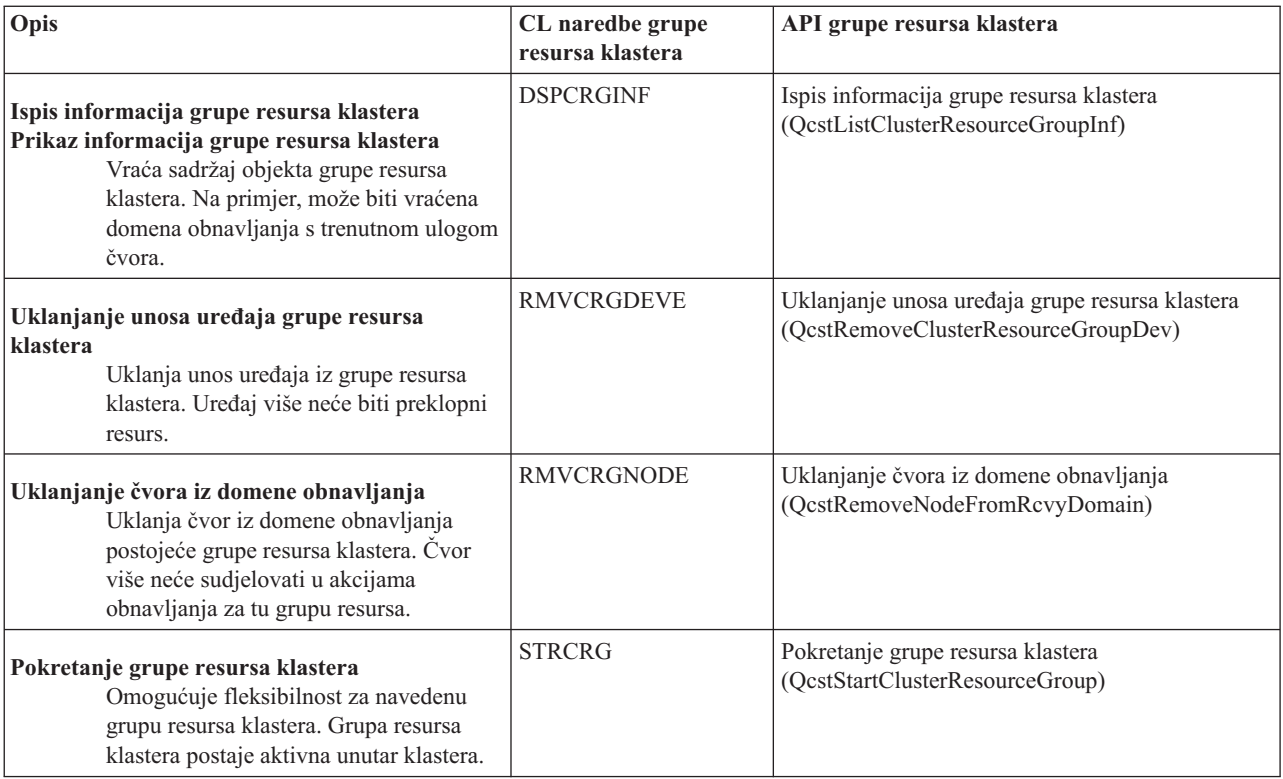

Napomdisluge resursa klastera osiguravaju i skup primjera naredbi u QUSRTOOL knjižnici koje se mapiraju na CL naredbe i gore spomenute API-je. QUSRTOOL naredbe mogu biti korisne u nekim okruženjima. Na primjer, jedna može jednostavno postaviti klaster za testiranje aplikacija omogućenih za klastere. Pogledajte član TCSTINFO u datoteci QUSRTOOL/QATTINFO za više informacija o ovim primjerima naredbi.

### **Poslovni partneri middlware klastera i dostupni klastering proizvodi**

IBM(R) klaster middleware poslovni partneri imaju softverska rješenja za namjenske funkcije replikacije i upravljanja klasterima. Ako želite kupiti proizvod koji pruža funkcije replikacije integrirane u klastering i pojednostavljuje kreiranje klastera i upravljanje, obratite se prodajnom predstavniku ili poslovnom partneru IBM-a. Oni mogu omogućiti kompletnu listu klasteringa, omogućujući proizvode IBM poslovnih partnera middleware klastera.

### **Proizvodi upravljanja klasterima poslovnih partnera middleware klastera:**

- v Pruža korisničko sučelje za definiranje i održavanje konfiguracije klastera
- v Pruža korisničko sučelje za definiranje i upravljanje grupama resursa klastera ureaja, podataka i aplikacija
- v Održava saznanje, upotrebom API-a za klastere, o tomu koje grupe resursa klastera su definirane u klasteru i kakvi odnosi su obavezni.
- Kreira grupe resursa klastera uređaja, podataka i aplikacija.

### **Proizvodi repliciranja poslovnih partnera middleware klastera:**

- v Gradi upravljačku strukturu middlewarea koja prepoznaje podatke i objekte koji trebaju biti fleksibilni.
- v Kreira grupu resursa u klasteru za kritične podatke i pridružuje taj objekt s njegovom kontrolnom strukturom.
- v Osigurava izlazni program za grupu resursa klastera podataka.

## **Zahtjevi klastera**

Ovo poglavlje opisuje u osnovnim crtama zahtjeve za primjenu klasteringa. Zahtjevi variraju zavisno o tome koje mogućnosti klastera izaberete za primjenjivanje. Na primjer, možete implementirati jednostavni klaster s dva čvora da biste iskoristili repliciranje. Ili možete izabrati primjenu oblikovanja klastera da iskoristite prednosti preklopnih diskova i preklopnih nezavisnih disk spremišta. Pogledajte Primjeri: [Konfiguracije](rzaigscenarios.htm) klastera za detalje o nekim uobičajenim primjenama klastera.

Pregledajte sljedeće zahtjeve za klastere:

- [Hardver](rzaigplanhardware.htm)
- Softver i [licenciranje](rzaigplansoftware.htm)
- [Komunikacije](rzaigplancommunications.htm)

### **Zahtjevi hardvera za klastere**

Bilo koji iSeries<sup>(TM)</sup> model koji je sposoban za izvođenje OS/400<sup>(R)</sup> V4R4M0 ili kasnijeg je kompatibilan za primjenu klasteringa.

Dodatno, morate omogućiti zaštitu od gubitka struje kroz eksterne neprekidljive izvore energije ili njihove ekvivalente. Inače, iznenadni gubitak energije u čvoru klastera može rezultirati u stanju [particija](rzaigconceptpartition.htm) klastera umjesto [nadilaženja](rzaigconceptsfailover.htm) [greške.](rzaigconceptsfailover.htm)

Klastering koristi Internet Protocol (IP) multicast mogućnosti. Multicast se ne mapira dobro sa svim tipovima fizičkih medija. Dodatne informacije o multicast ograničenjima koja se odnose na vaš hardver pogledajte u TCP/IP Konfiguracija i Upute

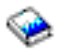

.

Vaš disk možete zaštititi sa zrcalnim zaštitom ili zaštitom pariteta ureaja. Korištenjem ovih rješenja vaš primarni sistem onemogućuje da se nadilaženje greške dogodi ako se zaštićeni disk pokvari. Također je dobra ideja imati ova rješenja na vašem backup sistemu u slučaju da se desi nadilaženje greške. Za detalje, pogledajte Zaštita diska.

Napomehlao planirate koristiti nezavisna spremišta diskova u vašem klasteru, pogledajte nezavisna spremišta diskova u poglavlju Zahtjevi hardvera.

### **Zahtjevi softvera i licenciranja za klastere**

Kako biste primijenili klastering, morate imati sljedeći softver i licence:

- 1. OS/400<sup>(R)</sup> V4R4M0<sup>1</sup> ili kasniji konfiguriran s TCP/IP (TCP/IP Pomoćnim programima povezanosti)
- 2. Konfiguriranje klastera i upravljanje softverskim rješenjima. Ovo može biti bilo koje od sljedećeg:
	- iSeries<sup>(TM)</sup> Navigator upravljanje klasterom
	- Rješenje poslovnih partnera middleware klastera
	- v Vaš osobni aplikacijski program upravljanja klasterom napisan korištenjem naredbi i API-ja usluga resursa klastera

Pogledajte Rješenja za [konfiguriranje](rzaigplansolutions.htm) i upravljanje klasterima za detalje o izboru rješenja koja su najbolja za vas.

**Važno:** Ako planirate primijeniti nezavisna disk spremišta da iskoriste prednosti preklopnih ureaja, postoje dodatni zahtjevi. Za detalje, pogledajte Plan za nezavisna disk spremišta.

<sup>1</sup> OS/400 V5R1M0 se može koristiti za primjenu nezavisnih disk spremišta koja sadrže samo korisnički definirane sisteme datoteka (UDFS). Podrška za objekte zasnovane na knjižnici dostupna je samo počevši od OS/400 V5R2M0. Pogledajte verzije [klastera](rzaigplanclusterversions.htm) za diskusiju o višestrukim verzijama klastera i kako ih prilagoditi vašoj verziji klastera.

### **Zahtjevi komunikacija klastera**

Možete koristiti bilo koji tip komunikacijskih medija u vašoj klastering okolini sve dok je podržan Internet Protokol (IP). Usluge resursa klastera koriste samo TCP/IP protokole za komunikaciju između čvorova. Podržana je mreža

<span id="page-30-0"></span>lokalnog područja (LAN), mreža širokog područja (WAN), mreža područja sistema OptiConnect (SAN) ili bilo koja kombinacija ovih povezivanja uređaja. Vaš bi izbor trebao biti zasnovan na:

- Opsegu transakcija
- Potrebnom vremenu odgovora
- Udaljenosti među čvorovima
- Troškovima

Možete koristiti ova ista razmatranja kada određujete medij povezivanja za upotrebu kod povezivanja primarne i rezervne lokacije resursa. Kada planirate vaš klaster, preporučljivo je da dodijelite jedan ili više rezervnih čvorova u udaljenoj lokaciji da preživite katastrofu gubljenja lokacije.

Da izbjegnete probleme izvedbe koji mogu biti uzrokovani neadekvatnim kapacitetima, trebate procijeniti medij komunikacije koji se koristi za rukovanje volumenima informacija koji se šalju od čvora do čvora. Možete izabrati koje fizičke medije preferirate za korištenje kao što su token-ring, Ethernet, asinkroni način prijenosa (ATM), SPD OptiConnect, Veza visoke brzine (HSL) OptiConnect ili virtualni OptiConnect (interna veza visoke brzine između logičkih particija).

HSL OptiConnect je tehnologija koju osigurava OptiConnect za OS/400<sup>(R)</sup> softver (OS/400 Opcija 23 - OS/400 OptiConnect). Može se koristiti za izradu visoko dostupnih rješenja. HSL OptiConnect je sistemska mreža područja koja omogućuje visoku-brzinu, point-to-point povezivanje između čvorova klastera korištenjem tehnologije Petlje Veze visoke brzine (HSL). HSL OptiConnect zahtjeva standardne HSL kablove ali nikakav dodatni hardver. Za dodatne informacije o HSL OptiConnectu, pogledajte OptiConnect za OS/400

.

Za preklopni hardver, koji se spominje i kao fleksibilni CRG ureaja, morate imati nezavisna disk spremišta koja su preklopna u vašoj okolini. U okolini logičkih particija, to je zbirka disk jedinica koje su na sabirnici koju dijele logičke particije ili su pripojene na ulazno/izlazni procesor koji je dodijeljen nekom I/O spremištu. Za okolinu višestrukih sistema, ovo je jedan ili više preklopnih proširenja (tornjeva) ispravno konfiguriranih na HSL petlji koji također sadrži sisteme u domeni obnavljanja. Preklopni toranj se može koristiti i u LPAR okolini. Za više informacija planiranja o preklopnom hardveru i nezavisnim disk spremištima, pogledajte Plan za nezavisna disk spremišta.

**Napomena:** Ako koristite 2810 LAN adaptore korištenjem **samo** TCP/IP, a ne koristite Arhitekturu mreže sistema (SNA) ili IPX, možete poboljšati performanse vašeg adaptora na V4R5M0 poslužitelju specificiranjem Omogući samo za TCP(\*YES) za vaš specifičan opis linije korištenjem naredbe Rad s opisima linije (WRKLIND). Omogući samo za TCP(\*YES) je namješten automatski u V5R1M0 i kasnijim izdanjima.

## **Oblikovanje vašeg klastera**

Zbog toga što postoji mnoštvo načina primjene klasteringa zavisno o onom što vi želite postići, važno je da utrošite neko vrijeme na identificiranje vaših potreba da odlučite kako oblikovati vaš klaster. Koristite sljedeća poglavlja za pomoć pri odlučivanju kako točno oblikovati vaš klaster:

- [Oblikovanje](rzaigplandesignnetwork.htm) vaše mreže za klastere
- Klasteri [višestrukih](rzaigplanmixedrelease.htm) izdanja
- v [Identificiranje](rzaigplanidentifysystems.htm) poslužitelja koji će se uključiti u klaster
- v [Identificiranje](rzaigplanidentifyapplications.htm) aplikacija koje će se uključiti u klaster
- Planiranje [fleksibilnosti](rzaigplandataresilience.htm) podataka

### **Oblikovanje vaše mreže za klastere**

Što se tiče TCP/IP-a, prije nego što konfigurirate vaše mreže za klastering, morate pažljivo planirati i učiniti neka inicijalna konfiguriranja prije klasteringa. Vrlo je važno da pročitate ova poglavlja prije konfiguriranja klastera. U njima je opisano kada i kako:

- [Postaviti](rzaigplansetip.htm) IP adrese
- Postaviti TCP/IP [konfiguracijske](rzaigplansettingtcp.htm) atribute
- v Izbjeći [particije](rzaigplanavoidclusterpartition.htm) klastera

Za informacije o postavljanju redundantnih komunikacijskih staza i da li trebate imati namjensku mrežu za klastering, pogledajte Dodjela mreže za [klastere.](rzaigplandedicatenetwork.htm)

Za općenite savjete o komunikacijama klastera, pogledajte Savjeti: [Komunikacije](rzaigconfigcommtips.htm) klastera.

**Postavljanje IP adresa:** Svi čvorovi u klasteru moraju biti međusobno spojeni pomoću Internet Protokola (IP). Pošto usluge resursa klastera koriste **samo** IP za komunikaciju s drugim čvorovima klastera, svi čvorovi moraju biti *IP-dostupni*. To znači da morate imati konfigurirana IP sučelja za spajanje čvorova u svom klasteru. Ove IP adrese moraju biti podešene ili ručno od strane mrežnog administratora u TCP/IP tablicama usmjeravanja na svakom čvoru klastera ili se mogu generirati protokolima usmjeravanja na usmjerivačima u mreži. Ova TCP/IP tablica usmjeravanja je mapa koju klastering koristi da nađe svaki čvor; stoga svaki čvor mora imati svoju jedinstvenu IP adresu. Svaki čvor može imati pridružene do dvije IP adrese. Ostale aplikacije za mrežnu komunikaciju ne smiju mijenjati ove adrese ni na koji način. Pazite da kod dodjeljivanja svake adrese vodite računa o tomu koja adresa koristi koju vrstu komunikacijske linije. Ako imate sklonosti ka korištenju određenog tipa komunikacijskog medija, uvjerite se da ste konfigurirali prvu IP adresu koristeći vaše preferirane medije. Prva IP adresa je ona koju najprije koristi funkcija [pouzdane](rzaigconceptsreliablemessagefunction.htm) poruke i [nadgledanje](rzaigconceptsheartbeatmonitor.htm) otkucaja.

Napomemabate biti sigurni da povratna adresa u petlji (127.0.0.1) bude aktivna za klastering. Ova adresa, koja se koristi za slanje poruka natrag u lokalni čvor je normalno aktivna po defaultu. Međutim, ako se završilo greškom, upravljanje klasterom ne može funkcionirati dok se ova adresa ponovno ne pokrene.

**Postavljanje TCP/IC atributa konfiguracije:** Radi omogućavanja usluga resursa klastera potrebne su neke postavke atributa u TCP/IP konfiguraciji vaše mreže. Te atribute treba postaviti prije nego što ćete dodavati čvorove u klaster:

- Postavite prosljeđivanje IP datagrama na \*YES korištenjem CHGTCPA (Promijeni TCP/IP Atribute) naredbe ako planirate koristiti iSeries(TM) poslužitelj kao usmjerivača s kojim ćete komunicirati s drugim mrežama, a nemate nikakve druge protokole usmjeravanja koji se izvode na tom poslužitelju.
- v Postavite INETD poslužitelj u START. Za informacije o pokretanju INETD poslužitelja, pogledajte [INETD](rzaigconfiginetd.htm) [poslužitelj.](rzaigconfiginetd.htm)
- v Postavite Protokol korisničkog datagrama(UDP) CHECKSUM u \*YES korištenjem CHGTCPA (Promijeni TCP/IP atribute) naredbu.
- MCAST prosljeđivanje postavite na \*YES ako koristite mostove za spajanje svojih token ring mreža.
- Ako koristite Opticonnect za  $OS/400^{(R)}$  za komuniciranje između čvorova klastera, pokrenite OSOC podsistem specificiranjem STRSBS(QSOC/QSOC).

**Savjeti: Komunikacije klastera:** Razmotrite ove savjete kada želite postaviti svoje staze komunikacije:

- v Uvjerite se da imate odgovarajuću pojasnu širinu na vašim komunikacijskim linijama za rukovanje ne-klaster aktivnostima zajedno s klastering funkcijom otkucavanja i za nastavak nadgledanja povećane aktivnosti.
- v Za najbolju pouzdanost, ne konfigurirajte jednostruku komunikacijsku stazu koja povezuje jedan ili više čvorova.
- v Ne preopterećujte liniju koja vam osigurava da još uvijek komunicirate sa čvorom.
- v Uklonite što je više moguće jednostrukih točaka neuspjeha kao što je imati dvije komunikacijske linije koje ulaze u isti adaptor, isti ulazno-izlazni procesor (IOP) ili isti toranj.
- v Ako imate iznimno veliku količinu podataka koja prolazi vašim komunikacijskim linijama, možda trebate razmotriti mogućnost stavljanja [replikacija](rzaigplanreplication.htm) podataka i [nadgledanja](rzaigconceptsreliablemessagefunction.htm) otkucaja na zasebnim mrežama.
- v Ako koristite višesmjeran Internet protokol (IP), trebate pogledati TCP/IP konfiguracija i referenca

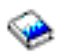

za ograničenja višestrukosti koja mogu biti primjenjiva na različite tipove fizičkih medija.

- v Višesmjernost za korisnički protokol datograma (UDP) je protokol kojemu se daje prednost u infrastrukturi komunikacija u klasterima za slanje informacija o upravljanju s klasterima između čvorova u nekom klasteru. Kad fizički medij podržava sposobnost višesmjernosti, komunikacija klastera koristi UDP višesmjernost za slanje upravljačkih poruka iz danog čvora u sve lokalne čvorove koji podržavaju istu podmrežnu adresu. Poruke koje se šalju čvorovima na udaljenim mrežama se uvijek šalju uz pomoć UDP point-to-point sposobnosti. Klaster komunikacija se ne oslanja na usmjeravanje kod višesmjernih poruka.
- v Višesmjerni promet koji podržava slanje upravljačkih poruka za klastere po naravi fluktuira. Ovisno o broju čvorova na danoj LAN mreži (koja podržava zajedničku podmrežnu adresu) i složenosti upravljačke strukture klastera koju je izabrao administrator klastera, višesmjerni paketi srodni klasterima mogu lako prelaziti 40 paketa u sekundi. Fluktuacije takve naravi mogu negativno utjecati na stariju mrežnu opremu. Jedan takav primjer bi bili problemi zagušenja na uređajima na LAN mreži koji služe kao posrednici za Simple Network Management Protocol (SNMP) koji trebaju procjenjivati svaki UDP višesmjerni paket. Neka od ranije opreme nema prikladnu pojasnu širinu da održi korak s ovim tipom prometa. Trebate se pobrinuti da vi ili mrežni administrator preispitate kapacitet mreža za obavljanje UDP višesmjernog prometa i da tako osigurate da klastering nema negativni učinak na rad i performanse mreža.

**Izbjegavanje klaster particija:** [Particija](rzaigconceptpartition.htm) klastera se ne može uvijek izbjeći. Gubitak struje i kvar hardvera su dva primjera. Međutim, tipične particije klastera vezane za mrežu mogu najbolje biti izbjegnute konfiguriranjem redundantnih staza komunikacija između svih čvorova u klasteru. **Redundantna komunikacijska staza** znači da imate konfigurirane dvije linije između dva čvora u klasteru. Ako se desi kvar na prvoj komunikacijskoj stazi, druga komunikacijska staza može preuzeti kako bi se komunikacija nastavila između čvorova, čime bi se minimizirali uvjeti koji bi mogli staviti jedan ili više čvorova klastera u particiju klastera. Jednu stvar koju treba razmotriti prilikom konfiguriranja ovim staza je da ako obje komunikacijske linije idu u isti adaptor na sistemu, te linije su još uvijek u opasnosti ako se jednostruka linija adaptora pokvari.

Pročitajte Savjeti: [Komunikacije](rzaigconfigcommtips.htm) klastera za općenite savjete o komunikacijama klastera.

Pogledajte Greške [particija](rzaigtroubleshootpartitionerrors.htm) ako ste naišli na particiju klastera.

**Dodjela mreže klasterima:** Klastering od vas ne traži da imate namjensku mrežu samo za klastering. U normalnom radu će osnovni komunikacijski promet klastera biti minimalan. Jako je preporučljivo da imate redundantne komunikacijske staze za svaki čvor u klasteru. Konfiguriranjem dviju linija jednu možete namijeniti za klastering promet, a druga može manipulirati normalnim prometom i takoer biti rezervna linija za slučaj da linija namijenjena za klastering padne.

Pogledajte [Izbjegavanje](rzaigplanavoidclusterpartition.htm) particije klastera za više detalja o tome zašto je konfigurirati dvije komunikacijske staze dobra ideja.

### **Klasteri višestrukih izdanja**

Ako kreiranje klastere koji će uključiti čvorove u višestrukim [verzijama](rzaigplanclusterversions.htm) klastera, tada su potrebni određeni koraci kod kreiranja klastera. Po defaultu trenutna verzija klastera bit će postavljena na potencijalnu verziju klastera prvog čvora dodanog u klaster. Ovaj pristup je prikladan ako je ovaj čvor na najnižoj razini verzije koja se nalazi u klasteru. Međutim, ako je ovaj čvor je kasnije verzije, tada nećete moći dodati čvorove s nižom razinom verzije. Alternativa je koristiti ciljnu vrijednost verzije klastera pri kreiranju klastera da postavite trenutnu verziju klastera na jednu manje od potencijalne verzije klastera prvog čvora dodanog klasteru.

Na primjer razmotrite slučaj u kojem je kreiran klaster s dva čvora. Čvorovi ovog klastera su:

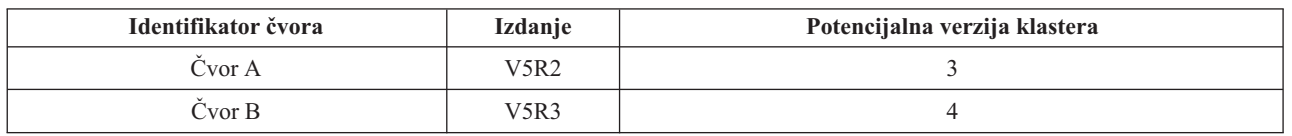

Ako će se kreirati klaster iz Čvora B, morate se pobrinuti da ukažete da će ovo biti klaster s miješanim izdanjima. Verzija ciljnog klastera mora biti postavljena da ukazuje da će čvorovi klastera komunicirati pri jednoj niže od zahtijevane potencijalne verzije čvora tog čvora.

### **Identificiranje poslužitelja za uključivanje u klaster**

Kako bi identificirali poslužitelje koje želite uključiti u klaster, trebate odlučiti koji poslužitelji mogu osigurati adekvatan backup za podatke i aplikacije koje trebate kako bi izvodili svoje poslovanje. Trebate utvrditi:

- v Koji poslužitelji sadrže kritične podatke i kritične aplikacije?
- v Koji će poslužitelji biti backup za te sisteme?

Jednom kada ste ovo odredili, ovo su poslužitelji koje ćete htjeti uključiti u vaš klaster.

### **Identificiranje aplikacija za uključivanje u klaster**

Neće vam svaka aplikacija dati prednosti dostupnosti od klasteringa. Aplikacija mora biti fleksibilna kako bi iskoristila mogućnosti preklapanja i nadilaženja greške koje omogućuje klastering. Fleksibilnost aplikacije omogućuje aplikaciji da bude ponovno pokrenuta na rezervnom čvoru, a da se ne mora ponovno konfigurirati klijent koji koristi aplikaciju. Zbog toga aplikacija mora odgovarati određenim zahtjevima da bi u potpunosti iskoristila prednosti mogućnosti koje pruža klastering.

Za više informacija o fleksibilnim aplikacijama pogledajte [Aplikacije](rzaigapplications.htm) klastera.

### **Plan za fleksibilnost podataka**

Fleksibilnost podataka se postiže kada su podaci stalno dostupni krajnjem korisniku ili aplikaciji. Fleksibilnost podataka možete postići korištenjem repliciranih ili preklopnih nezavisnih disk spremišta. Sljedeća poglavlja će vam pomoći da pripremite vaš klaster za fleksibilne podatke:

### **[Odreivanje](rzaigplandeterminedatareplication.htm) koji podaci trebaju biti napravljeni fleksibilnim**

Shvatite koje tipove podataka trebate razmotriti i učiniti fleksibilnima.

### **Usporedba replikacije, [preklopljenih](rzaigconceptsreplicationvsswitchable.htm) diskova i zrcaljenja na više lokacija**

Odredite koja tehnologija odgovara vašem klasteru.

### **Plan za [replikaciju](rzaigplanreplication.htm)**

Višestruke kopije podataka se održavaju repliciranjem. Podaci se repliciraju, ili kopiraju, s primarnog čvora u klasteru na rezervne čvorove određene u domeni obnavljanja. Kada se desi ispad iz pogona na primarnom čvoru, podaci ostaju dostupni budući da dodijeljeni rezervni čvor preuzima ulogu primarne točke pristupa.

### **Planiranje nezavisnog spremišta preklopnih diskova i [zemljopisno](rzaigplanswitcheddisks.htm) zrcaljenje**

Jednostruka kopija podataka se održava na preklopnom hardveru; ili jedinici proširenja (toranj) ili IOP-u ili okolini logičke particije. Kada se desi ispad iz pogona na primarnom čvoru, pristup podacima na preklopnom hardveru preklapa se na dodijeljene rezervne čvorove.

### $\mathbf{\Sigma}$

Osim toga, nezavisna spremišta diskova se mogu koristiti u okolini zrcaljenja na više lokacija (XSM). Time se omogućava da se zrcaljena kopija nezavisnog spremišta diskova održava na sistemu koji je (neobavezno) zemljopisno udaljen od početne lokacije u svrhu dostupnosti ili zaštite.

### ≪

**Odreivanje koje podatke treba napraviti fleksibilnim:** Odreivanje koji podaci se trebaju učiniti fleksibilnima je slično određivanju koji tip podataka morate backupirati i spremiti kada pripremate strategiju backupa i obnavljanja za vaše sisteme. Trebate utvrditi koji su podaci u vašoj okolini kritični za održanje poslovanja.

Na primjer, ako vodite posao na mreži, vaši kritični podaci mogu biti:

- Današnje narudžbe
- Stanje zaliha
- Podaci o kupcima

Općenite, informacije koje se prečesto ne mijenjaju ili koje ne trebate svakodnevno koristiti, vjerojatno ne trebaju biti fleksibilne. Pogledajte Planirajte strategiju backupa i obnavljanja u poglavljima Backupa i obnavljanja za više informacija o tome koji tipovi podataka trebaju biti učinjeni fleksibilnima.

**Usporedba replikacije, preklopnih diskova i zrcaljenja na više lokacija:** Primarne prednosti koje osigurava klasterirana okolina se odnose na replikaciju preklapanje i zrcaljenje na više stranica (XSM).

#### **Replicirani resurs**

Replikacija je proces kopiranja objekata iz jednog čvora u klasteru u jedan ili više čvor u klasteru, što čini sve objekte na svim sistemima identičnima. U gornjem prikazu, dvije identične kopije podataka se čuvaju na dva različita čvora klastera.

Replicirani resurs omogućuje objektima, kao što su aplikacije i njihovi podaci, da budu kopirani s jednog čvora u klasteru u jedan ili više drugih čvorova u klasteru. Ovaj proces održava identičnima objekte na svim poslužiteljima izvorne domene obnavljanja. Ako napravite promjenu na objektu na jednom čvoru u klasteru, promjena je replicirana na drugom čvoru u klasteru. Tada, ako se dogodi nadilaženje greške ili preklapanje, rezervni čvor može preuzeti ulogu primarnog čvora. Poslužitelj ili poslužitelji koji djeluju kao rezerve definirani su u domeni obnavljanja. Kada se desi ispad iz pogona na poslužitelju koji je definiran kao primarni čvor u domeni obavljanja i inicirano je nadilaženje greške ili preklapanje, čvor dizajniran kao rezerva u domeni obnavljanja postaje primarna pristupna točka za resurs.

Repliciranje zahtjeva korištenje bilo proizvoljno napisanih aplikacija, bilo softverskih aplikacija koje su napisali poslovni partneri middleware klastera. Za detalje pogledajte Planirajte [replikaciju.](rzaigplanreplication.htm)

#### **Preklopni resursi**

Preklopni resursi omogućuju resurse, kao što su podaci i aplikacije koji se nalaze na jedinici proširenja ili na input-output procesoru (IOP) na dijeljenoj sabirnici ili u I/O spremištu za logičku particiju, tako da se mogu prebacivati između primarnog i rezervnog čvora klastera. Ovo omogućuje da se skupu diskovnih jedinica može pristupiti iz sekundarnog poslužitelja, poslužitelja definiranog kao rezervni čvor u domeni obnavljanja grupe resursa klastera, kada se poslužitelju koji trenutno koristi te disk jedinice dogodi ispad iz pogona i dogodi se nadilaženje greške ili preklapanje. U gornjem prikazu postoji samo jedna kopija podataka za koji oba čvora mogu poslužiti kao primarna pristupna točka.

Iskorištavanja preklopnih resursa u vašem klasteru zahtijevaju korištenje nezavisnih diskovnih spremišta. Za više informacija pogledajte Planiranje [nezavisnih](rzaigplanswitcheddisks.htm) disk spremišta.

#### **Zrcaljenje na više stranica**

Zrcaljenje na više stranica kombinirano s funkcijom zemljopisnog zrcaljenja vam omogućuje da zrcalite podatke na diskovima na stranicama koje mogu biti odijeljene značajnom zemljopisnom udaljenošću. Ta tehnologija se može koristiti kako bi se proširila funkcionalnost grupe resursa klastera (CRG) uređaja izvan granica fizičke komponente veze. Zemljopisno zrcaljenje osigurava mogućnost da se repliciraju promjene koje su napravljene na proizvodnoj kopiji nezavisnog spremišta diskova na zrcalnu kopiju tog nezavisnog spremišta diskova. Kako se podaci zapisuju na proizvodnu kopiju nezavisnog spremišta diskova, operativni sistem zrcali podatke na drugu kopiju nezavisnog spremišta diskova preko drugog sistema. Taj proces sadrži više identičnih kopija podataka.

Ako se desi nadilaženje greške ili preklapanje, backup čvor može preko CRG-a uređaja prividno preuzeti ulogu primarnog čvora. Poslužitelj ili poslužitelji koji djeluju kao rezerve definirani su u domeni obnavljanja. Backup čvorovi mogu biti na istoj lokaciji kao i primarni ili na nekoj drugoj lokaciji. Kada se desi ispad iz pogona na poslužitelju koji je definiran kao primarni čvor u domeni obnavljanja i inicirano je preklapanje ili nadilaženje greške, čvor koji je označen kao backup u domeni obnavljanja postaje primarna točka pristupa za resurs i posjedovat će kopiju proizvodnje nezavisnog spremišta diskova. Stoga, možete dobaviti zaštitu od jedne točke kvara koja je pridružena preklopnim resursima.

Koristite sljedeću tablicu kako bi lakše razumjeli koristi i prednosti replikacije, preklopljenih diskova i tehnologije zrcaljenja na više stranica.

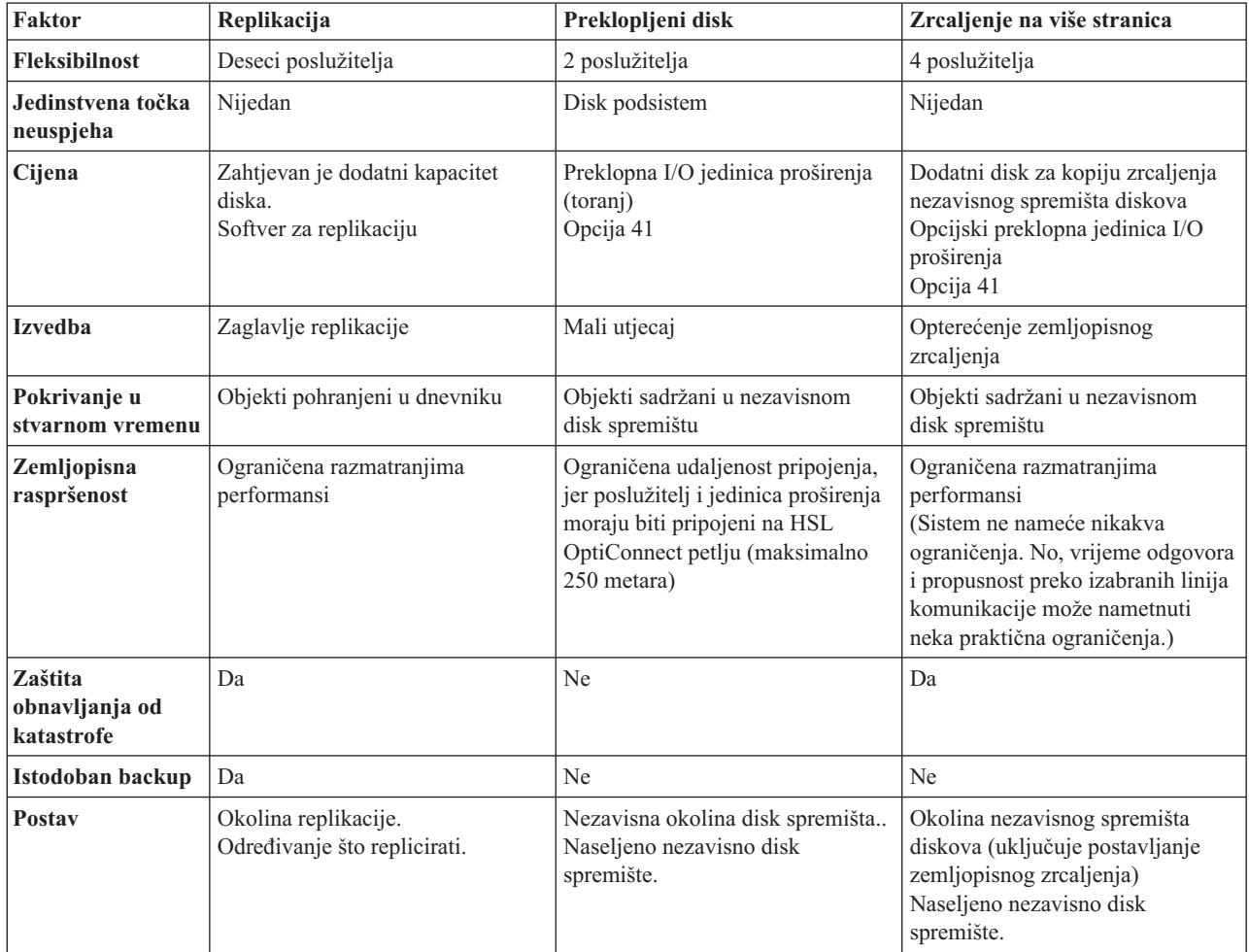

**Plan za replikaciju: Replikacija** pravi kopije nečega u realnom vremenu. To je proces kopiranja objekata s jednog čvora u klasteru na drugi ili više čvorova u klasteru. Replikacija čini i održava objekte na sistemu istovjetnim. Ako učinite promjenu na objektu na jednom čvoru u klasteru, ova će se promjena replicirati na ostale čvorove u klasteru.

Morate odlučiti koju ćete softversku tehnologiju koristiti za replikaciju. Dostupna su sljedeća rješenja za postizanje replikacije u vašem klasteru:

v **Proizvodi poslovnih partnera [middleware](rzaigplanmiddlewarebps.htm) klastera**

Softver repliciranja podataka prepoznavanja poslovnih partnera klastera omogućuje vam da replicirate objekte kroz višestruke čvorove.

v **Vlastita aplikacija repliciranja**

IBM(R) upravljanje zapisivanjem u dnevnik osigurava sredstvo pomoću kojeg možete snimati aktivnosti objekata na vašem sistemu. Aplikaciju možete napisati tako da iskoristite prednosti upravljanja dnevnicima kako bi postigli replikaciju. Pogledajte iSeries(TM) upravljanje dnevnicima za detalje o tome kako radi upravljanje dnevnicima.

Jednom kada ste izabrali mehanizam postizanja replikacije, morate također:

v Odrediti koji sistemi će koristiti [replikaciju](rzaigplandeterminesysreplication.htm)

*Odreivanje sistema koji će se koristiti za replikaciju:* Ključni momenti za utvrivanje sistema koji će se koristiti za replikaciju su:

• Kapacitet ostvarenja
- Kapacitet diska
- Kritični podaci
- Sprečavanje katastrofe

Ako sistem padne i prebaci se, trebate znati koje podatke i aplikacije imate u izvoenju na primarnom i backup sistemu. Kritične podatke želite staviti na sistem koji je najsposobniji za rukovanje s radnim opterećenjem u slučaju neuspjeha. Ne želite ostati bez prostora na disku. Ako vaš primarni sistem ostane bez prostora i doe do neuspjeha, najvjerojatnije je da vaš rezervni sistem također neće uspjeti zbog nedostatka prostora na disku. Da se osigurate da centar za obradu podataka ne bude potpuno uništen u slučaju prirodne katastrofe kao što su poplava, orkan ili tornado, replicirani sistem trebate smjestiti na udaljenoj lokaciji.

**Plan za preklopna nezavisna spremišta diskova i zemljopisno zrcaljenje:** Potrebno je pažljivo planiranje ako planirate iskoristiti preklopne resurse koji se nalaze na preklopnim nezavisnim spremištima diskova ili zemljopisno zrcaljenje. Zahtjevi kod implementiranja nezavisnih spremišta diskova i zemljopisnog zrcaljenja su detaljno opisani u poglavlju Plan za nezavisna spremišta diskova.

# **Sigurnost klastera**

Ova tema raspravlja o nekim od pitanjima sigurnosti koje morate razmotriti kad planirate implementirati klastering na vašim sistemima.

- v [Omogućavanje](rzaigconfigenablenode.htm) da čvor bude dodan u klaster
- v [Distribuiranje](rzaigconfigclustermessaging.htm) informacija širom klastera
- v [Održavanje](rzaigmanagemaintainuserprofiles.htm) korisničkih profila na svim čvorovima

# **Omogućavanje čvora za dodavanje klasteru**

Prije nego što ćete moći dodati neki čvor u klaster trebate odrediti vrijednost za mrežni atribut koji dozvoljava dodavanje u klaster (ALWADDCLU). Koristite naredbu Promjena mrežnih atributa (CHGNETA) na bilo kojem poslužitelju kojeg želite postaviti kao čvor klastera. Naredba Promjena mrežnih atributa (CHGNETA) mijenja atribute mreže sistema. ALWADDCLU atribut mreže navodi hoće li čvor dozvoliti drugom sistemu da ga doda kao čvor u klaster.

**Napomena:** Morate imati \*IOSYSCFG ovlaštenje kako bi promijenili mrežni atribut ALWADDCLU.

Možete izabrati jednu od ovih vrijednosti:

## **\*SAME**

Vrijednost se ne mijenja. Sistem se otprema s vrijednošću \*NONE.

## **\*NONE**

Niti jedan drugi sistem ne može dodati ovaj sistem kao čvor u klaster.

**\*ANY** Bilo koji drugi sistem može dodati ovaj sistem kao čvor u klaster.

## **\*RQSAUT**

Bilo koji drugi sistem može dodati ovaj sistem kao čvor u klaster, samo nakon što je zahtjev za dodavanje klastera bio provjeren.

Provjerava se atribut mreže ALWADDCLU da se vidi je li čvoru koji se dodaje u klaster dopušteno da bude dio klastera i treba li valjanost zahtjeva klastera utvrditi upotrebom X.509 digitalnih certifikata. **Digitalni certifikat** je oblik osobne identifikacije koji se može provjeriti elektronski. Ako je provjera obavezna, čvor koji traži provjeru i čvor koji se dodaje moraju imati sljedeće stvari instalirane na sistemima:

- OS/400 $^{(R)}$  Opcija 34 (Upravitelj digitalnih certifikata)
- v Dobavljač kriptografičkog pristupa licencni program (5722-AC2 ili 5722-AC3)

Kad se izabere \*RQSAUT, lista povjerenja izdavača certifikata za OS/400 poslužiteljske aplikacije za zaštitu klastera mora biti pravilno postavljena. Identifikator poslužiteljske aplikacije je QIBM\_QCST\_CLUSTER\_SECURITY. Treba dodati izdavače certifikata bar za one čvorove kojima ste dopustili da se spoje u klaster.

Dodatne informacije pogledajte u Upravljanje digitalnim certifikatima.

# **Distribuiranje informacija širom klastera**

API Distribuiranje informacija (QcstDistributeInformation) može se koristiti za slanje poruka s jednog čvora u domeni obnavljanja grupe resursa klastera na drugi čvor u toj domeni obnavljanja. Ovo može biti od koristi u obradi izlaznih programa. Ipak, treba napomenuti da se ti podaci ne šifriraju. Sigurnosni podaci se ne bi trebali slati ovim mehanizmom osim ako ne koristite sigurnosnu mrežu.

Nepostojani podaci mogu se dijeliti i replicirati između čvorova klastera korištenjem API-ja Klasterirane raspršene tablice. Podaci su pohranjeni u nepostojanoj memoriji. Ovo znači da su podaci zadržani samo dok čvor klastera nije više dio klasterirane raspršene tablice. Ovi API-ji mogu se koristiti samo iz čvora klastera koji je definiran u domeni klasterirane raspršene tablice. Čvor klastera mora biti aktivan u klasteru.

Ostale informacije distribuirane slanjem poruka u klasteru su slično neosigurane. To obuhvaća nižu razinu slanja poruka u klasteru. Kao takve, kad se podaci u izlaznom programu mijenjaju, poruke koje sadrže te podatke nisu šifrirane.

# **Kontrolna lista konfiguracije klastera**

Prije nego što počnete konfigurirati svoj klaster, dovršite ovu kontrolnu listu da osigurate da vaša okolina bude ispravno pripremljena.

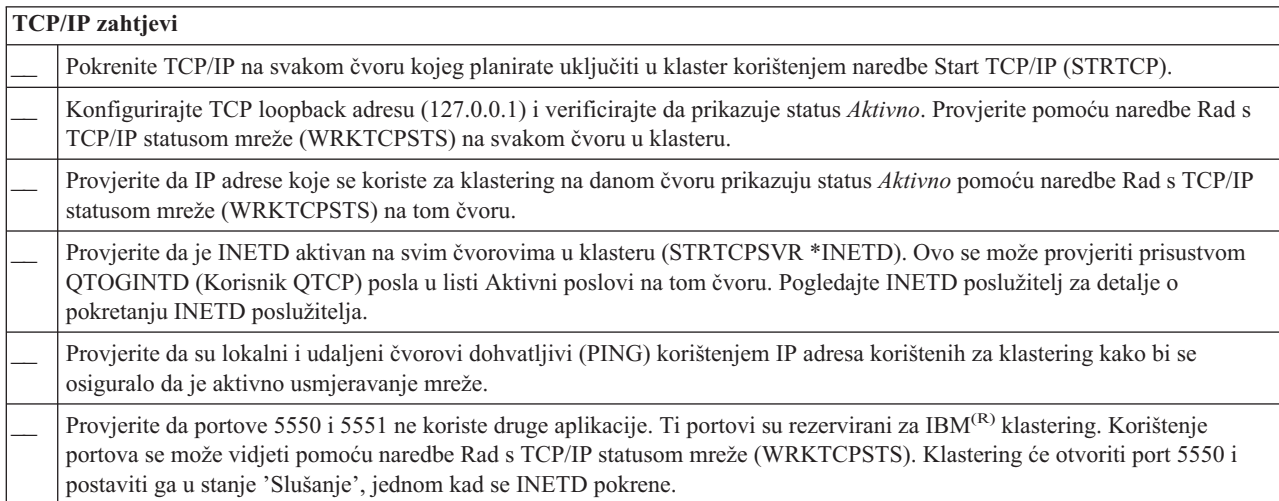

Ako planirate primijeniti preklopne ureaje u vašem klasteru, moraju biti zadovoljeni sljedeći zahtjevi:

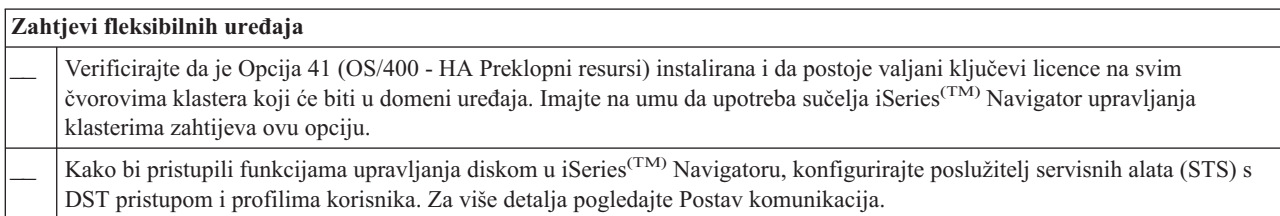

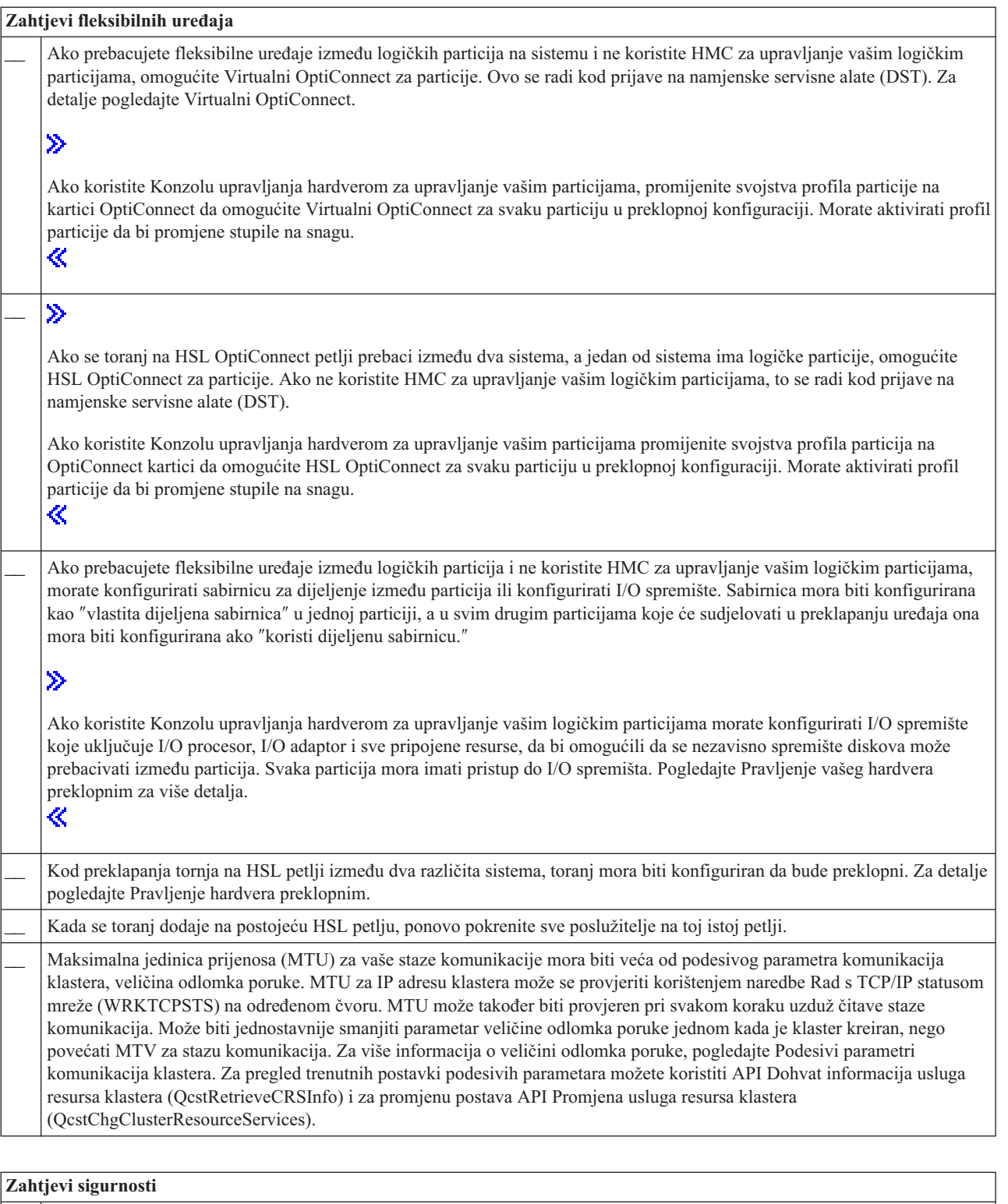

![](_page_38_Picture_1060.jpeg)

![](_page_39_Picture_1205.jpeg)

![](_page_39_Picture_1206.jpeg)

Dostupno je nekoliko softverskih rješenja za konfiguraciju i upravljanje s vašim klasterima. Jedno od tih rješenja je iSeries Navigator [upravljanje](rzaigconfigsimpleclustermanagement.htm) klasterima. Ako izaberete korištenje iSeries Navigatora, moraju biti zadovoljeni sljedeći zahtjevi:

![](_page_39_Picture_1207.jpeg)

# **Klaster aplikacije**

Ključni element okoline klastera je fleksibilnost aplikacija. Iskorištavanjem [fleksibilnih](rzaigconceptsresilientapplications.htm) aplikacija u vašem klasteru, aplikacija se može ponovno pokrenuti u različitom čvoru klastera bez potrebe za ponovnim konfiguriranjem klijenata. Dodatno, podaci koji su pridruženi aplikaciji bit će dostupni nakon preklapanja ili nadilaženja greške. Ovo znači da krajnji korisnik aplikacije može iskusiti minimalni ili čak nevidljivi prekid, dok se aplikacija i njeni podaci premještaju iz primarnog čvora u rezervni čvor. Korisnik ne treba znati da su se aplikacija i podaci premjestili u pozadinu.

Kako bi se postigla fleksibilnost aplikacije u vašem klasteru, moraju se koristiti aplikacije koje odgovaraju određenim specifikacijama dostupnosti. Moraju biti prisutne odreene karakteristike u aplikaciji da bi se ona mogla premještati, te prema tome biti uvijek dostupna krajnjem korisniku aplikacije u klasteru. Zato jer ovi zahtjevi postoje, imate sljedeće opcije za implementiranje proizvoda softvera koji se može premještati u vaš klaster:

## 1. **Kupovanje klaster-omogućene softverske aplikacije**

Softverski proizvodi koji su klaster omogućeni radi zadovoljavanja potreba za pojačanom dostupnosti. Pogledajte OS/400(R) arhitektura za [klaster-omogućene](rzaigapplicationsclusterproven.htm) aplikacije za više detalja.

2. **Pisanje ili promjena vaše osobne aplikacije radi omogućavanja visoke dostupnosti**

Nezavisni prodavači softvera i programeri aplikacija mogu prilagoditi aplikacije tako da budu preklopne u iSeries(TM) klasteriranoj okolini. Pogledajte Pisanje visoko dostupne [aplikacije](rzaigapplicationswritehighlyavailable.htm) klastera za detalje.

Jednom kada imate fleksibilnu aplikaciju, s njom se mora upravljati unutar vašeg klastera. Za više informacija, pogledajte Razmatranja [aplikacijskog](rzaigapplicationscrg.htm) CRG-a.

# **OS/400 arhitektura za klaster omogućene aplikacije**

Dodatne vrijednosti krajnjeg korisnika su osigurane od strane aplikacije koja je izrazito dostupna, prepoznavajući aplikacije koje će ostati dostupne u slučaju ispada iz pogona, planiranog ili neplaniranog. OS/400<sup>(R)</sup> je osigurao arhitekturu fleksibilnosti aplikacija koja podržava različite stupnjeve visoko dostupnih aplikacija. Na samom kraju ovog spektra, aplikacije će biti poboljšane s integriranim funkcijama koje demonstriraju karakteristike visoke dostupnosti i automatizaciju visoko dostupne okoline, a to kontroliraju pomoćni programi upravljanja klasterom.

Te aplikacije imaju sljedeće karakteristike:

- v Aplikacija se može prebaciti u rezervni čvor klastera kada primarni čvor postane nedostupan.
- v Aplikacija definira fleksibilnu okolinu u Fleksibilnoj definiciji i Području stanja podataka da omogući automatsku konfiguraciju i aktivaciju aplikacije upravljanja klasterom.
- v Aplikacija omogućuje fleksibilnost aplikacija da pomoću izlaznog programa aplikacijskog CRG-a rukuje dogaajima koji se odnose na klaster, iskorištavajući prednosti mogućnosti OS/400 usluga resursa klastera.
- v Aplikacija omogućuje aplikacijsku funkciju ponovnog pokretanja koja premješta korisnika u ekran aplikacijskog izbornika ili dalje.

Aplikacije koje demonstriraju oskudniju dostupnost i ponovo pokreću karakteristike imaju sljedeće karakteristike:

- v Aplikacija omogućuje povećanu fleksibilnost aplikacije kroz robusnije rukovanje dogaajima klastera (akcijski kodovi) pomoću izlaznog programa aplikacijskog CRG-a.
- v Aplikacija omogućuje veću razinu podrške aplikacijskog ponovnog pokretanja. Za host-centrične aplikacije, korisnik će biti premješten u granice transakcije, s kontrolom predavanja ili funkcijom kontrolne točke. Za klijent-centrične aplikacije, korisnik će iskusiti nevidljivo nadilaženje greške s minimalnim ometanjem usluga.

Za više informacija o ovoj fleksibilnoj aplikativnoj arhitekturi pogledajte iSeries(TM) Visoka [dostupnost](http://www-1.ibm.com/servers/eserver/iseries/ha/) i klasteri

![](_page_40_Picture_14.jpeg)

web stranice.

# **Pisanje visoko dostupne klaster aplikacije**

Visoko dostupna aplikacija ja ona koja može biti fleksibilna u slučaju sistemskog ispada iz pogona u okolini klastera. Moguće je nekoliko razina dostupnosti aplikacija:

- 1. Ako se desi aplikacijska greška, aplikacija se sama ponovno pokrene na istom čvoru i popravi potencijalni uzrok za greške (kao na primjer neispravni kontrolni podaci). Aplikaciju biste pregledavali kao da se pokrenula prvi put.
- 2. Aplikacija izvodi određenu količinu obrađivanja ponovnog pokretanja na kontrolnoj točki. Aplikaciju biste vidjeli kao da je blizu točke kvara.
- 3. Ako se dogodi ispad iz pogona, aplikacija se ponovno pokrene na backup poslužitelju. Aplikaciju biste pregledavali kao da se pokrenula prvi put.
- 4. Ako se desi ispad iz sistema, aplikacija se ponovno pokrene na backup poslužitelju i izvodi istu količinu obrađivanja ponovnog pokretanja pri kontrolnoj točki preko poslužitelja. Aplikaciju biste vidjeli kao da je blizu točke kvara.
- 5. Ako se dogodi ispad iz pogona, dogodilo bi se koordinirano nadilaženje greške i aplikacije i njenih podataka pridruženih čvoru ili čvorovima u klasteru. Aplikaciju biste pregledavali kao da se pokrenula prvi put.
- 6. Ako se dogodi ispad iz pogona, dogodilo bi se koordinirano nadilaženje greške i aplikacije i njenih podataka pridruženih čvoru ili čvorovima u klasteru. Aplikacija izvodi određenu količinu obrađivanja kontrolnih točaka ponovnog pokretanja kroz sve poslužitelje. Aplikaciju biste vidjeli kao da je blizu točke kvara.

**Napomena:** U gornjim slučajevima od 1 do 4, vi ste odgovorni za obnavljanje podataka.

Za daljnja razmatranja o fleksibilnosti aplikacije, pogledajte sljedeća poglavlja:

- v Pravljenje [aplikacijskog](rzaigapplicationsmakeappsresilient.htm) programa fleksibilnim
- v Ponovno [pokretanje](rzaigapplicationsrestart.htm) visoko dostupnih klaster aplikacija
- v [Pozivanje](rzaigapplicationscallcrgexitprogram.htm) izlaznog programa grupe resursa klastera

# **Pravljenje aplikacijskih programa fleksibilnim**

Od fleksibilne aplikacije se očekuje da ima sljedeća svojstva:

- v Aplikacija se može ponovo pokrenuti na ovom ili nekom drugom čvoru
- v Aplikacija je dostupna klijentu preko IP adrese
- v Aplikacija nema stanja ili su informacije o stanju nepoznate
- v Podaci koji su pridruženi aplikaciji dostupni su nakon preklapanja

Tri bitna elementa koji neku aplikaciju čine fleksibilnom i otpornom na ispade sistema u klaster okruženju su:

#### **Sama aplikacija**

Koliko je aplikacija tolerantna na greške ili ispade sistema i kako transparentno se aplikacija može sama ponovo pokrenuti?

Aplikacija može ovim upravljati upotrebom novih mogućnosti klasteringa.

#### **Pridruženi podaci**

Kad dođe do ispada, utječe li to na nedostupnost bilo kojih pridruženih podataka? Replikacijski proizvod klaster [middleware](rzaigplanmiddlewarebps.htm) poslovnog partnera koji koristi prednosti mogućnosti klasteringa, može rukovati s ovim. Alternativno, podaci mogu biti pohranjeni u preklopna nezavisna disk spremišta (preklopni nezavisni ASP-ovi).

## **Sposobnost kontrole i upravljanje**

Koliko je lako definirati okolinu koja podržava raspoloživost podataka i aplikacije? Proizvod za upravljanje klasterima, Klaster middleware poslovnog partnera, je proizvod koji koristi klastering API-je, a takoer kombinira otporne fleksibilne aplikacije s fleksibilnim podacima i može se s tim nositi.

# **Ponovno pokretanje visoko dostupnih aplikacija klastera**

Da pokrenete aplikaciju, aplikacija treba znati njeno stanje u trenutku nadilaženja greške ili preklapanja. Informacije stanja su specifične za aplikaciju; dakle aplikacija mora odrediti koje informacije su potrebne. Bez bilo kakvih informacija stanja, aplikacija može biti ponovno pokrenuta na vašem PC-u. Međutim, morat ćete ponovno utvrditi vašu poziciju unutar aplikacije.

Dostupno je nekoliko metoda za spremanje informacija stanja aplikacije za rezervni sistem. Svaka aplikacija treba odrediti koja metoda za nju radi najbolje.

- v Aplikacija može prenijeti sve informacije stanja klijent sistemu koji ih zahtijeva. Kada se dogodi preklapanje ili nadilaženje, aplikacija koristi pohranjeno stanje na klijentu za ponovno uspostavljanje stanja na novom poslužitelju. Ovo se može postići korištenjem Distribute Information API-ja ili Clustered Hash Table API-ja. Pogledajte [Distribuiranje](rzaigconfigclustermessaging.htm) informacija širom klastera za detalje.
- v Aplikacija može replicirati informacije stanja (kao na primjer informacije posla i ostale kontrolne strukture koje su pridružene aplikaciji) u stvarnom vremenu. Za svaku promjenu u strukturama, aplikacija šalje promjenu rezervnom sistemu.
- v Aplikacija može pohraniti pripadajuće informacije stanja koje su pridružene s njenom aplikacijom u dijelu podataka izlaznog programa grupa resursa klastera za tu aplikaciju. Ova metoda pretpostavlja da je potrebna mala količina informacija stanja. Da to učinite možete koristiti API Promjena grupe resursa klastera (QcstChangeClusterResourceGroup).
- v Aplikacija može pohraniti informacije stanja u podatkovne objekte koji se repliciraju na rezervne sisteme zajedno s podacima aplikacije.
- v Aplikacija može pohraniti informacije stanja u podatkovne objekte sadržane u IASP-u koji se može prebacivati i koji također sadrži podatke aplikacije.
- v Aplikacija može pohraniti informacije stanja na klijentu.
- v Ne spremaju se nikakve informacije stanja i morate izvesti obnavljanje.
- Napometa informacija koje je potrebno spremiti se smanjuje ako aplikacija koristi neki oblik obrade kontrolna točka-ponovno pokretanje. Informacije stanja se pohranjuju samo na unaprijed odreenim kontrolnim točkama aplikacije. Ponovno pokretanje vas tada vraća na zadnju poznatu kontrolnu točku koja radi slično kao obrada kontrole predavanja baze podataka.

# **Pozivanje izlaznog programa grupe resursa klastera**

Izlazni program grupe resursa klastera se poziva za vrijeme različitih faza okoline klastera. Ovaj program postavlja i upravlja okolinom potrebnom za podatke, aplikacije ili fleksibilnosti ureaja unutar klastera. Izlazni program je neobavezan za CRG fleksibilne uređaje, ali je obavezan za ostale CRG tipove. Kada se koristi izlazni program grupe resursa klastera, on se poziva u slučaju pojave događaja širom klastera, uključujući i kada:

- Čvor neočekivano napušta klaster.
- v Čvor napušta klaster kao rezultat API-ja Završetak čvor (QcstEndClusterNode) ili API-ja Uklanjanje unosa čvora (QcstRemoveClusterNodeEntry).
- v Klaster je obrisan kao rezultat API-ja Brisanje klastera (QcstDeleteCluster).
- v Čvor je aktiviran pomoću API-ja Pokretanje čvora klastera (QcstStartClusterNode).
- v Komunikacija s raspodijeljenim čvorom je ponovno uspostavljena.

#### Izlazni program:

- v Izvodi se u imenovanoj aktivacijskoj grupi ili u aktivacijskoj grupi pozivatelja (\*CALLER).
- v Ignorira parametar ponovnog pokretanja ako izlazni program ima iznimku s kojom se nije rukovalo ili je opozvan.
- Omogućuje rukovatelja opozivom.

Kada je pokrenut API grupe resursa klastera, izlazni program je pozvan iz odvojenog posla s korisničkim profilom koji je naveden u API-ju Kreiranje grupe resursa klastera (QcstCreateClusterResourceGroup). API automatski kreira odvojeni posao kada je izlazni program pozvan. Ako je izlazni program za podatkovni CRG neuspješan ili završi nenormalno, izlazni program grupe resursa je pozvan na sve aktivne čvorove u domeni obnavljanja s akcijskim kodom Poništi. Ovaj akcijski kod vam omogućuje da se nezavršena aktivnost vrati unatrag i da se obnovi originalno stanje grupe resursa klastera.

Ako je izlazni program aplikacijskog CRG-a neuspješan ili završi abnormalno, usluge resursa klastera će pokušati ponovno pokrenuti aplikaciju ako je stanje CRG-a aktivno. Izlazni program grupe resursa klastera se poziva s akcijskim kodom Restart. Ako aplikacija ne može biti ponovno pokrenuta u navedenom broju pokušaja, izlazni program grupe resursa klastera pozvan je s akcijskim kodom Nadilaženja Greške. Broj ponovnog pokretanja se resetira samo kada je izlazni program pozvan s akcijskim kodom pokretanja, što može biti rezultat pokretanja CRG-a, nadilaženja greške, ili preklapanja.

Kada je pokrenuta grupa resursa klastera, izlazni program aplikacijskog CRG-a koji je pozvan na primarni čvor, neće vratiti kontrolu uslugama resursa klastera, sve dok se sama aplikacija ne završi ili se dogodi greška. Nakon što je aplikacijski CRG aktivan, ako usluge resursa klastera moraju obavijestiti izlazni program aplikacijskog CRG-a o nekom dogaaju, druga instanca izlaznog programa je pokrenuta u različitom poslu. Očekuje se da se vrati bilo koji akcijski kod osim Start i Restart.

Kada je pozvan izlazni program grupe resursa klastera, proslijeđen je skup parametara koji identificira događaj klastera koji obrađuje, trenutno stanje resursa klastera i očekivano stanje resursa klastera.

Za kompletne informacije o izlaznom programu grupe resursa klastera, uključujući koje informacije su predane izlaznom programu za svaki akcijski kod, pogledajte Izlazni programi grupe resursa klastera u klaster API dokumentaciji. Priložen je izvorni kod primjera u QUSRTOOL knjižnici koji se može koristiti kao osnova za pisanje izlaznog programa. Pogledajte TCSTAPPEXT član u QATTSYSC datoteci.

# **Razmatranja CRG aplikacije**

Grupa resursa klastera aplikacije upravlja fleksibilnošću aplikacije. Razmotrite sljedeća poglavlja kada koristite fleksibilne aplikacije u vašem klasteru.

[Upravljanje](rzaigconfigipaddrressapp.htm) IP adresama CRG aplikacije Usluge resursa klastera će za vas upravljati CRG IP adresama. Njima možete i ručno upravljati.

Primjer: Akcije [nadilaženja](rzaigconceptsexamplecrgfailover.htm) greške aplikacije CRG Pogledajte kako radi scenarij za nadilaženje greške.

Primjer: Izlazni program [aplikacije](rzaigapplicationsqattsysc.htm) Koristite ovaj primjer koda koji sadrži kod za primjer izlaznog programa grupe resursa klastera aplikacije

**Napomena:** Pročitajte [Informacije](rzaigcodedisclaimer.htm) o odricanju koda kako bi dobili važne zakonske informacije.

# **Upravljanje IP adresama aplikacijskog CRG-a**

Postoje dva načina da se IP adresa aplikacijskog preuzimanja pridruži upravljenim aplikacijskim CRG-om. Najlakši način, koji je default, je pustiti da usluge resursa klastera upravljaju IP adresom. Ova će metoda uputiti usluge resursa klastera da kreiraju IP adrese na svim čvorovima u domeni obnavljanja, uključujući čvorove koji su nakon toga dodani u domenu obnavljanja. Kada je ova metoda izabrana, IP adrese ne mogu trenutno biti definirane na nijednom čvoru u domeni obnavljanja.

Alternativni način je da IP adresama upravljate sami. Ova metoda upućuje usluge resursa klastera da ne poduzimaju nikakav korak glede konfiguracije IP adresa; korisnik je odgovoran za konfiguraciju. Morate dodati IP adresu preuzimanja na svim čvorovima u domeni obnavljanja (osim na repliciranim čvorovima) prije pokretanja grupe resursa klastera. Bilo koji čvor koji se dodaje u domenu obnavljanja iz aktivnog CRG-a mora imati IP adresu konfiguriranu prije nego što je dodan.

## **Višestruke podmreže**

Moguće je da IP adresa aplikacijskog preuzimanja radi preko višestrukih podmreža iako je default da su svi čvorovi domene obnavljanja u istoj podmreži. Pogledajte [Omogućavanja](rzaigconfigdualsubnettakeover.htm) preklapanja aplikacija kroz [podmreže](rzaigconfigdualsubnettakeover.htm) za korake kako konfigurirati IP adresu aplikacijskog preuzimanja kada su čvorovi u domeni obnavljanja prošireni podmrežama.

# **Primjer: Akcije nadilaženja greške aplikacije grupe resursa klastera**

Kad grupa resursa klastera za neku fleksibilnu aplikaciju padne i prebaci se uslijed prekoračenja ograničenja ponovnih pokušaja ili ako je posao prekinut, događa se sljedeće:

- v izlazni [program](rzaigconceptsexitprograms.htm) grupe resursa klastera poziva se na svim aktivnim čvorovima u domeni obnavljanja za CRG s akcijskim kodom nadilaženja greške. To označava da usluga resursa klastera priprema prebaciti aplikativnu točku pristupa na prvu rezervu.
- v Usluga resursa klastera završava Internet Protocol (IP) vezu preuzimanja na primarnom čvoru. Za više informacija o preuzimanju IP adrese, pogledajte Upravljanje [aplikacijskim](rzaigconfigipaddrressapp.htm) IP adresama CRG-a.
- v Usluga resursa klastera pokreće IP adresu preuzimanja na prvom rezervnom (novom primarnom) čvoru.
- v Usluga resursa klastera šalje posao koji poziva izlazni program grupe resursa klastera samo na novom primarnom čvoru sa šifrom akcije Start. Ova radnja ponovo pokreće aplikaciju.

Gornji primjer pokazuje kako radi jedan scenarij prebacivanja. Drugi scenariji mogu raditi drugačije.

# **Konfiguriranje klastera**

IBM(R) i IBM klaster middleware poslovni partneri su se ujedinili kako bi osigurali vrhunske funkcije usluge resursa klastera zajedno s grafičkim korisničkim sučeljem (GUI) za upravljanje klasterom. OS/400<sup>(R)</sup> usluge resursa klastera sadrže skup integriranih usluga koje održavaju topologiju klastera, izvode otkucaje i omogućuju kreiranje i administriranje konfiguracije klastera i grupa resursa klastera. Usluge resursa klastera također omogućuju pouzdane funkcije poruka koje vode računa o svakom čvoru u tom klasteru i osiguravaju da svi čvorovi imaju konzistentne informacije o stanju resursa klastera. Osim toga, usluge resursa klastera sadrže skup naredbi kontrolnog jezika (CL) i sučelja aplikativnog programa (API-ji) i svojstva koje mogu koristiti iSeries(TM) dobavljači aplikacija ili korisnici kako bi poboljšali dostupnost njihove aplikacije. Funkcijama usluge resursa klastera se može pristupiti putem rješenja grafičkog korisničkog sučelja kojeg osiguravaju iSeries Navigator upravljanje klasterom i proizvodi klaster middleware poslovnih partnera.

# **Početak**

## **Slijedite ove korake da konfigurirate klaster:**

- 1. **Izaberite rješenje softvera.** Pogledajte Rješenja za [konfiguriranje](rzaigplansolutions.htm) klastera za potpuni uvid u opcije konfiguriranja i upravljanja klasterima.
- 2. **Zadovoljite zahtjeve hardvera, softvera i komunikacija.** Pregledajte zahtjeve klastera u [Planiranju](rzaigplan.htm) klastera.
- 3. **Postavite okolinu vaše mreže i poslužitelja za klastere.** Koristite Kontrolnu listu [konfiguracije](rzaigconfigchecklist.htm) klastera da budete sigurni da ste spremni za konfiguriranje klastera u vašoj okolini.
- 4. **Konfigurirajte vaš klaster.**

Pogledajte [Kreiranje](rzaigconfigcreatecluster.htm) klastera za detalje.

Ako vam je potrebna pomoć u toku procesa konfiguracije, pogledajte Tko može [pozvati](rzaigplanwhotocall.htm) u pomoć da vidite broj koji možete zvati.

# **Kreiranje klastera**

Prije nego pokušate kreirati klaster, pogledajte Kontrolna lista [konfiguracije](rzaigconfigchecklist.htm) klastera kako bi dobili detalje o postavljanju vaše okoline za klastere.

Kako bi kreirali i konfigurirali klaster, trebate uključiti barem jedan čvor u klasteru i morate imati pristup na barem jedan od čvorova koji će se nalaziti u klasteru. Ako je naveden barem jedan čvor, to mora biti poslužitelj kojem trenutno pristupate. Ako ćete kreirati klaster koji se sastoji od čvorova na različitim verzijama razina klastera, pogledajte Klasteri [višestrukih](rzaigplanmixedrelease.htm) izdanja prije kreiranja vašeg klastera.

Ako ćete koristiti preklopne uređaje u vašem klasteru, postoje dodatni zahtjevi od onih za klaster koji ne koristi preklopne ureaje. Da postavite okolinu klastera koji uključuje preklopne ureaje, morate se pobrinuti da se izbjegnu konflikti kroz klaster. Pogledajte Kreiranje preklopnog nezavisnog disk spremišta za korak po korak instrukcije o tome kako konfigurirati klaster za korištenje preklopnih uređaja.

# **Korištenje iSeries(TM) Navigatora**

Ovo zahtijeva da budu instalirani i licencirani Opcija 41 (OS/400 - HA [Preklopni](rzaigplanoption41.htm) Resursi).

iSeries Navigator [upravljanje](rzaigconfigsimpleclustermanagement.htm) klasterom sadrži čarobnjaka koji vas vodi kroz korake za kreiranje i pokretanje jednostavnog klastera koji se sastoji od jednog ili dva čvora klastera. Jednom kada ste kreirali jednočvorni ili dvočvorni klaster, možete mu dodati čvorove. Kreirani i upravljani klaster u iSeries Navigatoru može sadržavati do četiri čvora. Taj čarobnjak će vas voditi kroz korake kako bi specificirali poslužitelje tako da uključuju i kreiraju grupe resursa klastera. Kada kreirate jednostavni klaster, poslužitelj na kojem kreirate klaster mora biti jedan od čvorova.

Da kreirate jednostavni klaster pomoću čarobnjaka Novi klaster u iSeries Navigatoru, slijedite ove korake:

- 1. U iSeries Navigatoru proširite **Središnje Upravljanje**.
- 2. Desno kliknite **Klasteri** i izaberite **Novi klaster..**

3. Slijedite upute čarobnjaka za kreiranje klastera.

Jednom kada ste kreirali klaster, trebate:

- 1. Dodati sve čvorove koje biste htjeli uključiti u klaster. Može se dodati do četiri čvora klasteru kreiranom i upravljanom u iSeries Navigatoru.
- 2. Dodati željene čvorove u domene ureaja (za korištenje s grupama preklopnog hardvera i nezavisnih disk spremišta).
- 3. Kreirati i pokrenuti preklopne resurse (preklopni hardver, preklopni softver i preklopne podatke).

Online pomoć u iSeries Navigatoru sadrži korak po korak procedure o ispunjavanju ovih zadataka.

## **Upotreba CL naredbi i API-ja**

Možete koristiti i CL naredbe ili API-je kako bi kreirali klaster:

- 1. **Kreiranje klastera.** Naredba Kreiranje klastera (CRTCLU) API Kreiranje klastera (QcstCreateCluster)
- 2. **Dodavanje čvorova vašem klasteru iz aktivnih čvorova klastera.** Naredba Dodavanje unosa čvora klastera (ADDCLUNODE) API Dodavanje unosa čvora klastera (QcstAddClusterNodeEntry)
- 3. **Definiranje domene ureaja.** Ako planirate koristiti preklopne uređaje, morate uključiti željene čvorove u domeni uređaja. Naredba Dodavanje unosa domene uređaja (ADDDEVDMNE) API Dodavanje unosa domene uređaja (QcstAddDeviceDomainEntry)
- 4. **Kreiranje grupe resursa klastera (CRG).** Naredba Kreiranje grupe resursa klastera (CRTCRG) API Kreiranje grupe resursa klastera (QcstCreateClusterResourceGroup)
- 5. **Pokretanje grupe resursa klastera (CRG).** Naredba Pokretanje grupe resursa klastera (STRCRG) API Pokretanje grupe resursa klastera (QcstStartClusterResourceGroup)

# **Upravljanje klasterima**

Ovo poglavlje sadrži informacije koje pokrivaju neke od poslova koji uključuju upravljanje vašim klasterima. Ako niste razmišljali o tipu sučelja koje ćete koristiti za upravljanje vašim klasterima, pogledajte Rješenja za [upravljanje](rzaigplansolutions.htm) [klasterima](rzaigplansolutions.htm) prije nego idete dalje.

Neke od promjena koje možete učiniti na klasteru jednom kad ga konfigurirate uključuju sljedeće:

## **Klaster** zadaci

- [Dodavanje](rzaigconfigaddnode.htm) čvora u klaster
- Uklanjanje čvora iz klastera
- [Pokretanje](rzaigmanagestartnode.htm) čvora klastera
- [Završetak](rzaigmanageendnode.htm) čvora klastera
- v [Prilagodba](rzaigmanageadjustclusterversion.htm) verzije klastera za klaster na zadnju razinu
- [Brisanje](rzaigmanagedeletecluster.htm) klastera

#### **Grupa resursa klastera** zadaci

- Kreiranje nove grupe resursa klastera
- v Brisanje postojeće grupe resursa klastera
- Pokretanje grupe resursa klastera
- Završetak grupe resursa klastera
- v Promjena domene [obnavljanja](rzaigmanagechangesrolesrecoverydomain.htm) za grupu resursa klastera
- Izvođenje [preklapanja](rzaigmanageperformswitchover.htm)
- · [Dodavanje](rzaigmanageaddnodedevicedomain.htm) čvora u domenu uređaja
- [Uklanjanje](rzaigmanageremovenodedevicedomain.htm) čvora iz domene uređaja

Ovo će vam poglavlje takoer pomoći da spremite vaše [konfiguracije](rzaigmanagesaveclusterconfig.htm) klastera. Možda ćete htjeti pročitati o tome kako su poslovi usluga resursa [klastera](rzaigmanagejobstructure.htm) strukturirani i kako API-ji klastera koriste redove. Pročitajte o ispravnom načinu da završite [poslove](rzaigmanageendclusterjob.htm) klastera i kako [nadgledati](rzaigmanagemonitor.htm) status klastera. Također učite kako vas funkcija [pouzdane](rzaigconceptsreliablemessagefunction.htm) poruke i [nadgledanje](rzaigconceptsheartbeatmonitor.htm) otkucaja drže obaviještenim o statusu vašeg klastera.

# **Dodavanje čvora klasteru**

# **Korištenje iSeries(TM) Navigatora**

Ovo zahtijeva da Opcija 41 (OS/400 - HA [Preklopni](rzaigplanoption41.htm) resursi) bude instalirana i licencirana.

Jednostavan klaster podržan od iSeries(TM) Navigatora se može sastojati od maksimalno četiri čvora. Ako već postoje četiri čvora u klasteru, opcija **Dodaj čvor...** je onemogućena. Ako se vaše potrebe za klasteringom trebaju proširiti iznad četiri čvora, trebate koristiti Klaster [naredbe](rzaigconfigapicl.htm) i API-je ili Proizvode poslovnih partnera [middleware](rzaigplanmiddlewarebps.htm) klastera za podršku do 128 čvorova.

Da dodate čvor u postojeći klaster, slijedite ove korake:

- 1. U iSeries Navigatoru proširite Središnje Upravljanje.
- 2. Proširite **Klasteri**.
- 3. Proširite klaster za koji želite dodati čvor.
- 4. Desno-kliknite **Čvorovi** i izaberite **Dodaj čvor...**

## **Upotreba klaster naredbi i API-ja**

Također možete koristiti sljedeće za dodavanje čvora u klaster:

- v Naredba Dodavanje unosa čvora klastera (ADDCLUNODE)
- API Dodavanje unosa čvora klastera (QcstAddClusterNodeEntry)

# **Pokretanje čvora klastera**

Pokretanje čvora klastera pokreće usluge resursa klastera na čvoru u klasteru. Počevši s verzijom klastera 3, čvor se može sam pokrenuti i moći će se ponovno spojiti u trenutno aktivni klaster, pod uvjetom da može pronaći aktivni čvor u klasteru.

## **Korištenje iSeries(TM) Navigatora**

Ovo zahtijeva da budu instalirani i licencirani Opcija 41 (OS/400 - HA [Preklopni](rzaigplanoption41.htm) Resursi).

Kada su usluge resursa klastera uspješno pokrenute na navedenom čvoru, stanje čvora će biti postavljeno u *Pokrenut*.

Da pokrenete klastering na čvoru, slijedite ove korake:

- 1. U iSeries Navigatoru proširite **Središnje Upravljanje**.
- 2. Proširite **Klasteri**.
- 3. Proširite klaster koji sadrži čvor na kojem želite pokrenuti klastering.
- 4. Kliknite **Čvorovi**.
- 5. Desno kliknite čvor na kojem želite pokrenuti klastering i izaberite **Klaster > Start...**

## **Upotreba CL naredbi i API-ja**

Također možete koristiti CL naredbe i API-je da pokrenete čvor. Kada su usluge resursa klastera dostatno pokrenute na navedenom čvoru, stanje čvora će biti postavljeno u *Aktivan*.

- v naredba Pokretanje čvora klastera (STRCLUNOD)
- API Pokretanje čvora klastera (QcstStartClusterNode)

# **Prilagodba verzije klastera**

Verzija [klastera](rzaigplanclusterversions.htm) definira razinu pri kojoj svi čvorovi u klasteru aktivno komuniciraju jedan s drugim. Podržavanje verzija je tehnika koja omogućuje klasteru da sadrži sisteme pri višestrukim razinama izdanja i potpuno međudjeluju tako da odrede razinu komunikacijskog protokola koji će se koristiti.

Da promijenite verziju klastera, svi čvorovi u klasteru moraju biti u jednakoj potencijalnoj verziji. Verzija klastera se tada može mijenjati da se podudara s potencijalnom verzijom. Ovo će omogućiti da se koristi nova funkcija. Verzija se može povećavati samo za jedan. Ne može biti umanjena bez brisanja klastera i njenog ponovnog kreiranja u nižoj verziji. Trenutnu verziju klastera inicijalno postavlja prvi definirani čvor u klasteru. Sljedeći čvorovi koji su dodani u klaster moraju biti jednaki trenutnoj verziji klastera ili sljedećoj razini verzije, inače oni ne mogu biti dodani u klaster. **Korištenje iSeries(TM) Navigatora**

Ovo zahtijeva da Opcija 41 (OS/400 - HA [Preklopni](rzaigplanoption41.htm) resursi) bude instalirana i licencirana.

Da prilagodite verziju klastera za klaster, slijedite ove korake:

- 1. U iSeries Navigatoru proširite **Središnje Upravljanje**.
- 2. Proširite **Klasteri**.
- 3. Desno kliknite klaster i izaberite **Svojstva**.
- 4. Promijenite verziju klastera na vaše željene postavke.

## **Upotreba Klaster naredbi i API-ja**

Također možete koristiti sljedeće za prilagođavanje verzije klastera:

- naredba Promjena verzije klastera (CHGCLUVER)
- API Prilagodba verzije klastera (QcstAdjustClusterVersion)

# **Brisanje klastera**

Kada brišete klaster, usluge resursa klastera će se završiti na svim aktivnim čvorovima klastera i oni će se ukloniti iz klastera.

Važno: Ako imate nezavisna spremišta diskova u vašem klasteru, prvo bi trebali ukloniti svaki čvor iz domene uređaja korištenjem naredbe Ukloni unos domene ureaja (RMVDEVDMNE) prije nego obrišete svoj klaster.

## **Korištenje iSeries(TM) Navigatora**

Ovo zahtijeva da budu instalirani i licencirani Opcija 41 (OS/400 - HA [Preklopni](rzaigplanoption41.htm) Resursi).

Kako bi obrisali klaster, slijedite ove korake:

- 1. U iSeries Navigatoru proširite **Središnje Upravljanje**.
- 2. Proširite **Klasteri**.
- 3. Desno kliknite na klaster kojeg bi željeli obrisati i izaberite **Obriši...**

## **Korištenje CL naredbi i API-ja**

Možete koristiti i CL naredbe ili API-je kako bi obrisali klaster.

- Naredba Brisanje klastera (DLTCLU)
- v Brisanje klastera (QcstDeleteCluster) API

# **Promjena domene obnavljanja za grupu resursa klastera**

Uloge čvorova možete promijeniti u domeni [obnavljanja](rzaigconceptsrecoverydomain.htm) za grupu resursa klastera, kao i dodati ili ukloniti čvorove iz domene obnavljanja. Kod grupe resursa klastera možete promijeniti i ime stranice i IP adrese porta podataka za čvor u domeni obnavljanja.

# **Korištenje iSeries(TM) Navigatora**

Ovo zahtijeva da budu instalirani i licencirani Opcija 41 (OS/400 - HA [Preklopni](rzaigplanoption41.htm) Resursi).

Da promijenite ulogu čvorova u domeni obnavljanja za grupu resursa klastera (preklopni hardver, preklopni softver ili preklopni podaci) ili dodate ili uklonite čvorove u domeni obnavljanja, pratite ove korake:

- 1. U iSeries Navigatoru proširite **Središnje Upravljanje**.
- 2. Proširite **Klasteri**.
- 3. Proširite klaster koji sadrži preklopni hardver, softver ili podatke za koje želite promijeniti domenu obnavljanja.
- 4. Proširite preklopni hardver, softver ili podatke.
- 5. Desno kliknite preklopni hardver, softver, podatke i izaberite **Svojstva**.
- 6. Izaberite stranicu **Domena obnavljanja**.

Kliknite Pomoć na stranici Domena obnavljanja za instrukcije o tome kako promijeniti uloge ili dodati ili ukloniti čvorove.

## **Upotreba CL naredbi i API-ja**

Da promijenite ulogu čvorova u domeni obnavljanja ili dodate ili uklonite čvorove, koristite sljedeće CL naredbe i API-je:

![](_page_48_Picture_707.jpeg)

# **Izvođenje preklapanja**

Izvođenje ručnog [preklapanja](rzaigconceptsswitchover.htm) uzrokuje da se trenutni primarni čvor preklopi na rezervni čvor, kao što je definirano u domeni [obnavljanja](rzaigconceptsrecoverydomain.htm) grupe resursa klastera. Kada se ovo desi, trenutne uloge čvorova u domeni obnavljanja grupe resursa klastera mijenjaju se tako da:

- v Trenutnom primarnom čvoru dodijeljena je uloga zadnje aktivne rezerve.
- v Trenutnoj prvoj rezervi dodijeljena je uloga primarne.
- v Sljedeće rezerve se pomiču za jedan prema gore po redu rezerva.

Preklapanje je dozvoljeno samo na CRG-ovima koji imaju status AKTIVAN.

Napomehlao izvodite preklapanje na grupi preklopnog hardvera (poznato i kao CRG uređaja), trebali bi Sinkronizirati ime profila korisnika, UID i GID zbog izvedbe.

### **Korištenje iSeries(TM) Navigatora**

Ovo zahtijeva da budu instalirani i licencirani Opcija 41 (OS/400 - HA [Preklopni](rzaigplanoption41.htm) Resursi).

Da preklopite resurs - grupu preklopnog hardvera, proizvode preklopnog softvera, ili grupe preklopnih podataka - s primarnog čvora na rezervni čvor u domeni obnavljanja resurs mora imati status **Pokrenut**.

Da izvedete preklapanje na resursu, slijedite ove korake:

- 1. U iSeries Navigatoru proširite **Središnje Upravljanje**.
- 2. Proširite **Klasteri**.
- 3. Proširite klaster koji sadrži željeni resurs.
- 4. Kliknite **Preklopni hardver**, **Preklopni softver** ili **Preklopne podatke**.
- 5. Desno kliknite željene resurse i izaberite **Preklopi...**

#### **Korištenje API-ja klastera**

Također možete koristiti sljedeće za izvođenje preklapanja:

- v naredba Promjena primarne grupe resursa klastera (CHGCRGPRI)
- v API Početak preklapanja (QcstInitiateSwitchOver)

# **Dodavanje čvora domeni ure-aja**

[Domena](rzaigconceptsdevicedomain.htm) uređaja je podskup čvorova u klasteru koji dijele resurse uređaja. Prije nego što se čvor može dodati u domenu obnavljanja za grupu resursa klastera (CRG) ureaja, čvor mora prvo biti definiran kao član domene ureaja. Svi čvorovi koji će biti u domeni obnavljanja za CRG ureaja moraju biti u istoj domeni ureaja. Čvor klastera može pripadati najviše jednoj domeni uređaja.

Za kreiranje i upravljanje domenama ureaja, morate imati Opciju 41 (OS/400 - HA [Preklopni](rzaigplanoption41.htm) resursi) instaliranu i važeći licencni ključ mora postojati na svim čvorovima klastera koji će biti u domeni uređaja.

# **Korištenje iSeries(TM) Navigatora**

Ovo zahtijeva da budu instalirani i licencirani Opcija 41 (OS/400 - HA [Preklopni](rzaigplanoption41.htm) Resursi).

Da dodate čvor u domenu uređaja u iSeries Navigator, slijedite ove korake:

- 1. U iSeries Navigatoru proširite **Središnje Upravljanje**.
- 2. Proširite **Klasteri**.
- 3. Proširite klaster koja sadrži čvor koji biste željeli dodati u domenu uređaja.
- 4. Kliknite **Čvorovi**.
- 5. Desno kliknite čvor koji biste htjeli dodati u domenu ureaja i izaberite **Svojstva**.
- 6. Na stranici **Klastering**, navedite ime domene ureaja u koju želite dodati čvor u polju **Domena ureaja**.

#### **Upotreba CL naredbi i API-ja**

Možete također koristiti sljedeće da dodate čvor u domenu uređaja:

- Naredba Dodavanje unosa domene uređaja (ADDDEVDMNE)
- API Dodavanje unosa domene uređaja (QcstAddDeviceDomainEntry)

# **Uklanjanje čvora iz domene ure-aja**

[Domena](rzaigconceptsdevicedomain.htm) uređaja je podskup čvorova u klasteru koji dijele resurse uređaja.

Važno Budite oprezni prilikom uklanjanja čvora iz domene uređaja. Ako iz domene uređaja uklonite čvor i taj čvor je trenutna primarna točka pristupa za bilo koje nezavisno disk spremište, ta nezavisna disk spremišta će ostati i nakon što se ukloni čvor. Ovo znači da se tim nezavisnim disk spremištima neće više moći pristupati iz preostalih čvorova u domeni uređaja.

Jednom kada je čvor uklonjen iz domene uređaja, ne može biti dodan nazad u istu domenu uređaja ako jedan ili više postojećih čvorova klastera još uvijek pripada istoj domeni uređaja. Kako biste dodali čvor nazad u domenu uređaja morate:

- 1. Obrišite nezavisna disk spremišta koje trenutno posjeduje čvor koji se dodaje u domenu ureaja.
- 2. Izvedite ponovno pokretanje sistema (IPL) na čvoru.
- 3. Dodajte čvor u [domenu](rzaigmanageaddnodedevicedomain.htm) uređaja. Pogledajte Dodaj čvor u domenu uređaja.

4. Ponovno kreirajte nezavisna disk spremišta obrisana u koraku 1. Pogledajte Dodavanje jedinice diska ili disk spremišta.

## **Korištenje iSeries(TM) Navigatora**

Ovo zahtijeva da budu instalirani i licencirani Opcija 41 (OS/400 - HA [Preklopni](rzaigplanoption41.htm) Resursi).

Da uklonite čvor iz domene uređaja u iSeries Navigatoru, slijedite ove korake:

- 1. U iSeries Navigatoru proširite **Središnje Upravljanje**.
- 2. Proširite **Klasteri**.
- 3. Proširite klaster koji sadrži čvor koji biste željeli ukloniti iz domene uređaja.
- 4. Kliknite **Čvorovi**.
- 5. Desno kliknite na čvor koji želite ukloniti iz domene ureaja i izaberite **Svojstva**.
- 6. Na stranici Klastering, uklonite unos u polju **Domena ureaja**.

## **Korištenje CL naredbi i API-ja**

Možete također koristiti sljedeće da uklonite čvor iz domene uređaja:

- naredba Uklanjanje unosa čvora uređaja (RMVDEVDMNE)
- API Uklanjanje unosa domene uređaja (QcstRemoveDeviceDomainEntry)

# **Nadgledanje stanja klastera**

Usluge resursa klastera izvode osnovno nadgledanje klastera i njegovih komponenata korištenjem funkcije [pouzdane](rzaigconceptsreliablemessagefunction.htm) [poruke](rzaigconceptsreliablemessagefunction.htm) i [nadgledanja](rzaigconceptsheartbeatmonitor.htm) otkucaja i po potrebi poduzimaju prikladne akcije.

Također možete ručno nadgledati stanje klastera i njegovih komponenata.

## **Korištenje iSeries(TM) Navigatora**

Ovo zahtijeva da budu instalirani i licencirani Opcija 41 (OS/400 - HA [Preklopni](rzaigplanoption41.htm) Resursi).

Da nadgledate stanje klastera u iSeries Navigatoru:

- 1. U iSeries Navigatoru proširite Središnje Upravljanje.
- 2. Proširite **Klasteri**.
- 3. Upravljajte unutar foldera iSeries Navigatora za željeni klaster da pregledate stanje klastera, njegovih čvorova i resursa pomoću stupca Stanje na popisu iSeries Navigatora. Online pomoć sadrži opise mogućih vrijednosti za stupac Stanje. Takoer možete desno kliknuti na komponente klastera i izabrati **Svojstva** za pregled informacija o klasteru.

## **Upotreba CL naredbi i API-ja**

Možete koristiti sljedeće naredbe i API-je za nadgledanje statusa klastera:

#### **Informacije klastera**

Dohvaća informacije o klasteru, kao što su čvorovi u klasteru, koje IP adrese adaptora se koriste na svakom čvoru i stanje svakog čvora u klasteru.

- naredba Prikaz informacija klastera (DSPCLUINF)
- v API Ispis informacija klastera (QcstListClusterInfo)
- API Ispis informacija domene uređaja (OcstListDeviceDomainInfo)
- v API Dohvat informacija usluga resursa klastera (QcstRetrieveCRSInfo)
- v API Dohvat informacija klastera (QcstRetrieveClusterInfo)

#### **Informacije Grupe resursa klastera**

Generira popis grupa resursa klastera i informacije o grupi resursa klastera u klasteru, kao što je ime primarnog čvora za svaki CRG u klasteru.

- Naredba Prikaz informacija grupe resursa klastera (DSPCRGINF)
- API Ispis grupe resursa klastera (QcstListClusterResourceGroups)
- v API Ispis informacija grupe resursa klastera (QcstListClusterResourceGroupInf)

# **Izvedba klastera**

Kada se u klasteru naprave promjene, može doći do učinka na opterećenje zbog upravljanja klasterom. Jedini resursi koje klastering treba su oni potrebni za izvođenje [nadgledanja](rzaigconceptsheartbeatmonitor.htm) otkucaja, za upravljanje grupama resursa klastera i čvorovima klastera i upravljanje bilo kakvim porukama koje se dešavaju između grupa resursa klastera i čvorova klastera. Kad klastering okolina postane operativna, jedini porast u troškovima će biti ako radite promjene u ili na klasteru.

Za vrijeme rada u normalnoj okolini, učinak na sisteme grupirane u klastere zbog klastering aktivnosti, bi trebao biti minimalan.

Da dobijete optimalnu izvedbu vaših poslužitelja grupiranih u klastere pregledajte ove poglavlja:

- v [Uravnoteženje](rzaigplanbalancenetworkload.htm) opterećenja mreže za klastere
- [Podešavanje](rzaigmanagetune.htm) izvedbe klastera

# **Uravnoteženje opterećenja mreže za klastere**

Mrežno opterećenje možete uravnotežiti podjelom rada između komunikacijskih linija koje koristite za spajanje čvorova u klasteru. Što više rad ujednačite tako da iskorištenje resursa ostane nisko to će sistem bolje raditi.

Pogledajte CPU [opterećenje](rzaigplancpuloadbackup.htm) na rezervnim čvorovima, ako trebate još informacija o održavanju nesmetanog rada rezervnog sistema.

# **Podešavanje izvedbe klastera**

Pošto postoji mogućnost značajnih razlika u vašoj komunikacijskoj okolini, imate mogućnost podešavanja varijabli koje utječu na komunikaciju klastera, tako da najbolje odgovaraju vašoj okolini. Default vrijednosti su obično prihvatljive za većinu uobičajenih okolina. Ako vašoj okolini ne odgovaraju ove default vrijednosti, možete podesiti komunikacije klastera da bolje odgovaraju vašoj okolini. Dostupne su dvije razine podešavanja.

**Podešavanje osnovne razine** omogućuje vam da postavite parametre podešavanja na unaprijed definirani skup vrijednosti za visoko, nisko i normalno vrijeme prekoračenja i vrijednosti intervala poruka. Kad je izabrana normalna razina, default vrijednosti se koriste za izvedbu komunikacija klastera i parametre konfiguracije. Izborom niže razine povećava se interval otkucavanja i vremenska prekoračenja za razne poruke. S manjim brojem otkucaja i dužim

vremenskim prekoračenjem, klaster je manje osjetljiv na komunikacijske greške. Izborom više razine se smanjuje interval otkucavanja i vremensko prekoračenje za razne poruke. Češći otkucaji i kraća vremenska prekoračenja čine klaster osjetljivijim na komunikacijske greške.

**Napredno podešavanje** je također dostupno tako da se pojedini parametri mogu podešavati preko predefiniranih raspona vrijednosti. Ovim je omogućeno preciznije podešavanje koje zadovoljava posebne okolnosti u komunikacijskoj okolini. Ako se traži napredna razina podešavanja, preporuča se da dobavite pomoć od IBM<sup>(R)</sup> osoblja podrške. Pogrešno postavljanje pojedinih parametara može lako rezultirati smanjenjem radnog učinka.

Pogledajte Parametri podesivih [komunikacija](rzaigmanagetunablecommparameters.htm) klastera i API Promjena usluga resursa klastera (QcstChgClusterResourceServices) za više informacija o specifičnim dostupnim parametrima i dozvoljenim vrijednostima.

# **Završetak poslova klastera**

Nikada ne smijete pokušati direktno završiti posao klastera. Ako trebate zaustaviti ono što se izvodilo u okolini klastera, morate:

- 1. [Zaustaviti](rzaigmanageendnode.htm) čvor klastera.
- 2. Popraviti problem.
- 3. [Pokrenuti](rzaigmanagestartnode.htm) čvor klastera.

# **Struktura posla i redovi korisnika**

## **Struktura posla usluga resursa klastera**

Usluge resursa klastera sastoje se od skupa više-nitnih poslova. Kada je klastering aktivan na poslužitelju, sljedeći poslovi se pokreću u QSYSWRK podsistemu pod korisničkim profilom QSYS. Poslovi se izvode korištenjem QDFTJOBD opisa posla, ali s razinom prijave postavljenom tako da će se proizvesti dnevnik posla.

- v Kontrola klastera sastoji se od jednog posla koji se zove QCSTCTL.
- v Upravitelj grupe resursa klastera se sastoji od jednog posla koji se zove QCSTCRGM.
- v Grupe resursa klastera sastoje se od jednog posla po objektu grupe resursa klastera. Ime posla je isto kao i ime grupe resursa klastera.
- Kada su jedan ili više unosa popisa uređaja fleksibilnog CRG-a uređaja postavljeni da dođu online prilikom preklapanja ili nadilaženja greške, dodatni poslovi će biti poslani na izvođenje da izvedu različite funkcije.

QCSTCTL i QCSTCRGM poslovi su kritični poslovi klastera. To jest, poslovi se moraju izvoditi kako bi čvor bio aktivan u klasteru.

Većina API-ja grupe resursa klastera rezultira u odvojenom poslu koji se šalje na izvođenje koji koristi korisnički profil naveden kada je kreirana grupa resursa klastera. Izlazni program definiran u grupi resursa klastera pozvan je u poslu koji je poslan na izvođenje. Po defaultu, poslovi su predani OBATCH redu posla. Općenito, ovaj red posla se koristi za proizvodnju paketnih poslova i odgodit će ili onemogućiti izvedbu izlaznog programa. Da omogući API-jima da se efektivno izvode, kreiraju odvojene korisničke profile, opise posla i redove posla koje će koristiti grupe resursa klastera. Navedite novi korisnički profil za sve grupe resursa klastera koje kreirate. Isti program je obrađen na svim čvorovima unutar domene obnavljanja koja je definirana za grupu resursa klastera.

## **API-ji klastera koriste korisničke redove**

Funkcije koje izvodi neki API čiji parametar informacija rezultata djeluje asinkrono i šalje njihove rezultate redu korisnika jednom kada je API završio s obradom. Red korisnika mora biti kreiran prije pozivanja API-ja. Možete kreirati korisnički red korištenjem API Kreiraj red korisnika (QUSCRTUQ). Red mora biti kreiran kao red s ključem. Ključ za red korisnika je opisan u formatu unosa reda korisnika. Ime reda korisnika je predan API-ju. Za više informacija o redovima korisnika, pogledajte API-ji klastera korist redova korisnika.

Kada se koristi API Distribuiranje informacija (QcstDistributeInformation), informacije koje se šalju između čvorova spremaju se na red korisnika koji je naveden kada je CRG kreiran. Ovaj red mora kreirati korisnik na svim aktivnim čvorovima u domeni obnavljanja prije korištenje API-ja Distribuiranje informacija. Pogledajte naredbu Kreiranje klastera (CRTCLU) i API Kreiranje grupe resursa klastera (QcstCreateClusterResourceGroup) za detalje o tome kada mora postojati red distribuiranja informacija.

Red poruka nadilaženja greške prima poruke bez obzira na aktivnost nadilaženja greške. Za detalje pogledajte [red](rzaigconceptsfailovermessagequeue.htm) poruka [nadilaženja](rzaigconceptsfailovermessagequeue.htm) greške

# **Održavanje korisničkih profila na svim čvorovima**

Zato što ne postoji središnja uprava zaštite za ažuriranje čvorova, korisnički profili se ne ažuriraju automatski na svim čvorovima klastera. Pazite da ažurirate sigurnosne podatke na svim čvorovima da osigurate pravu razinu zaštite svim privatnim ili javnim službama pridruženim objektima klastera, grupama resursa klastera, aplikacijama ili podacima.

Jedan od načina da se to postigne je korištenje Središnjeg Upravljanja u iSeries(TM) Navigatoru kako bi izvodili funkcije administratora ili operatera na više sistema i grupa sistema. Ova podrška obuhvaća neke uobičajene poslove administriranja korisnika koje operateri trebaju izvesti na većem broju sistema u svom klasteru. Središnje Upravljanje omogućuje funkcijama korisničkog profila da se izvode nasuprot grupi sistema. Administrator može odrediti postpropagacijsku naredbu koja će se izvesti na ciljnim sistemima kad se kreira neki korisnički profil.

Za detalje, pogledajte Upravljanje korisnicima i grupama sa Središnjim upravljanjem.

# **Sigurnosno kopiranje i obnavljanje klastera**

Ako na vaš sistem implementirate klastering, još uvijek je važno da kreirate strategiju sigurnosnog kopiranja i obnavljanja da zaštitite vaše podatke. Ako ne znate zašto vam je potrebna strategija i kako ju kreirati, pogledajte Planiranje strategije sigurnosnog kopiranja i obnavljanja.

Ako planirate klastering koristiti kao strategiju zaštite tako da vam jedan sistem bude dignut i radi dok je drugi u vrijeme zaštitnog kopiranja isključen, onda je preporučljivo da imate minimalno tri sistema u klasteru. S tri sistema u klasteru uvijek ćete imati jedan sistem na koji se možete prebaciti ukoliko dođe do kvara.

Za više informacija o procedurama strategije sigurnosnog kopiranja i obnavljanja, pogledajte [Obnavljanje](rzaigtroubleshootrestorecluster.htm) klastera s [backup](rzaigtroubleshootrestorecluster.htm) traka.

# **Spremanje i vraćanje grupa resursa klastera**

Grupu resursa klastera možete spremiti bez obzira je li klaster aktivan ili neaktivan. Kod vraćanja grupe resursa klastera važe sljedeća ograničenja:

- v Ako je klaster dignut i grupa resursa klastera je poznata tom klasteru, ne možete vratiti tu grupu resursa klastera.
- v Ako čvor nije konfiguriran za neki klaster, ne možete vraćati skup resursa klastera.

Grupu resursa klastera možete obnoviti ako je klaster aktivan, grupa resursa klastera nije poznata tom klasteru, čvor je u domeni obnavljanja te grupe resursa klastera i ime klastera odgovara onom u grupi resursa klastera. Grupu resursa klastera možete obnoviti ako je klaster konfiguriran, ali nije aktivan na tom čvoru i ako je taj čvor u domeni vraćanja te grupe resursa klastera.

## **Pripremanje za katastrofu**

U slučaju katastrofe morat ćete ponovno konfigurirati vaš klaster. Kako biste se pripremili za takav scenarij, preporučljivo je da spremite vaše informacije konfiguracije klastera i čuvate ispis trajne kopije tih informacija.

- 1. Koristite naredbu Spremanje konfiguracije (SAVCFG) ili naredbu Spremanje sistema (SAVSYS) nakon što ste učinili promjene konfiguracije klastera tako da su obnovljene interne informacije klastera trenutne i konzistentne s ostalim čvorovima u klasteru. Pogledajte Spremanje informacija konfiguracije za detalje o izvoenju SAVCFG ili SAVSYS.
- 2. Ispišite kopiju informacija konfiguracije klastera svaki put kada ih promijenite. Za detalje, pogledajte Ispis informacija sistema. Čuvajte kopiju vaših backup traka za slučaj katastrofe kada ćete morati ponovno konfigurirati cijeli klaster.

Za informacije o obnavljanju, pogledajte:

v [Obnavljanje](rzaigtroubleshootrecoversystemloss.htm) klastera nakon gubitka cijelog sistema

# **Spremanje konfiguracije klastera**

Možete koristiti naredbu SAVSYS (Spremanje sistema) i ona sprema vaš cijeli sistem, ne samo vaš konfigurirani klaster. Možete koristiti naredbu SAVCFG (Spremanje konfiguracije) da spremite vaš konfigurirani sistem.

Možete koristiti sljedeće naredbe za spremanje vaših objekata grupe resursa klastera:

v SAVOBJ(QUSRSYS/\*ALL) OBJTYPE (\*CRG)

**Napomena:** Objekti grupe resursa klastera mogu biti spremljeni samo za trenutno izdanje.

Pogledajte Sigurnosno kopiranje i [obnavljanje](rzaigconfigbackupandrecovery.htm) klastera za razmatranja o spremanju i vraćanju za grupe resursa klastera.

# **Primjeri: Konfiguracije klastera**

Koristite ove primjere konfiguracija klastera da biste razumjeli mogućnosti pri planiranju i primjeni klastera u vašoj okolini.

Sljedeće konfiguracije su primjeri od nekih zajedničkih primjena klastera:

- v Primjer: [Jednostavni](rzaigscenariossimpletwonode.htm) klaster s dva čvora
- [Primjer:](rzaigscenariosfournode.htm) Klaster sa četiri čvora
- v Primjer: Klaster s [preklopnim](rzaigscenariosswitcheddiskiasp.htm) diskom koja koristi nezavisno disk spremište
- v

# ≫

Primjer: Nezavisna spremišta diskova sa zemljopisnim zrcaljenjem

# ≪

# **Primjer: Jednostavni klaster s dva čvora**

Ovaj primjer konfiguracije omogućuje sljedeće:

v Jednosmjerna replikacija i nadilaženje greške

- v Dvo-razinska okolina
- v Aplikacije i podaci se zajedno premještaju
- v Backup korišten za offline procesiranje podataka

![](_page_55_Picture_0.jpeg)

Koristeći ovaj primjer, čvor L trenutno djeluje kao primarni čvor za dvije grupe resursa klastera, u aplikacijskom CRG-u i podatkovno CRG-u. Dva izlazna programa će se izvoditi periodički na čvoru L za aplikacijski CRG. Razlog zbog kojeg se dva izlazna programa mogu izvoditi u isto vrijeme je da ako pozovete Start CRG API, izlazni program se pokreće i izvodi kontinuirani dok je aktivan aplikacijski CRG: Ako pozovete API Kraj CRH za aplikacijski CRG, tada je pokrenut drugi izlazni program. Čvor R je prvi i jedini, rezervni čvor namijenjen u domeni obnavljanja svake grupe resursa klastera. Podaci su pridruženi podatkovnom CRG-u i relevantne aplikacijske informacije koje su pridružene aplikacijskom CRG-u repliciraju se iz Čvora L na Čvor R. Ako čvor L ne uspije ili treba biti isključen zbog administrativnog razloga, tada se pokrene nadilaženje greške ili preklapanje i čvor R postaje primarni čvor za obje grupe resursa klastera. Čvor R će preuzeti adresu Internet protokola (IP) definiranu za aplikacijski CRG.

NapomeDak je čvor L isključen, dostupnost sistema je kompromitirana, jer ne postoji rezervni čvor ako čvor R isto ne uspije. Kada se čvor L obnovi i ponovno pridruži klasteru, postoji backup za obje grupe resursa klastera. U tom vremenu, replikacija će se desiti iz čvora R na čvor L. Ako biste htjeli da čvor L ponovno uzme ulogu primarnog, tada se mora izvesti administrativno preklapanje.

# **Primjer: Klaster sa četiri čvora**

Ovaj primjer konfiguracije omogućuje sljedeće:

- v Dvosmjerna replikacija i nadilaženje greške
- Okolina treće strane
- v Aplikacije i podaci se nezavisno premještaju
- v Koristi se backup za normalnu proizvodnju ili različito radno opterećenje

![](_page_56_Figure_0.jpeg)

Primjer sa četiri čvora prikazuje dodatnu fleksibilnost koje je moguća s iSeries<sup>TM</sup> klasterom. Postoje dvije aplikacijske grupe resursa klastera (A1 i A2) i dvije podatkovne grupe resursa klastera (D1 i D2). Podaci pridruženi D1 su kritični podaci za aplikaciju pridruženu A1. Podaci pridruženi D2 su kritični podaci aplikacije pridružene A2. Zato jer je ovo tri razinska okolina, aplikacije postoje na drugoj razini (Čvor L2 i Čvor R2) i podaci su odvojeni u trećoj razini (Čvor L3 i Čvor R3).

![](_page_56_Picture_409.jpeg)

Ovo omogućuje obostranu mogućnost preuzimanja u razini podataka i u razini aplikacije. Sva četiri čvora se koriste za normalnu proizvodnju. Takoer se koriste za backup ostalih sistema u klasteru. Dvije aplikacije i njihovi pridruženi podaci trebaju uvijek biti dostupni u ovom klasteru. Ispad iz pogona bilo kojeg jednostrukog čvora neće onesposobiti dostupnost. U dodatku, simultani ispad iz pogona čvora pri razini aplikacije sa čvorom koji u razini podataka neće utjecati na dostupnost.

Napomdiaba slučaja, klaster radi izloženo, zbog toga što neki resursi klastera neće biti replicirani dok je čvor neispravan. Ovo možete riješiti tako da imate više od jednog backupa za svaki kritični resurs klastera.

# **Primjer: Klaster s preklopnim diskom koji koristi nezavisna disk spremišta**

Klaster koji koristi tehnologiju preklopnog diska omogućuje alternativu repliciranju podataka. U klasteru s preklopnim diskom, podaci su zapravo sadržani u nezavisnom disk spremištu (koje se takoer spominje kao nezavisni ASP-ovi).

Za više primjera primjene preklopnih nezavisnih disk spremišta, s više primjera konfiguracija nego primjeri navedeni dolje, pogledajte Konfiguracije nezavisnih disk spremišta.

Ovaj primjer konfiguracije omogućuje sljedeće:

- v Jedno preklopno disk spremište s poslužiteljem čiji je standby poslužitelj u mirovanju. Nezavisno disk spremište je sadržano unutar zbirke disk jedinica koje su preklopne.
- v Dvo razinska okolina
- v Aplikacije i podaci se zajedno premještaju
- v Backup korišten za različita opterećenja posla nije pridružen podacima ove aplikacije
- v Nema replikacije podataka; samo jedna kopija podataka postoji na ovom klasteru

![](_page_57_Figure_10.jpeg)

Koristeći ovaj primjer, čvor L i čvor R pripadaju istoj domeni uređaja. Čvor L trenutno djeluje kao primarni čvor za dvije grupe resursa klastera - aplikacijski CRG i CRG uređaja. Čvor R je prva (i jedina) rezerva za obje grupe resursa klastera. Podaci koji su pridruženi CRG-u ureaja sadržani su preklopnim resursima kao što je vanjska jedinica proširenja (toranj). Relevantne informacije aplikacije koje su pridružene podatkovnom CRG-u ili su smještene u istom tornju ili su na neki drugi način replicirane iz Čvora L u Čvor R. Ako čvor L ne uspije ili treba biti isključen zbog

administrativnog razloga, tada čvor R postaje primarni čvor za obje grupe resursa klastera. Čvor R će preuzeti IP adresu definiranu za aplikacijski CRH. Čvor R će također preuzeti vlasništvo preklopnog resursa definiranog za CRG uređaja.

Napomena: je čvor L isključen, dostupnost sistema je kompromitirana, jer ne postoji rezervni čvor ako čvor R isto ne uspije. Kada se čvor L obnovi i ponovno pridruži klasteru, postoji backup za obje grupe resursa klastera. Ako biste htjeli da on ponovno uzme ulogu primarnog, tada se mora izvesti administrativno preklapanje.

# **Rješavanje problema klastera**

Ponekad se može činiti da vaš klaster ne radi ispravno. Ovo poglavlje pokriva informacije o problemima klastera na koje možete naići.

#### **[Odreivanje](rzaigtroubleshootdetermineproblem.htm) da li problem postoji**

Počnite ovdje da dijagnosticirate vaš problem s klasterom.

#### **[Uobičajeni](rzaigtroubleshootcommonproblems.htm) problemi klastera**

Ovo poglavlje navodi neke od najčešćih problema koji se mogu desiti u klasteru, isto kao i načine na koje ih možete izbjeći i obnoviti iz njih.

#### **Greške [particije](rzaigtroubleshootpartitionerrors.htm)**

Određeni uvjeti klastera se mogu lako ispraviti. Ako se desila raspodjela klastera možete naučiti kako je obnoviti. Ovo poglavlje vam takoer kazuje kako izbjeći raspodjelu klastera i daje vam primjer kako ponovno spojiti particije.

#### **[Obnavljanje](rzaigtroubleshootclusterrecovery.htm) klastera**

Pročitajte kako obnoviti neuspjehe klastera koje se mogu dogoditi.

# **Često postavljana pitanja o iSeries(TM) Navigator [upravljanju](rzaigfaq.htm) klasterima**

Pitanja i odgovori o iSeries<sup>(TM)</sup> Navigator grafičkom sučelju korisnika za kreiranje i upravljanje klasterima.

#### **Koga zvati za [podršku](rzaigplanwhotocall.htm) klastera**

Pogledajte ovo poglavlje ako trebate kontaktirati IBM<sup>(R)</sup> s vašim pitanjima o klasteru.

# **Odre-ivanje da li postoji problem klastera**

Ponekad se može činiti da vaš klaster ne radi ispravno. Kada mislite da problem postoji, možete koristiti sljedeće kao pomoć u određivanju da li problem postoji i prirodu problema.

#### v **Odredite je li klastering aktivan na vašem sistemu.**

Da odredite jesu li usluge resursa klastera aktivne, pogledajte za dva posla - QCSTCTL i QCSTCRGM - u QSYSWRK podsistemu. Ako su ovi poslovi aktivni, tada su aktivne i usluge resursa klastera. Možete koristiti funkciju Upravljanje poslom u iSeries(TM) Navigatoru kako bi Pregledali poslove u podsistemu ili za to koristite WRKACTJOB (Rad s aktivnim poslovima) CL naredbu. Također možete koristiti DSPCLUINF naredbu (Prikaz informacija klastera) da pregledate informacije statusa klastera.

- Dodatni poslovi za usluge resursa klastera mogu takoer biti aktivni. Za detalje, pogledajte [Struktura](rzaigmanagejobstructure.htm) posla usluga resursa [klastera.](rzaigmanagejobstructure.htm)
- v **Pazite na poruke koje ukazuju na problem.**
	- Pazite na poruke upita u QSYSOPR koje čekaju na odgovor.
	- Pazite na poruke greške u QSYSOPR koje ukazuju na problem klastera. Općenito, ovo će biti u rasponu od CPFBB00 do CPFBBFF.
	- Prikažite dnevnik povijesti (DSPLOG CL naredba) za poruke koje ukazuju na problem klastera. Općenito, ovo će biti u rasponu od CPFBB00 do CPFBBFF.
- v **Pogledajte u dnevnike posla poslove [klastera](rzaigmanagejobstructure.htm) za ozbiljne greške.** Ovi su poslovi inicijalno postavljeni s razinom zapisivanja (4 0 \*SECLVL) tako da možete vidjeti potrebne poruke

greške. Trebate osigurati da ovi poslovi i poslovi izlaznog programa imaju razinu prijave prikladno postavljenu. Ako klastering nije aktivan, još uvijek možete tražiti spool datoteke za poslove klastera i poslove izlaznog programa.

- v **Ako očekujete nekakav viseći uvjet, pogledajte pozive stoga poslova klastera.** Odredite da li postoji bilo kakav program u nekom DEQW (čekanje izlaska iz reda). Ako je tako, provjerite poziv stoga svake niti i pogledajte da li bilo koji od njih ima getSpecialMsg u pozivu stoga.
- v **Provjerite unose dnevnika vertikalnog licencnog internog koda klastera (VLIC).** Ovi unosi dnevnika bi imali glavni kod 4800.
- v **Koristite NETSTAT naredbu da odredite da li postoje abnormalnosti u vašoj komunikacijskoj okolini.** NETSTAT vraća informacije o statusu TCP/IP smjerova mreže, sučelja, TCP veza i UDP portova na vašem sistemu.
	- Koristite Netstat Opciju 1 (Rad sa statusom TCP/IP sučelja) da osigurate da IP adresa koja je izabrana da bude korištena za klastering pokazuje stanje 'Aktivan'. Također osigurajte da je LOOPBACK adresa (127.0.0.1) također aktivna.
	- Koristite Netstat Opciju 3 (Rad s TCP/IP statusom veza) za prikaz brojeva portova (F14). Lokalni port 5550 treba biti u stanju 'Slušaj'. Ovaj se port mora otvoriti pomoću STRTCPSVR \*INETD naredbe uz prisutnost QTOGINTD (Korisnik QTCP) posla u listi Aktivni poslovi. Ako je klastering pokrenut na čvoru, lokalni port 5551 mora biti otvoren i biti u '\*UDP' stanju. Ako klastering nije pokrenut, port 5551 ne smije biti otvoren ili će u stvari onemogućiti uspješno pokretanje klasteringa na dotičnom čvoru.
- v **Koristite CLUSTERINFO makro da prikažete pregled usluga resursa klastera čvorova u klasteru, čvorova u različitim grupama resursa klastera i IP adresama klastera koje se trenutno koriste.** Neslaganja koja su ovdje pronađena mogu pomoći ukazati na problematična područja ako klaster ne radi prema očekivanjima. CLUSTERINFO makro može biti pozvan iz Sistemskih servisnih alata (SST) preko naredbe STRSST kao što slijedi:
	- SST Opcija 1 Pokretanje servisnog alata
	- Pokretanje opciju 4 Prikaz/Promjena/Dump
	- Prikaz/Promjena Opcija 1 Prikaz/Promjena memorije
	- Izbor podataka Opcija 2 Podaci Licencnog internog koda
	- Izbor LIC podataka Opcija 14 Napredna analiza
	- Izbor CLUSTERINFO makroa (-h opcija za parametre i više informacija)

# **Uobičajeni problemi klastera**

Sljedeći uobičajeni problemi se mogu lako izbjeći ili lako ispraviti.

# **Čvor klastera ne možete pokrenuti ili ponovno pokrenuti.**

Ovo se obično desi zbog nekog problema s vašom komunikacijskom okolinom. Da ovo izbjegnete, osigurajte da su atributi vaše mreže ispravno postavljeni, uključujući adrese povratne petlje, INETD postavke, ALWADDCLU atribute i IP adrese komunikacija klastera.

- v ALWADDCLU mrežni atributi moraju biti prikladno postavljeni na ciljni čvor ako pokušavate pokrenuti udaljeni čvor. Za detalje o postavljanju ovog atributa, pogledajte [Omogući](rzaigconfigenablenode.htm) da čvor može biti dodan klasteru. Ovo treba biti postavljeni ili u \*ANY ili \*RQSAUT zavisno o vašoj okolini.
- v IP adrese koje su izabrane za korištenje za klastering lokalno i na ciljnom čvoru moraju imati stanje 'Aktivno'.
- v Adresa POVRATNAPETLJA (127.0.0.1) mora takoer biti aktivna lokalno i na ciljnom čvoru.
- v Lokalni i bilo koji udaljeni čvorovi moraju biti u stanju PING-irati korištenjem IP adrese da budu korišteni za osiguravanje da je mrežno usmjeravanje aktivno.
- v INETD mora biti aktivno na ciljnom čvoru. Kada je INETD aktivno, port 5550 na ciljnom čvoru mora biti u stanju 'Slušaj'. Za informacije o pokretanju INETD poslužitelja, pogledajte INETD [poslužitelj.](rzaigconfiginetd.htm)
- v Prije pokušaja pokretanja čvora, port 5551 na čvoru koji treba pokrenuti ne smije biti otvoren ili će on zapravo onemogućiti uspješno pokretanje klasteringa na dotičnom čvoru.

## **Imat ćete nekoliko, nespojenih, jednočvornih klastera.**.

Ovo se može desiti kada čvor koji se pokrenuo ne može komunicirati s ostatkom čvorova klastera. Provjerite staze komunikacija.

#### **Odgovor izlaznog programa je spor.**

Uobičajeni uzrok ove situacije je neispravna postavka opisa posla koju koristi izlazni program. MAXACT parametar može biti postavljen prenisko tako da, na primjer, samo neke instance izlaznog programa mogu biti aktivne u bilo kojoj točki u bilo kojem vremenu. Preporuča se da se ovo postavi na \*NOMAX.

### **Općenito se čini da je izvedba spora.**

Postoje nekoliko uobičajenih uzroka ovog simptoma.

- v Najvjerojatniji uzrok je težak komunikacijski promet preko dijeljene komunikacijske veze. Za više informacija pogledajte Izvedba [klastera.](rzaigmanageclusterperformance.htm)
- Drugi mogući uzrok je nekonzistentnost između okoline komunikacija i parametara podešavanja poruka klastera. Možete koristiti API Dohvat informacija usluga resursa klastera (QcstRetrieveCRSInfo) za pregled trenutnih postavki parametara podešavanja i API Promjena Usluga resursa klastera (QcstChgClusterResourceServices) za promjenu postavki. Izvedba klastera može biti degradirana s default postavkama parametra podešavanja klastera ako se koristi stari hardverski adaptor. Tipovi hardverskog adaptora uključeni u definiciju 'starog' su 2617, 2618, 2619, 2626 i 2665. U ovom slučaju, poželjno je podešavanje parametara podešavanja 'Klasa izvedbe' u 'Normalno'.
- v Drugi uobičajeni uzrok ovoj uvjeta je problem s IP višesmjernih grupa. Ako se primarne adrese klastera (prva adresa koja se unijela za dani čvor pri kreiranju klastera ili dodavanju čvora) za nekoliko čvorova nalaze na zajedničkom LAN-u, klaster će koristiti mogućnost višesmjernih IP-ova. Korištenjem naredbe NETSTAT, osigurajte da primarna adresa klastera pokazuje višesmjernu grupu hosta '226.5.5.5'. Ovo se može vidjeti korištenjem opcije 14 'Prikaži višesmjernu grupu' za te adrese. Ako višesmjerna grupa ne postoji, provjerite je li default postav TRUE još uvijek postavljen za parametar podešavanja klastera 'Omogući višesmjernost' korištenjem API-ja Dohvat informacija usluga resursa klastera (QcstRetrieveCRSInfo).
- v Ako su svi čvorovi klastera na lokalnom LAN-u ili imaju mogućnosti usmjeravanja koje rukuju veličinom paketa Jedinice maksimalnog prijenosa (MTU) većom od 1.464 bajta kroz mrežne putove, veliki prijenosi poruka klastera (veći od 1.536 K bajtova) mogu biti jako ubrzani povećavanjem vrijednosti parametra podešavanja klastera za 'Veličina odlomka poruke' da bolje odgovara MTU-ovim putovima.

## **Ne možete koristiti niti jednu od funkcija novog izdanja.**

Ako pokušate koristiti novo izdanje i vidite poruku greške CPFBB70, tada je vaša trenutna verzija [klastera](rzaigplanclusterversions.htm) još uvijek postavljena na prijašnju verziju razine. Morate nadograditi sve čvorove klastera na novu razinu izdanja i tada koristiti sučelje podešavanja verzije klastera da namjestite trenutnu verziju klastera na novu razinu. Za više detalja, pogledajte: [Podešavanje](rzaigmanageadjustclusterversion.htm) verzije klastera.

## **Ne možete dodati čvor na domenu ureaja ili pristupiti sučelju iSeries(TM) Navigator upravljanja klasterom.**

Kako bi pristupili na sučelje iSeries Navigator [upravljanje](rzaigconfigsimpleclustermanagement.htm) klasterom ili kako bi koristili preklopne uređaje, morate imate OS/400<sup>(R)</sup> Opcija 41, HA Preklopni resursi instalirano na vašem sistemu. Također morate imati važeći licencni ključ za ovu opciju.

#### **Primijenili ste PTF klastera i čini se da ne radi.**

Jeste li se odjavili/prijavili? Stari program je još aktivan u aktivacijskoj grupi dok se aktivacijska grupa ne uništi. Sav kod klastera (čak i API-ji klastera) izvode se u default aktivacijskoj grupi.

### **CEE0200 se pojavljuje u dnevniku posla izlaznog programa.**

Na ovoj poruci greške, modul from je QLEPM i procedura from je Q\_LE\_leBdyPeilog. Svaki program kojeg izlazni program poziva mora se izvoditi ili u \*CALLER ili u aktivacijskoj grupi s imenom. Da popravite ovo stanje, morate promijeniti ili izlazni program ili program gdje je došlo do greške.

### **CPD000D, kojeg slijedi CPF0001, pojavljuje se u dnevniku posla usluga resursa klastera.**

Kada primite ovu poruku greške, uvjerite se da je sistemska vrijednost za QMLTTHDACN podešena bilo na 1 ili 2.

#### **Klaster izgleda kao da visi.**

Uvjerite se da su izlazni programi grupe resursa klastera istaknuti. Da provjerite izlazni program, koristite naredbu WRKACTJOB (Rad s aktivnim poslovima) i onda pogledajte u stupcu Funkcija da li postoji PGM-QCSTCRGEXT.

# **Greške particije**

[Dijeljenje](rzaigconceptpartition.htm) klastera se dešava u klasteru svaki puta kad se izgubi veza između jednog ili više čvorova u klasteru a greška da su čvorovi izgubljeni se ne može potvrditi. Ovo se ne smije pomiješati s particijom u okolini logičke particije (LPAR).

Ako primite poruku greške CPFBB20 u dnevniku povijesti (QHST) ili u QCSTCTL dnevniku posla, particija klastera se desila i morate znati kako obnoviti. Sljedeći primjer pokazuje particiju klastera koja uključuje klaster sačinjen od četiri čvora: A, B, C i D. Primjer prikazuje gubitak komunikacije između čvorova klastera B i C koja se dogodila, što dovodi do dijeljenja klastera na dvije particije klastera. Prije nego se desila particija klastera, postojale su četiri grupe resursa klastera, koji mogu biti bilo kojeg tipa, zvali su se CRG A, CRG B, CRG C i CRG D. Primjer pokazuje domenu obnavljanja za svaku grupu resursa klastera.

![](_page_61_Picture_1022.jpeg)

Koristeći ovaj primjer pročitajte kako Odrediti primarnu i [sekundarnu](rzaigtroubleshootdeterminepartitions.htm) particiju grupe da vidite kake vrste akcija grupe resursa klastera možete poduzeti.

Klaster se može raspodijeliti ako je maksimalna jedinica prijenosa (MTU) u bilo kojoj točki u stazi komunikacije manja od podesivog parametra komunikacija klastera, veličine odlomka poruke. MTU za IP adresu klastera može biti provjeren korištenjem naredbe Rad s TCP/IP statusom mreže (WRKTCPSTS) na tom čvoru. MTU mora također biti provjeren za svaki korak preko cijele komunikacijske staze. Ako je MTU manji od veličine odlomka poruke ili podignite MTU staze ili smanjite veličinu odlomka poruke. Možete koristiti API Dohvat informacija usluga resursa klastera (QcstRetrieveCRSInfo) da pregledate trenutne postave podesivih parametara i Promjena usluga resursa klastera (QcstChgClusterResourceServices) API kako bi promijenili postavke.

Jednom kada je uzrok raspodjele klastera ispravljen, klaster će detektirati ponovno uspostavljenu vezu komunikacije i izdati poruku CPFBB21 bilo u dnevniku povijesti (QHST) ili QCSTCTL dnevniku posla. Ovo informira operatera da se klaster obnovio iz raspodijeljenog klastera. Pazite na to da jednom kada je stanje raspodijeljenog klastera popravljeno, proći će par minuta prije nego se klaster spoji natrag.

Ako je prijavljeno stanje raspodijeljenosti zaista neispravno stanje jednog ili više čvorova, pogledajte [Promjena](rzaigtroubleshootchangepartitionednodes.htm) [particioniranih](rzaigtroubleshootchangepartitionednodes.htm) čvorova u neuspjele.

Za više informacija o rješavanju problema particije klastera, pogledajte:

- [Izbjegavanje](rzaigplanavoidclusterpartition.htm) particije klastera
- Savjeti: [Particije](rzaigtroubleshoottipclusterpartitions.htm) klastera
- [Spajanje](rzaigconceptsmerge.htm) particija klastera
- [Primjer:](rzaigtroubleshootexamplefailover.htm) Kvar

# **Odre-ivanje primarnih i sekundarnih particija klastera**

Kako biste odredili koji tip akcija grupe resursa klastera možete uzeti unutar particije klastera, morate znati je li klaster primarna ili sekundarna particija klastera. Particija klastera koja sadrži trenutni primarni čvor u domeni obnavljanja grupe resursa klastera smatra se primarnom particijom grupe resursa klastera. Sve ostale particije su sekundarne particije. Primarne particije ne moraju biti iste za sve grupe resursa klastera. Ograničenja za svaki API Grupe resursa klastera su:

![](_page_62_Picture_818.jpeg)

![](_page_62_Picture_819.jpeg)

Primjenom ovih ograničenja, grupe resursa klastera mogu biti ponovno sinkronizirane kada klaster više nije raspodijeljen. Kako se čvor ponovno spoji u klaster iz raspodijeljenog stanja, verzija grupe resursa klastera primarne particije se kopira na čvorove sa sekundarne particije.

Kada je otkrivena particija, Dodavanje unosa čvor klastera, Prilagodba verzije klastera i API Kreiranje klastera, ne mogu se izvoditi s nijedne particije. API Dodavanje unosa domene ureaja može se izvoditi ako niti jedan od čvorova u domeni uređaja nije raspodijeljen. Svi ostali API-ji kontrole klastera mogu se izvoditi na bilo kojoj particiji. Međutim, akcija koju je API izveo stupa na snagu samo u particiji koja izvodi API.

# **Promjena particioniranih čvorova u neuspjele**

Ponekad je stanje particije prijavljeno kada se zaista dogodio ispad čvora. Ovo se može desiti kada usluge resursa klastera izgube komunikaciju s jednim ili više čvorova, ali ne može se otkriti da li su čvorovi još uvijek operativni. Kada se dogodi ovo stanje, postoji jednostavan mehanizam koji pokazuje da je čvor pokvaren.

**Pažnja:** Kada uslugama resursa klastera kažete da čvor nije uspio, to čini obnavljanje iz stanja particije jednostavnijim. Međutim, promjena stanja čvora u neuspio kada je, zapravo, čvor još uvijek aktivan i dogodila se prava particija, ne bi trebalo biti učinjeno. Učinivši tako može uzrokovati da čvor u više od jedne particije preuzme ulogu primarnog za grupu resursa klastera. Kada dva čvora misle da su oni primarni čvor, podaci kao što su datoteke ili baze podataka mogu postati odspojeni ili neispravni ako višestruki čvorovi nezavisno rade promjene svojim kopijama datoteka. U dodatku, dvije particije ne mogu ponovno biti [stopljene](rzaigconceptsmerge.htm) zajedno kada je čvoru u svakoj particiji dodijeljena primarna uloga.

Kada je stanje čvora promijenjeno u Neuspio, uloga čvorova u domeni obnavljanja za svaku grupu resursa klastera u particiji može biti preraspodijeljena. Čvor koji je postavljen u Neuspio bit će dodijeljen kao zadnja rezerva. Ako nisu uspjeli višestruki čvorovi i njihov status mora biti promijenjen, redoslijed u kojem će se čvorovi promijeniti utjecat će na konačni redoslijed rezervnih čvorova domene obnavljanja. Ako je neuspio čvor bio primarni čvor za CRG, prva aktivna rezerva bit će ponovno dodijeljena kao novi primarni čvor.

# **Korištenje iSeries(TM) Navigatora**

Ovo zahtijeva da budu instalirani i licencirani Opcija 41 (OS/400 - HA [Preklopni](rzaigplanoption41.htm) Resursi).

Kada su usluge resursa klastera izgubile komunikaciju sa čvorom, ali ne mogu odrediti je li čvor još uvijek operativan, čvor klastera će imati status **Ne komunicira** u spremniku Čvorovi u iSeries Navigatoru. Možda ćete morati promijeniti status čvora iz **Ne komunicira** u **Neuspio**. Tada ćete moći ponovno pokrenuti čvor.

Da promijenite stanje čvora iz **Ne komunicira** u **Neuspio**, slijedite ove korake:

- 1. U iSeries Navigatoru proširite **Središnje Upravljanje**.
- 2. Proširite **Klasteri**.
- 3. Proširite klaster koji sadrže čvor za koji biste željeli promijeniti status.
- 4. Kliknite **Čvorovi**.
- 5. Desno-kliknite čvor za koji želite promijeniti stanje i izaberite **Klaster** > **Promijeni stanje..**

Da ponovno pokrenete čvor, slijedite ove korake:

1. Desno kliknite čvor i izaberite **Klaster** > **Start...**

# **Upotreba CL naredbi i API-ja**

Da promijenite stanje čvora iz **Ne komunicira** u **Neuspio**, slijedite ove korake:

- 1. Koristite CHGCLUNODE naredbu ili API Promjeni Unos čvora klastera API (QcstChangeClusterNodeEntry) da promijenite stanje čvora iz raspodijeljen u neuspio. Ovo bi se trebalo učiniti za sve čvorove koji su zapravo neuspjeli.
- 2. Koristite STRCLUNOD naredbu ili API Pokreni čvor klastera (QcstStartClusterNode) da pokrenete čvor klastera, omogućujući čvoru da se [ponovno](rzaigconceptsrejoin.htm) spoji na klaster.

# **Savjeti: Particije klastera**

- 1. Pravila za operacije ograničenja unutar particije oblikovane su da čine mogućim spajanje particija. Bez ovih ograničenja, rekonstruiranje klastera zahtijevalo bi opsežan rad s vaše strane.
- 2. Ako su čvorovi u primarnoj particiji bili uništeni, posebna obrada može biti potrebna na sekundarnoj particiji. Najčešći scenarij koji uzrokuje ovaj slučaj bio bi gubitak stranica koje su sačinjavale primarnu particiju. Koristite primjer u [oporavak](rzaigtroubleshootpartitionerrors.htm) od grešaka particije i pretpostavite da je Particija 1 uništena. U ovom slučaju, primarni čvor za Grupu resursa klastera - B, C i D mora biti lociran na Particiji 2. Najjednostavnije obnavljanje je korištenje Promijeni unos čvora klastera da se oba čvora A i B postave u neispravno. Za više informacija o tome kako to učiniti, pogledajte promjena čvorova u [neispravno.](rzaigtroubleshootchangepartitionednodes.htm)

Obnavljanje se takoer može postići ručno. Kako bi se to učinilo, izvedite ove operacije:

- a. Uklonite čvor A i B iz klastera u Particiji 2. Particija 2 je sada klaster.
- b. Postavite bilo koju okolinu replikacija koju treba novi klaster. IE. Pokrenite naredbu API/CL grupa resursa klastera, itd.

Budući da su čvorovi uklonjeni iz definicije klastera u Particiji 2, pokušaj spajanja Particije 1 i Particije 2 neće uspjeti. Kako bi se popravila nepodudarnost u definicijama klastera, pokrenite API Brisanje klastera (QcstDeleteCluster) na svakom čvoru u Particiji 1. Tada dodajte čvorove iz Particije 1 klasteru i ponovno uspostavite sve definicije grupe resursa klastera, domene obnavljanja i replikacije. Ovo zahtijeva jako puno posla i podložno je greškama. Jako je važno da ovu proceduru radite samo u slučaju gubitka lokacije.

3. Obrada operacije pokretanja čvora je zavisna o stanju čvora koji se pokreće:

Čvor ili nije uspio ili je operacija Završetak čvora prekinula čvor:

- a. Na čvoru koji se dodaje pokrenute su usluge resursa klastera
- b. Definicija klastera kopira se s aktivnog čvora u klasteru na čvor koji se pokreće.
- c. Bilo koja grupa resursa klastera koja ima čvor koji se pokreće u domeni obnavljanja kopira se s aktivnog čvora u klasteru na čvor koji se pokreće. Niti jedna grupa resursa nije kopirana iz čvora koji se pokreće na aktivan čvor u klasteru.

Čvor je particijski čvor:

- a. Definicija klastera aktivnog čvora se uspoređuje s definicijom klastera čvora koji se pokreće. Ako su definicije iste, pokretanje će se nastaviti kao operacija spajanja. Ako se definicije ne podudaraju, spajanje će se zaustaviti i korisnik će se morati uplesti.
- b. Ako se spajanje nastavi, čvor koji se pokreće postavljen je u aktivno stanje.
- c. Bilo koja grupa resursa klastera koja ima čvor koji se pokreće u domeni obnavljanja kopira se s primarne particije grupe resursa klastera na sekundarnu particiju grupe resursa klastera. Grupa resursa klastera može se kopirati iz čvora koji se pokreće na čvorove koji su već aktivni u klasteru.

# **Obnavljanje klastera**

Pogledajte sljedeća poglavlja za pomoć pri obnavljanju iz neuspjeha unutar vašeg klastera ili čak od neuspjeha poslužitelja:

- v [Obnavljanje](rzaigtroubleshootrecoverjobfailure.htm) od neuspjeha posla klastera
- v [Obnavljanje](rzaigtroubleshootrecoverdamagedobject.htm) oštećenog objekta klastera
- v [Obnavljanje](rzaigtroubleshootrecoversystemloss.htm) klastera nakon gubitka cijelog sistema
- v [Obnavljanje](rzaigtroubleshootrecovernaturaldisaster.htm) klastera nakon katastrofe
- v [Obnavljanje](rzaigtroubleshootrestorecluster.htm) klastera iz backup traka

# **Obnavljanje od grešaka poslova klastera**

Neuspjeh posla usluga resursa klastera obično ukazuje na neki drugi problem. Trebate potražiti dnevnik posla pridružen neuspjelom poslu i potražiti poruke koje opisuju zašto nije uspio. Ispravite bilo koje situacije greške. Tada, da obnovite iz neuspjeha posla usluga resursa klastera:

- 1. Završite klastering na čvoru na kojem se desio neuspjeh posla. Pogledajte [Završetak](rzaigmanageendnode.htm) čvora klastera.
- 2. Ponovno pokrenite klastering na tom čvoru. Pogledajte [Pokretanje](rzaigmanagestartnode.htm) čvora klastera.

Za više informacija o poslovima klastera, pogledajte struktura posla usluga resursa klastera i [korisnički](rzaigmanagejobstructure.htm) redovi. Ako koristite proizvod upravljanja klasterom poslovnog partnera, pogledajte dokumentaciju koja je došla s proizvodom.

# **Obnavljanje oštećenog objekta klastera**

Dok je malo vjerojatno da ćete ikada iskusiti oštećen objekt, može biti moguće da objekti usluga resursa klastera budu oštećeni. Sistem, ako je to aktivni čvor, pokušat će se obnoviti iz drugog aktivnog čvora u klasteru. Sistem će izvesti sljedeće korake obnavljanja:

## **Za oštećen interni objekt:**

- 1. Oštećeni čvor će se zaustaviti.
- 2. Ako postoji bar još jedan aktivni čvor unutar klastera, oštećeni čvor će biti automatski ponovno pokrenut i ponovno će se spojiti u klaster. Proces ponovnog spajanja će popraviti oštećenu situaciju.

#### **Za grupu resursa klastera:**

- 1. Čvor koji ima oštećeni CRG neće uspjeti s nijednom operacijom koja je trenutno u obradi i koja je pridružena CRG-u. Sistem će tada pokušati automatski obnoviti CRG iz nekog drugog aktivnog čvora.
- 2. Ako postoji barem jedan aktivan član u domeni obnavljanja, CRG obnavljanje će raditi. Inače CRG posao će završiti.

Ako sistem ne može identificirati ili dosegnuti druge aktivne čvorove, trebat ćete izvoditi ove korake obnavljanja.

## **Za oštećene interne objekte:**

Primate internu grešku klastera (CPFBB46, CPFBB47 ili CPFBB48).

- 1. Završite klastering za čvor koji ima oštećenje.
- 2. Ponovno pokrenite klastering za čvor koji je oštećen. Napravite ovo iz drugog aktivnog čvora klastera.
- 3. Ako koraci 1 i 2 ne riješe vaš problem, uklonite oštećeni čvor iz klastera.
- 4. Vratite sistem natrag u klaster i u domenu obnavljanja za odgovarajuće grupe resursa klastera.

## **Za oštećenu grupu resursa klastera:**

Primate grešku koja kaže da je neki objekt oštećen (CPF9804).

- 1. Završite klastering na čvoru koji sadrži oštećenu grupu resursa klastera.
- 2. Obrišite CRG (korištenjem DLTCRG naredbe).
- 3. Ako ne postoji niti jedan drugi aktivni čvor u tom klasteru koji sadrži CRG objekt, obnovite s medija.
- 4. Pokrenite klastering na čvoru koji sadrži oštećenu grupu resursa klastera. Ovo se može učiniti iz bilo kojeg aktivnog čvora.
- 5. Kada pokrenete klastering, sistem ponovno sinkronizira sve grupe resursa klastera. Možda ćete trebati ponovno kreirati CRG ako niti jedan čvor u klasteru ne sadrži CRG:

# **Obnavljanje klastera poslije kompletnog gubitka sistema**

Koristite ove informacije u spoju s odgovarajućom kontrolnom listom u priručniku Sigurnosno kopiranje i obnavljanje

![](_page_65_Picture_18.jpeg)

za obnavljanje vašeg cijelog sistema nakon kompletnog gubitka sistema kada vaš poslužitelj neočekivano izgubi struju.

## **Scenarij 1: Obnavljanje na isti sistem**

- 1. Kako bi spriječili nekonzistentnosti u informacijama domene uređaja između Licencnog internog koda i OS/400<sup>(R)</sup>, preporuča se da instalirate Licencni interni kod korištenjem opcije 3 (Instaliranje licencnog internog koda i Obnavljanje konfiguracije).
- Napometa ko bi uspjela operacija Instaliranje internog licencnog koda i Obnavljanje konfiguracije, morate imati iste diskovne jedinice — s izuzetkom diskovne jedinice za učitavanje izvora ako nije uspjela. Također morate obnavljati isto izdanje.
- 2. Nakon što ste instalirali Licencni interni kod, slijedite proceduru *Kako obnoviti konfiguraciju vašeg diska* u poglavlju 5 priručnika Sigurnosno kopiranje i obnavljanje. Ovi će vam koraci pomoći izbjeći rekonfiguraciju ASP-a.
- 3. Nakon što ste obnovili informacije vašeg sistema i spremni ste za pokretanje klastera na čvoru koji ste upravo obnovili, morate pokrenuti klastering s aktivnog čvora. Ovo će usmjeriti najaktualnije informacije konfiguracije na obnovljeni čvor.

## **Scenarij2: Obnavljanje na različiti sistem**

Nakon što ste obnovili vaše informacije sistema i provjerili dnevnike posla, da se osigurate da su svi objekti obnovljeni, morate izvesti sljedeće korake da postignete ispravnu konfiguraciju domene ureaja klastera.

- 1. Iz čvora koji ste upravo obnovili obrišite klaster.
- 2. Iz aktivnog čvora, izvedite ove korake:
	- a. Uklonite obnovljeni čvor iz klastera.
- <span id="page-66-0"></span>b. Dodajte obnovljeni čvor natrag u klaster.
- c. Dodajte obnovljeni čvor u domenu uređaja.
- d. Kreirajte grupu resursa klastera ili dodajte čvor u domenu uređaja.

# **Obnavljanje klastera nakon katastrofe**

U slučaju katastrofe pri čemu su izgubljeni svi vaši čvorovi, morat ćete ponovno konfigurirati vaš klaster. Kako biste se pripremili za takav scenarij, preporučljivo je da spremite vaše informacije konfiguracije klastera i čuvate ispis trajne kopije tih informacija.

Za detalje pogledajte Sigurnosno kopiranje i [obnavljanje](rzaigconfigbackupandrecovery.htm) klastera.

# **Obnavljanje klastera s backup traka**

Za vrijeme normalnog rada ne biste trebali vraćati stanje s backup traka. To biste trebali raditi jedino ako se desi katastrofa i izgubite sve čvorove u klasteru. Ako dođe do katastrofe, vraćanje ćete izvesti tako da slijedite postupke normalnog obnavljanja koje ste odredili nakon što ste kreirali svoju strategiju sigurnosnog kopiranja i obnavljanja. Dodatne informacije pogledajte u priručniku Sigurnosno kopiranje i obnavljanje

![](_page_66_Picture_8.jpeg)

.

# **Najčešće postavljana pitanja o iSeries Navigator upravljanju klasterima**

IBM(R) grafičko korisničko sučelje za kreiranje i upravljanje klasterima je dostupno u iSeriesTM Navigatoru i dohvatljivo kroz Opciju 41 (OS/400 - HA Preklopni resursi). Pogledajte iSeries Navigator [upravljanje](rzaigconfigsimpleclustermanagement.htm) klasterom kako bi dobili detalje o sučelju.

Slijedi popis pitanja i odgovora koji se odnose na iSeries Navigator upravljanje klasterom.

## **Općenito**

1. Postoji li kontrolna lista koja daje osnovne preduvjete za kreiranje klastera? (stranica [62\)](#page-67-0)

## **iSeries Navigator upravljanje klasterom**

- 1. Gdje je locirana funkcija Klasteri u sučelju iSeries Navigatora? (stranica [62\)](#page-67-0)
- 2. Kako mogu kreirati klaster? (stranica [62\)](#page-67-0)
- 3. Koji je odnos između foldera Klasteri i grupe sistema Središnjeg Upravljanja? (stranica [62\)](#page-67-0)
- 4. Već sam definirao klaster na nekom od iSeries sistema u mreži. Kako ga mogu dodati tako da ga mogu pregledavati i upravljati s iSeries Navigatorom? (stranica [63\)](#page-68-0)
- 5. Niti jedan od čvorova u mom klasteru nema stanje ″Pokrenut″. Koji čvor trebam prvi pokrenuti? (stranica [63\)](#page-68-0)
- 6. Zašto je bitno koji je čvor prvi pokrenut? (stranica [63\)](#page-68-0)
- 7. Što znači stupac ″Trenutni primarni čvor″ u grupi preklopnog hardvera i folderima proizvoda preklopnog softvera? (stranica [63\)](#page-68-0)
- 8. Kako mogu pronaći grupu resursa klastera (CRG) uređaja u iSeries Navigatoru? (stranica [63\)](#page-68-0)
- 9. Kako mogu pronaći aplikacijsku grupu resursa klastera (CRG) u iSeries Navigatoru? (stranica [64\)](#page-69-0)
- 10. Kako mogu pronaći podatkovnu grupu resursa klastera (CRG) u iSeries Navigatoru? (stranica [64\)](#page-69-0)
- 11. Želim moći vidjeti stanje Grupe preklopnog hardvera (CRG ureaja) bez odlaska natrag u folder Preklopni hardver. Kako to mogu učiniti? (stranica [64\)](#page-69-0)

## **Komunikacije**

1. Koju IP adresu koristi funkcija Klasteri u iSeries Navigatoru za komunikaciju sa čvorovima klastera? Ne koristi li IP adresu imena čvora? (stranica [64\)](#page-69-0)

#### **Sigurnost**

- <span id="page-67-0"></span>1. Zašto je većina kontekst izbornika u folderu Klasteri i iSeries Navigatoru onemogućena ili je nestala? (stranica [64\)](#page-69-0)
- 2. Da li funkcija Klasteri u iSeries Navigatoru koristi vrijednosti Administracije aplikacija? (stranica [65\)](#page-70-0)
- 3. Zašto funkcija Klasteri u iSeries Navigatoru pokazuje prozor za prijavu za moje čvorove u klasteru? (stranica [65\)](#page-70-0)

## **Rješavanje problema**

- 1. Zašto folder Klasteri nije prikazan u Središnjem Upravljanju? (stranica [65\)](#page-70-0)
- 2. Već imam klaster, ali nije prikazan u folderu Klasteri. Zašto? (stranica [65\)](#page-70-0)
- 3. Zašto posljednji status nije prikazan u folderu Klasteri? (stranica [66\)](#page-71-0)
- 4. Zašto se nije desilo nadilaženje greške mojih grupa preklopnog hardvera ili proizvoda preklopnog softvera? (stranica [66\)](#page-71-0)
- 5. Dobio sam poruku o oštećenim objektima. Što mogu učiniti u vezi s tim? (stranica [66\)](#page-71-0)
- 6. Koristim gumb ″Pregled″ u čarobnjaku za čvorove koji će tražiti IP adrese. Zašto nisu sve TCP/IP adrese koje očekujem prikazane u prozoru pretraživanja? (stranica [66\)](#page-71-0)
- 7. Zašto je većina kontekst izbornika u folderu Klasteri i iSeries Navigatoru onemogućena ili je nestala? (stranica [64\)](#page-69-0)
- 8. Koristio sam čarobnjaka "Novi klaster" i dobio sam panel s imenom: "Novi klaster nije pronađen preklopni softver″. Je li to loše? (stranica [66\)](#page-71-0)
- 9. Jedan od mojih čvorova ima stanje ″Ne komunicira″. Kako to mogu ispraviti? (stranica [67\)](#page-72-0)

# **Općenito**

## **Postoji li kontrolna lista koja daje osnovne preduvjete za kreiranje klastera?**

Da. Koristite Kontrolnu listu [konfiguracije](rzaigconfigchecklist.htm) klastera da budete sigurni da ste spremni za konfiguriranje klastera u vašoj okolini.

Natrag na pitanja (stranica [61\)](#page-66-0)

## **iSeries Navigator upravljanje klastera: Gdje je locirana funkcija Klasteri u sučelju iSeries Navigatora?**

Sučelje iSeries Navigator upravljanja klasterima je dostupno kao dio softverskog paketa IBM iSeries Accessa. Funkcija Klasteri je smještena u folder Središnjeg Upravljanja u iSeries Navigatoru. Za detalje pogledajte iSeries [Navigator](rzaigconfigsimpleclustermanagement.htm) [upravljanje](rzaigconfigsimpleclustermanagement.htm) klasterima.

Natrag na pitanja (stranica [61\)](#page-66-0)

## **Kako mogu kreirati klaster?**

Da kreirate jednostavni klaster pomoću čarobnjaka Novi klaster u iSeries Navigatoru, slijedite ove korake:

- 1. U iSeries Navigatoru proširite **Središnje Upravljanje**.
- 2. Desno kliknite na **Klasteri** i izaberite **Novi klaster.**
- 3. Slijedite upute čarobnjaka za kreiranje klastera.

Za kompletne detalje o kreiranju i konfiguriranju klastera, pogledajte [Konfiguriranje](rzaigconfigcreatecluster.htm) klastera.

Natrag na pitanja (stranica [61\)](#page-66-0)

## **Koji je odnos izmeu foldera Klasteri i sistemskih grupa Središnjeg Upravljanja?**

Kada koristite iSeries Navigator kako bi kreirali klaster i sistemska grupa se kreira na poslužitelju Središnjeg Upravljanja. Sistemskoj grupi se daje isto ime kao i ime klastera i krajnji sistemi u sistemskim grupama su čvorovi u klasteru. Sistemska grupa isto ima svoj posebni tip tako da iSeries Navigator zna da se radi o posebnoj sistemskoj grupi koja predstavlja klaster.

<span id="page-68-0"></span>**Važno**: Sistem Središnjeg upravljanja sadrži sistemske grupe. Ako izaberete promjenu vašeg trenutnog sistema Središnjeg Upravljanja u iSeries Navigatoru, novi sistem središnjeg upravljanja neće imati posebne sistemske grupe klastera i prema tome ti klasteri neće biti prikazani u folderu Klasteri.

Natrag na pitanja (stranica [61\)](#page-66-0)

## Već sam definirao klaster na nekom od iSeries sistema u mreži. Kako ga mogu dodati tako da ga mogu **pregledavati i upravljati s iSeries Navigatorom?**

Za dodavanje postojećeg klastera kako bi se pojavio kroz iSeries Navigator, slijedite ove korake:

- 1. U iSeries Navigatoru proširite **Središnje Upravljanje**.
- 2. Desno kliknite na **Klasteri** i izaberite **Dodaj postojeći klaster.**
- 3. U prozoru **Dodaj postojeći klaster** navedite jedan od poslužitelja u klasteru.
- 4. Kliknite OK.

Natrag na pitanja (stranica [61\)](#page-66-0)

#### **Niti jedan od čvorova u mom klasteru nema stanje** ″**Pokrenut**″**. Koji čvor trebam prvi pokrenuti?**

Trebate pokrenuti čvor koji je zadnji imao stanje ″Pokrenut″. Na primjer, recimo da imate dva čvora u vašem klasteru: A i B. Čvor A trenutno nije pokrenut i čvor B trenutno nije pokrenut. Meutim, čvor B je bio zadnji čvor koji se izvodio sa statusom ″Pokrenut″. Prvo trebate pokrenuti čvor B zato, jer će imati najnovije informacije o klasteru.

Natrag na pitanja (stranica [61\)](#page-66-0)

#### **Zašto se trebam brinuti o tome koji ću čvor prvi pokrenuti?**

Trebate se brinuti zato, jer je čvor koji je zadnji imao stanje ″Pokrenut″ čvor koji sadrži zadnje informacije o klasteru. Ovo je važno, jer ako ste pokrenuli drugi čvor koji je najduže bio neaktivan, tada on može sadržavati zastarjele informacije o klasteru. Opasnost je u tome da se zastarjele informacije mogu prenijeti na ostale čvorove klastera kada se ti čvorovi pokrenu. Na primjer, recimo da imate klaster s dva čvora A i B. Ako je čvor B bio zadnje aktivni čvor sa statusom ″Pokrenut″, tada će on sadržavati zadnje informacije o klasteru. Ako prvo pokrenete čvor A, tada on može sadržavati zastarjele informacije, ali će se ipak pokrenuti. Kada nakon toga pokrenete čvor B, on će se spojiti s trenutnim aktivnim čvorom u klasteru (spaja se sa čvorom A). Zastarjele informacije iz čvora A će se prenijeti na čvor B i rezultirati time da će oba čvora sadržavati zastarjele informacije o klasteru. Ovo je razlog zašto prvo treba pokrenuti čvor B. Zastarjele informacije klastera mogu utjecati na konfiguraciju grupa preklopnog hardvera. Ako otkrijete da imate problem pri pokretanju grupa preklopnog hardvera zbog disk jedinica koje se prijavljuju na rezervne čvorove kada grupa preklopnog hardvera prikazuje drugi trenutni čvor, tada morate promijeniti ulogu čvorova u domeni obnavljanja, čime činite čvor, čije su disk jedinice vlasništvo, primarnim čvorom.

Natrag na pitanja (stranica [61\)](#page-66-0)

#### **Što znači stupac** ″**Trenutni primarni čvor**″ **u Preklopni hardver, Preklopni softver i Preklopni podatkovni folder?**

Stupac ″Trenutni primarni čvor″ pokazuje da je čvor koji trenutno služi kao primarni čvor za grupu preklopnog hardvera ili proizvod preklopnog softvera. Ili, u terminologiji klaster API-ja, to znači da je to čvor koji ima trenutnu ulogu primarnog u domeni obnavljanja.

Natrag na pitanja (stranica [61\)](#page-66-0)

#### **Kako mogu pronaći grupu resursa klastera (CRG) ureaja u iSeries Navigatoru?**

CRG ureaja (grupe resursa klastera) se spominje kao Grupe preklopnog hardvera i mogu se naći u folderu **Preklopni hardver** u folderu Klasteri.

<span id="page-69-0"></span>Natrag na pitanja (stranica [61\)](#page-66-0)

## **Kako mogu pronaći aplikacijsku grupu resursa klastera (CRG) u iSeries Navigatoru?**

CRG-ovi aplikacija (grupe resursa klastera) se spominju kao proizvodi Preklopnog softvera i mogu se naći u folderu **Preklopni softver** u folderu Klasteri.

Natrag na pitanja (stranica [61\)](#page-66-0)

#### **Kako mogu pronaći podatkovnu grupu resursa klastera (CRG) u iSeries Navigatoru?**

CRG podataka (grupe resursa klastera) se spominje kao Grupe preklopnih podataka i mogu se naći u folderu **Preklopni podaci** u folderu Klasteri.

Natrag na pitanja (stranica [61\)](#page-66-0)

### Želim biti u stanju vidjeti status Grupe preklopnog hardvera (CRG uređaja) bez potrebe odlaska nazad u folder **Preklopnog hardvera kako bi ih vidio. Kako to mogu učiniti?**

Kao alternativa upravljanja prema folderu Preklopnog hardvera svaki put kada želite vidjeti status, možete također otvoriti novi prozor s pogledom Preklopnog hardvera tako da desno kliknete na folder **Preklopni hardver** i izaberete **Otvori**. Odvojeni prozor će pokazati Grupe preklopnog hardvera (CRG-ovi uređaja) i njihove pridružene informacije stanja. Ovo se takoer primjenjuje na **Preklopni softver** i **Preklopni podaci**.

Natrag na pitanja (stranica [61\)](#page-66-0)

## **Komunikacije: Koju IP adresu koristi funkcija Klasteri u iSeries Navigatoru za komunikaciju sa čvorovima klastera? Ne koristi li IP adresu imena čvora?**

Postoji stupac ″Poslužitelj″ u glavnom folderu Klasteri koji prikazuje informacije o vašim konfiguriranim klasterima. Ime poslužitelja je također na panelu svojstva za svaki klaster. Poslužitelj ispisan u stupcu "Poslužitelj" je čvor u klasteru koji sučelje iSeries Navigatora koristi za komuniciranje s ostalim klasterima. To se samo primjenjuje na to kako iSeries Navigator komunicira s objektima klastera na poslužitelju, a ne i kako čvorovi komuniciraju u klasteru jedan s drugim. Poslužitelj kojeg koristi iSeries Navigator upravljanje klasterom nema ništa s trenutnim poslužiteljem Središnjeg Upravljanja.

Ako se čvor koji iSeries Navigator koristi za komuniciranje s klasterima isključi, možete promijeniti komunikacijski stroj na drugi čvor u klasteru za izvedbu akcije klastera.

Za promjenu poslužitelja kojeg će sučelje iSeries Navigatora koristiti za komuniciranje s klasterima, slijedite ove korake:

- 1. U iSeries Navigatoru proširite **Središnje Upravljanje**.
- 2. Proširite **Klasteri**.
- 3. Desno kliknite na klaster i izaberite **Promijeni poslužitelj.**

Natrag na pitanja (stranica [61\)](#page-66-0)

#### **Zaštita: Zašto je većina kontekst izbornika u folderu Klasteri i iSeries Navigatoru onemogućena ili je nestala?**

Neke su operacije dostupne samo zavisno o stanju trenutne konfiguracije vašeg klastera. Na primjer, ne možete zaustaviti čvor koji je već zaustavljen, ne možete dodati čvor u klaster koji već ima konfiguriran maksimalan broj čvorova, četiri. Online pomoć za određene zadatke ima objašnjenja zašto su neke od ovih stavki isključene ili nedostupne.

<span id="page-70-0"></span>Neke operacije nisu dostupne ako nemate dovoljno ovlaštenja. Ako koristite iSeries Navigator i imate \*SECOFR ovlaštenje klase korisnika, imat ćete pristup svim operacijama klastera i administraciji. iSeries Navigator koristi ovlaštenje Administracije aplikacija iz trenutnog sistema Središnjeg Upravljanja kako bi odredio da li imate ovlaštenje Administracije aplikacija za različite operacije iSeries Navigator upravljanja klasterima.

Pogledajte Administracija aplikacija za detalje o radu s Administracijom aplikacija.

Natrag na pitanja (stranica [61\)](#page-66-0)

## **Da li funkcija klastera u iSeries Navigatoru koristi vrijednosti Administracije aplikacija?**

Da. iSeries Navigator upravljanje klasterom koristi vrijednosti ovlaštenja Administracije aplikacija od trenutnog sistema Središnjeg Upravljanja kako bi odredio da li imate ovlaštenje Administracije aplikacija za različite operacije klastera.

iSeries Navigator ima dva tipa postavki ovlaštenja za pristup: **Operacija klastera** i **Administracija klastera**

#### S ovlaštenjem **Operacija klastera**, možete:

- Pregledavati stanie klastera
- Pokrenuti i zaustaviti čvorove
- v Pokrenuti i zaustaviti preklopni hardver i preklopni softver.
- v Izvesti ručno preklapanje preklopnog hardvera i preklopnog softvera

#### S ovlaštenjem **Administracija klastera**, možete:

- Kreirati/Brisati klastere
- Dodati i ukloniti čvorove
- v Dodati i obrisati preklopni hardver, preklopni softver i spremišta diska
- v Mijenjati svojstva preklopnog hardvera i preklopnog softvera

Natrag na pitanja (stranica [61\)](#page-66-0)

#### **Zašto funkcija Klasteri u iSeries Navigatoru pokazuje prozor za prijavu za moje čvorove u klasteru?**

U nekim će slučajevima iSeries Navigator pokušati komunicirati sa svim čvorovima u klasteru. Ovo zavisi o stanju vašeg klastera. Kada iSeries Navigator treba komunicirati sa čvorom, prvo će pretražiti postojeću predmemoriju prijave u iSeries Navigatoru kako bi pronašao postojeću otvorenu vezu. Ako ne pronađe postojeću vezu, zatražit će korisnika da se prijavi. Ako opozovete prozor prijave, iSeries Navigator će pokušati dodijeliti korisniku mogućnost da radi operacije klastera. Neke operacije možda neće biti moguće ako iSeries Navigator ne može komunicirati sa čvorovima.

Natrag na pitanja (stranica [61\)](#page-66-0)

## **Rješavanje problema: Zašto folder Klasteri nije prikazan u Središnjem Upravljanju?**

Možda niste u potpunosti instalirali iSeries(TM) Access za Windows na vaš PC. Možda ste izveli osnovnu instalaciju ili izabrali neke od uobičajenih opcija. Za detalje o instalaciji, pogledajte iSeries Access.

Natrag na pitanja (stranica [61\)](#page-66-0)

#### **Već imam klaster, ali nije prikazan u folderu Klasteri. Zašto?**

Kratak odgovor je: Nije prikazan, jer ne postoji sistemska grupa u vašem sistemu Središnjeg Upravljanja koja predstavlja klaster. Ta sistemska grupa koja predstavlja klaster je kreirana od strane iSeries Navigator upravljanja klasterom kada je klaster kreiran ili kada se klaster dodaje na folder Klasteri korištenjem akcije ″Dodaj postojeći

<span id="page-71-0"></span>klaster″. U središnjem Upravljanju možete proširiti folder **Sistemske grupe** da vidite sistemske grupe. Sistemske grupe klastera pokazat će se kao sistemska grupa ″treće strane″, ali nemojte pretpostaviti da su sve grupe ″trećih strana″ klaster.

Natrag na pitanja (stranica [61\)](#page-66-0)

## **Zašto posljednje stanje nije prikazano u folderu Klasteri?**

iSeries Navigator prikazuje informacije o konfiguriranim klasterima kao brzu snimku tako da ide na čvorove klastera i uzima zadnje informacije o klasteru i onda ih prikazuje u prozoru iSeries Navigatora. Ne izvodi automatski redovita ažuriranja informacija. Najbolji način da se dobije zadnja brza snimka informacija je da se ručno osvježi. Možete koristiti izbornik ″Pogled″ u iSeries Navigatoru i izabrati opciju ″Osvježi″. Alternativa je postaviti iSeries Navigator tako da se automatski osvježava.

Natrag na pitanja (stranica [61\)](#page-66-0)

## **Zašto se nije desilo nadilaženje greške mojih grupa preklopnog hardvera ili proizvoda preklopnog softvera ili grupa preklopnih podataka?**

Najvjerojatniji scenarij je da vaš preklopni resurs (grupe resursa klastera) nije bio pokrenut u klasteru. Drugim riječima, prije nego se desilo automatsko nadilaženje greške, stanje preklopnog resursa nije bilo ″Pokrenut″. Da bi se nadilaženje greške dogodilo, vaš preklopni resurs mora biti pokrenut.

Natrag na pitanja (stranica [61\)](#page-66-0)

## **Dobio sam poruku o oštećenim objektima. Što mogu učiniti u vezi s tim?**

Primili ste ovakvu poruku: CPF811C Red korisnika QUGCLUSRQ u QCLUMGT oštećen

**Opcija 1:** Jedna opcija je da obrišete objekt i obnovite ga. Ovo je moguće samo ako ste prethodno spremili objekt.

**Opcija 2:** Obrišite oštećeni objekt. Na primjer, ako je QUGCLUSRQ u knjižnici QCLUMGT oštećen, tada obrišite objekt. Nakon toga dodajte postojeći klaster u iSeries Navigator. Dodavanjem klastera, GUI klastera će provjeriti da li objekti postoje i ponovno ih kreirati ako već ne postoje. Pogledajte Kako mogu dodati postojeće klastere tako da ih mogu pregledavati i upravljati s iSeries Navigatorom (stranica [63\)](#page-68-0) za detalje o dodavanju postojećeg klastera.

Natrag na pitanja (stranica [61\)](#page-66-0)

## **Koristim gumb** ″**Pregled**″ **u čarobnjaku za čvorove koji će tražiti IP adrese. Zašto sve TCP/IP adrese koje očekujem nisu prikazane u prozoru pretraživanja?**

Lista je samo lista kandidata mogućih IP adresa. Niste ograničeni na popis mogućih adresa koje su prikazane u prozoru. Možete unijeti bilo koju adresu sučelja klastera koju želite. Ali, vodite računa o tome da ćete kasnije primiti greške ako se iSeries Navigator ne može povezati korištenjem IP adrese koju specificirate kao primarnu IP adresu. iSeries Navigator koristi primarnu IP adresu kako bi se povezao na čvorove u klasteru.

Natrag na pitanja (stranica [61\)](#page-66-0)

## **Koristio sam čarobnjaka** ″**Novi klaster**″ **i dobio sam panel s imenom:** ″**Novi klaster - nije pronaen preklopni softver**″**. Je li to loše?**

Ne, to nije loše i nije greška. Ono znači točno ono što kaže; sučelje iSeries Navigatora nije moglo pronaći preklopni softver koji se može automatski instalirati korištenjem čarobnjaka. iSeries Navigator traži da svaki automatski instalibilan preklopni softver bude prilagođen OS/400 arhitekturi za klaster [omogućene](rzaigapplicationsclusterproven.htm) aplikacije. Osim toga, iSeries Navigator podržava samo podskup ove arhitekture, a ne cijelu arhitekturu.
Natrag na pitanja (stranica [61\)](#page-66-0)

#### **Jedan od mojih čvorova ima status** ″**Ne komunicira**″**. Kako to mogu ispraviti?**

Particija klastera nastaje ako izgubite kontakt između jednog ili više čvorova u klasteru i kvar izgubljenih čvorova ne može se potvrditi. Pogledajte Greške [particija](rzaigtroubleshootpartitionerrors.htm) za više informacija.

Ponekad je stanje particije prijavljeno kada se zaista dogodio ispad čvora. Ovo se može desiti kada usluge resursa klastera izgube komunikaciju s jednim ili više čvorova, ali ne može se otkriti da li su čvorovi još uvijek operativni. Kada se dogodi ovo stanje, postoji jednostavan mehanizam koji pokazuje da je čvor pokvaren. Za detalje pogledajte Promjena [particioniranih](rzaigtroubleshootchangepartitionednodes.htm) čvorova koji su neuspjeli.

Natrag na pitanja (stranica [61\)](#page-66-0)

Ako imate pitanje koja nije na ovoj stranici, molimo [kontaktirajte](javascript:top.sendFeedback()%3b) nas.

# **Koga zvati za podršku za klastere**

Ako trebate pomoć u odluci može li klastering biti od koristi vašem poslovanju ili ako naiete na probleme nakon što implementirate klastering, obratite se ovim izvorima:

- v Kako bi dobili dodatnu tehničku pomoć ili želite iznajmiti IBM(R) usluge konzultacije, kontaktirajte Continuous Availability Center u iSeries<sup>(TM)</sup> Tehnološkom centru slanjem e-pošte na rchclst@us.ibm.com.
- v Za ostale probleme, obratite se ili poslovnom partneru od kojega ste kupili softverski paket za klastering ili nazovite 1-800-IBM-4YOU (1-800-426-4968).

## **Povezane informacije**

Dolje su ispisane Web stranice i IBM<sup>(R)</sup> Redbooks<sup>(TM)</sup> (u PDF formatu) koji se odnose na poglavlje Klasteri.

#### **Web stranice**

#### **Visoka [dostupnost](http://www-1.ibm.com/servers/eserver/iseries/ha/) i klasteri**

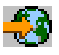

(www.ibm.com/servers/eserver/iseries/ha) IBM stranice za Visoku dostupnost i Klastere

#### **Redbooks**

#### **Klastering i IASP-ovi za Visoku [dostupnost](http://publib-b.boulder.ibm.com/Redbooks.nsf/RedbookAbstracts/sg245194.html?Open)**

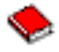

(oko 6,4 MB) Ovaj redbook sadrži pregled tehnologije klastera i preklopnih diskova koja je dostupna za iSeries<sup>(TM)</sup> poslužitelje.

#### **iSeries nezavisni ASP-ovi: Vodič za [premještanje](http://publib-b.boulder.ibm.com/Redbooks.nsf/RedpieceAbstracts/sg246802.html?Open) aplikacija na IASP-ove**

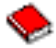

(oko 3,4 MB) Ovaj redbook predstavlja korak po korak pristup nezavisnim ASP-ovima na iSeries poslužiteljima.

#### **Mapa za [dostupnost](http://publib-b.boulder.ibm.com/Redbooks.nsf/9445fa5b416f6e32852569ae006bb65f/12777887fb90bf64862569af0060724b?Open) na iSeriesu 400(R)**

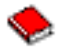

(oko 626 KB)

Ovaj redpaper predstavlja korak po korak pristup nezavisnim ASP-ovima na iSeries poslužiteljima.

### $\ddot{\mathbf{z}}$

#### **Spremanje PDF datoteka**

Da spremite PDF na vašu radnu stanicu za gledanje ili ispis:

- 1. Desno kliknite na PDF u vašem pretražitelju (desno kliknite na gornju vezu).
- 2. Kliknite na **Save Target As...** ako koristite Internet Explorer. Kliknite na **Save Link As...** ako koristite Netscape Communicator.

### ≪

- 3. Izaberite direktorij u koji želite spremiti PDF datoteku.
- 4. Kliknite **Save**.

### $\ddot{\mathbf{z}}$

#### **Spuštanje Adobe Acrobat Readera**

Trebate Adobe Acrobat Reader za pregled i ispis ovih PDF-ova. Možete spustiti kopiju s Adobe Web stranice (www.adobe.com/products/acrobat/readstep.html)

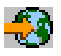

.

# **Dodatak. Napomene**

Ove informacije su razvijene za proizvode i usluge koji se nude u SAD.

IBM možda ne nudi proizvode, usluge ili funkcije raspravljane u ovom dokumentu u drugim zemljama. Posavjetujte se sa svojim lokalnim IBM predstavnikom za informacije o proizvodima i uslugama koji su trenutno dostupni u vašem području. Bilo koje upućivanje na IBM proizvod, program ili uslugu nema namjeru tvrditi da se samo taj IBM proizvod, program ili usluga mogu koristiti. Bilo koji funkcionalno ekvivalentan proizvod, program ili usluga koji ne narušava nijedno IBM pravo na intelektualno vlasništvo, se može koristiti kao zamjena. Međutim, na korisniku je odgovornost da procijeni i provjeri rad bilo kojeg ne-IBM proizvoda, programa ili usluge.

IBM može imati patente ili molbe za patente koje su još u toku, a koji pokrivaju predmet o kojem se govori u ovom dokumentu. Posjedovanje ovog dokumenta ne daje vam nikakvu dozvolu za korištenje tih patenata. Možete poslati upit za licence, u pismenom obliku, na:

IBM Director of Licensing IBM Corporation North Castle Drive Armonk, NY 10504-1785 U.S.A.

Za upite o licenci u vezi s dvobajtnim (DBCS) informacijama, kontaktirajte IBM-ov odjel intelektualnog vlasništva u vašoj zemlji ili pošaljite upite, u pisanom obliku na adresu:

IBM World Trade Asia Corporation Licensing 2-31 Roppongi 3-chome, Minato-ku Tokyo 106-0032, Japan

Sljedeći odlomak se ne primjenjuje na Ujedinjeno Kraljevstvo ili bilo koju drugu zemlju gdje su takve izjave **nekonzistentne s lokalnim zakonima:** INTERNATIONAL BUSINESS MACHINES CORPORATION DAJE OVU PUBLIKACIJU 'KAKVA JE', BEZ IKAKVIH JAMSTAVA, BILO IZRAVNIH ILI POSREDNIH, UKLJUČUJUĆI, ALI NE OGRANIČAVAJUĆI SE NA, POSREDNA JAMSTVA O NE-POVREÐIVANJU, PROÐI NA TRŽIŠTU ILI SPOSOBNOSTI ZA ODREÐENU SVRHU. Neke zemlje ne dozvoljavaju odricanje od izravnih ili posrednih jamstava u određenim transakcijama, zbog toga, se ova izjava možda ne odnosi na vas.

Ove informacije mogu sadržavati tehničke netočnosti ili tipografske pogreške. Povremeno se rade promjene na ovim informacijama; te promjene bit će uključene u nova izdanja ove publikacije. IBM može raditi poboljšanja i/ili promjene u proizvodu(ima) i/ili programu/ima opisanim u ovoj publikaciji, bilo kad, bez prethodne obavijesti.

Bilo koje upućivanje u ovim informacijama na ne-IBM Web stranice, služi samo kao pomoć i ni na kakav način ne služi za promicanje tih Web stranica. Materijali na tim Web stranicama nisu dio materijala za ovaj IBM proizvod i upotreba tih Web stranica je na vaš osobni rizik.

IBM može koristiti ili distribuirati bilo koje od informacija dobavljenih od vas, na bilo koji način koji smatra prikladnim, bez ikakvih obaveza prema vama.

Vlasnici licence za ovaj program, koji žele imati informacije o njemu u svrhu omogućavanja: (i) izmjene informacija između neovisno kreiranih programa i drugih programa (uključujući i ovaj) i (ii) uzajamne upotrebe informacija koje su bile izmijenjene, trebaju kontaktirati:

IBM Corporation Software Interoperability Coordinator, Department YBWA 3605 Highway 52 N Rochester, MN 55901 U.S.A.

Takve informacije mogu biti dostupne, uz odgovarajuće termine i uvjete, uključujući u nekim slučajevima i plaćanje pristojbe.

Licencni program koji je opisan u ovim informacijama i sav licencni materijal dostupan za njega, IBM osigurava pod uvjetima IBM Korisničkog ugovora, IBM međunarodnog ugovora o programskim licencama, IBM Ugovora o licenci za strojni kod ili sličnog ugovora između nas.

Svi podaci o izvedbi koji su ovdje sadržani su utvrđeni u kontroliranoj okolini. Stoga, rezultati koji su dobavljeni u drugim operacijskim okolinama mogu značajno varirati. Neka mjerenja su možda bila izvedena na sistemima na razvojnoj razini i ne postoji nikakvo jamstvo da će ta mjerenja biti ista na općenito dostupnim sistemima. Osim toga, neka mjerenja su možda bila procijenjena pomoću ekstrapolacije. Stvarni rezultati se mogu razlikovati. Korisnici ovog dokumenta bi trebali verificirati primjenljive podatke za njihovo odreeno okruženje.

Informacije koje se tiču ne-IBM proizvoda su dobivene od dobavljača tih proizvoda, njihovih objavljenih najava ili drugih dostupnih javnih izvora. IBM nije testirao te proizvode i ne može potvrditi koliko su točne tvrdnje o performansama, kompatibilnosti ili druge tvrdnje koje se odnose na ne-IBM proizvode. Pitanja o sposobnostima ne-IBM proizvoda bi trebala biti adresirana na dobavljače tih proizvoda.

Sve izjave u vezi budućih IBM namjera ili smjernica su podložne promjeni ili povlačenju bez prethodne obavijesti, te predstavljaju samo ciljeve i namjere.

Sve prikazane IBM cijene su prodajne cijene koje je predložio IBM, one su aktualne i podložne su promjenama bez najave. Cijene kod zastupnika se mogu razlikovati.

Ove informacije se koriste samo u svrhu planiranja. Ovdje sadržane informacije su podložne promjeni prije nego opisani proizvodi postanu dostupni.

Ove informacije sadrže primjere podataka i izvještaja koji se koriste u svakodnevnim operacijama. Radi što boljeg objašnjenja, ti primjeri uključuju imena pojedinaca, poduzeća, brandova i proizvoda. Sva ta imena su izmišljena i bilo koja sličnost s imenima i adresama koja se koriste u stvarnom poslovnom okruženju, je u potpunosti slučajna.

#### LICENCA ZAŠTIĆENA AUTORSKIM PRAVOM:

Ove informacije sadržavaju uzorke aplikacijskih programa na izvornom jeziku, koji objašnjavaju tehnike programiranja na raznolikim operacijskim platformama. Možete kopirati, modificirati i distribuirati te uzorke programa u bilo kojem obliku bez plaćanja IBM-u, u svrhe razvijanja, upotrebe, marketinga ili distribucije aplikacijskih programa prilagođenih sučelju aplikativnog programiranja za operacijsku platformu za koju su uzorci programa napisani. Ovi primjeri nisu bili temeljito testirani u svim uvjetima. IBM, dakle, ne može jamčiti ili potvrditi pouzdanost, upotrebljivost ili funkcioniranje ovih programa.

PODLOŽNO BILO KOJIM ZAKONSKIM JAMSTVIMA KOJA SE NE MOGU ISKLJUČITI, IBM, NJEGOVI RAZVIJAČI PROGRAMA I DOBAVLJAČI NE DAJU JAMSTVA ILI UVJETE, IZRIČITE ILI POSREDNE, UKLJUČUJUĆI, ALI NE OGRANIČAVAJUĆI SE NA, POSREDNA JAMSTVA ILI UVJETE ZA PROÐU NA TRŽIŠTU, SPOSOBNOSTI ZA ODREÐENU SVRHU I NE-KRŠENJE, VEZANO UZ PROGRAM ILI TEHNIČKU PODRŠKU, AKO POSTOJE.

IBM, RAZVIJAČI PROGRAMA ILI DOBAVLJAČI NISU NITI U KOJIM UVJETIMA ODGOVORNI ZA BILO ŠTO OD SLJEDEĆEG, ČAK I AKO SU OBAVIJEŠTENI O TAKVOJ MOGUĆNOSTI:

- 1. GUBITAK ILI OŠTEĆENJE PODATAKA;
- 2. POSEBNE, SLUČAJNE ILI NEIZRAVNE ŠTETE ILI EKONOMSKE POSLJEDIČNE ŠTETE; ILI
- 3. GUBITAK PROFITA, POSLA, ZARADE, DOBROG GLASA ILI UŠTEDE.

NEKA ZAKONODAVSTVA NE DOZVOLJAVAJU ISKLJUČENJE ILI OGRANIČENJE SLUČAJNIH ILI POSLJEDIČNIH ŠTETA, TAKO DA SE GORNJA OGRANIČENJA MOŽDA NE ODNOSE NA VAS.

Svaka kopija ili svaki dio tih primjera programa ili izvedenih djela mora sadržavati napomenu o autorskom pravu kako slijedi:

©(ime vašeg poduzeća) (godina). Dijelovi ovog koda su izvedeni iz IBM Corp. uzoraka programa. © Autorsko pravo IBM Corp. \_unesite godinu ili godine\_. Sva prava pridržana.

Ako pregledavate nepostojanu kopiju ovih informacija, možda se neće pojaviti fotografije i ilustracije u boji.

# **Zaštitni znaci**

Sljedeći termini su zaštitni znaci International Business Machines Corporation u Sjedinjenim Državama, drugim zemljama ili oboje: Application System/400 AS/400 e (logo) IBM iSeries Operating System/400 OS/400 400

Intel, Intel Inside (logoi), MMX i Pentium su zaštitni znaci Intel Corporation u Sjedinjenim Državama, drugim zemljama ili oboje.

Microsoft, Windows, Windows NT i Windows logo su zaštitni znaci Microsoft Corporation u Sjedinjenim Državama, drugim zemljama ili oboje.

Java i svi Java zasnovani zaštitni znaci su zaštitni znakovi Sun Microsystems, Inc. u Sjedinjenim Državama, drugim zemljama ili oboje.

Linux je zaštitni znak Linus Torvalds u Sjedinjenim Državama, drugim zemljama ili oboje.

UNIX je registrirani zaštitni znak The Open Group u Sjedinjenim Državama i drugim zemljama.

Ostala imena poduzeća, proizvoda ili usluga mogu biti zaštitni znaci ili oznake usluga drugih.

# **Termini i uvjeti za spuštanje i ispis informacija**

Dozvole za upotrebu informacija koje ste izabrali za spuštanje dodjeljuju se prema sljedećim terminima i uvjetima i nakon vašeg prihvaćanja.

**Osobna upotreba:** Možete reproducirati ove informacije za vašu osobnu, nekomercijalnu upotrebu, uz osiguranje da su sve napomene o vlasništvu sačuvane. Ne smijete distribuirati, prikazivati ili raditi izvedena djela iz ovih informacija ili bilo kojeg njihovog dijela, bez izričite suglasnosti IBM-a.

**Komercijalna upotreba:** Možete reproducirati, distribuirati i prikazivati ove informacije isključivo unutar vašeg poduzeća, uz osiguranje da su sve napomene o vlasništvu sačuvane. Ne smijete izrađivati izvedene radove iz ovih informacija ili reproducirati, distribuirati ili prikazivati ove informacije ili bilo koji njihov dio izvan vašeg poduzeća, bez izričite dozvole IBM-a.

Osim kako je izričito dodijeljeno u ovoj dozvoli, nisu dane nikakve dozvole, licence ili prava, niti izričita niti posredna, na informacije ili bilo koje podatke, softver ili bilo koje drugo intelektualno vlasništvo sadržano unutar.

IBM rezervira pravo da bilo kad, po vlastitom nahoenju, povuče ovdje dodijeljene dozvole, ako je upotreba informacija štetna za njegove interese ili je ustanovljeno od strane IBM-a da gornje upute nisu bile ispravno slijeene. Ne smijete spustiti, eksportirati ili reeksportirati ove informacije, osim kod potpune usklaenosti sa svim primjenjivim zakonima i propisima, uključujući sve zakone i propise o izvozu Sjedinjenih Država. IBM NE DAJE NIKAKVA JAMSTVA NA SADRŽAJ OVIH INFORMACIJA. INFORMACIJE SE DAJU ″KAKVE JESU″ I BEZ JAMSTAVA BILO KOJE VRSTE, IZRAVNIH ILI POSREDNIH, UKLJUČUJUĆI, ALI NE OGRANIČAVAJUĆI SE NA, POSREDNA JAMSTVA PROÐE NA TRŽIŠTU, NEKRŠENJA I PRIKLADNOSTI ZA ODREÐENU SVRHU.

Na sve materijale IBM Corporation ima autorsko pravo.

Spuštanjem i ispisom informacija s ove stranice, naznačili ste da se slažete s ovim terminima i uvjetima.

# **Informacije o odricanju od koda**

IBM vam dodjeljuje neekskluzivnu licencu za autorsko pravo za upotrebu svih primjera programskog koda iz kojih možete generirati slične funkcije skrojene prema vašim specifičnim potrebama.

PODLOŽNO BILO KOJIM ZAKONSKIM JAMSTVIMA KOJA SE NE MOGU ISKLJUČITI, IBM, NJEGOVI RAZVIJAČI PROGRAMA I DOBAVLJAČI NE DAJU JAMSTVA ILI UVJETE, IZRIČITE ILI POSREDNE, UKLJUČUJUĆI, ALI NE OGRANIČAVAJUĆI SE NA, POSREDNA JAMSTVA ILI UVJETE ZA PROÐU NA TRŽIŠTU, SPOSOBNOSTI ZA ODREÐENU SVRHU I NE-KRŠENJE, VEZANO UZ PROGRAM ILI TEHNIČKU PODRŠKU, AKO POSTOJE.

IBM, RAZVIJAČI PROGRAMA ILI DOBAVLJAČI NISU NITI U KOJIM UVJETIMA ODGOVORNI ZA BILO ŠTO OD SLJEDEĆEG, ČAK I AKO SU OBAVIJEŠTENI O TAKVOJ MOGUĆNOSTI:

- 1. GUBITAK ILI OŠTEĆENJE PODATAKA;
- 2. POSEBNE, SLUČAJNE ILI NEIZRAVNE ŠTETE ILI EKONOMSKE POSLJEDIČNE ŠTETE; ILI
- 3. GUBITAK PROFITA, POSLA, ZARADE, DOBROG GLASA ILI UŠTEDE.

NEKA ZAKONODAVSTVA NE DOZVOLJAVAJU ISKLJUČENJE ILI OGRANIČENJE SLUČAJNIH ILI POSLJEDIČNIH ŠTETA, TAKO DA SE GORNJA OGRANIČENJA MOŽDA NE ODNOSE NA VAS.

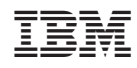

Tiskano u Hrvatskoj